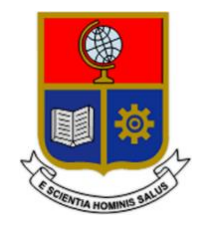

# **ESCUELA POLITÉCNICA NACIONAL**

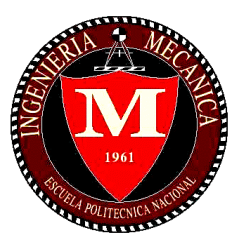

# **FACULTAD DE INGENIERÍA MECÁNICA**

## **DISEÑO Y CONSTRUCCIÓN DE UN EXOESQUELETO MECATRÓNICO PARA REHABILITACIÓN DEL PULGAR**

### **TRABAJO DE TITULACIÓN PREVIO A LA OBTENCIÓN DEL TÍTULO DE INGENIERO MECÁNICO**

**MARCELINO FELIPE LOZADA FIALLOS marcelino.lozada@epn.edu.ec**

**DIRECTOR: GABRIEL FERNANDO BRAVO PALACIOS, M.Sc. [gabriel.bravo@epn.edu.ec](mailto:gabriel.bravo@epn.edu.ec)**

**CODIRECTOR: VÍCTOR HUGO GUERRERO BARRAGÁN, Ph.D. victor.guerrero@epn.edu.ec**

**Quito, Septiembre 2018**

### **CERTIFICACIÓN**

Certificamos que el presente trabajo fue desarrollado por **LOZADA FIALLOS MARCELINO FELIPE**, bajo nuestra supervisión.

Ing. Gabriel Fernando Bravo Palacios, M.Sc.

**DIRECTOR DE PROYECTO**

\_\_\_\_\_\_\_\_\_\_\_\_\_\_\_\_\_\_\_\_\_

\_\_\_\_\_\_\_\_\_\_\_\_\_\_\_\_\_\_\_\_\_

Ing. Víctor Hugo Guerrero Barragán, Ph.D.

**CODIRECTOR DE PROYECTO**

### **DECLARACIÓN**

Yo, **MARCELINO FELIPE LOZADA FIALLOS**, declaro bajo juramento que el trabajo aquí descrito es de mi autoría, que no ha sido previamente presentado para ningún grado o calificación profesional; y, que he consultado las referencias bibliográficas que se incluyen en este documento.

A través de la presente declaración cedo mis derechos de propiedad intelectual correspondiente a este trabajo, a la Escuela Politécnica Nacional, según lo establecido por la Ley de Propiedad Intelectual, por su Reglamento y por la normativa institucional vigente.

> \_\_\_\_\_\_\_\_\_\_\_\_\_\_\_\_\_\_\_\_\_ Marcelino Felipe Lozada Fiallos

### **DEDICATORIA**

A mi padre Marcelo, profesor de la Escuela Politécnica Nacional por 37 años donde dejó un legado de disciplina y compromiso con la institución. A mi madre Maura, la mujer más importante de mi vida ya que sin sus cuidados y amor no sería posible alcanzar este objetivo.

### **AGRADECIMIENTO**

A la Escuela Politécnica Nacional y en especial a la Facultad de Ingeniería Mecánica, por brindarme los conocimientos y herramientas necesarias para ser un buen profesional.

A mis hermanos, por su apoyo incondicional en cada momento durante toda la carrera universitaria.

Al Ingeniero Gabriel Bravo, por la confianza para ser parte de este proyecto y brindarme la guía correcta para culminar mi formación como profesional.

Al Doctor Víctor Guerrero, director del proyecto de vinculación PVS-2017-011 financiado por la EPN.

A los profesores de la Facultad de Ingeniería Mecánica en especial a dos profesores que marcaron una parte importante en mi desarrollo como estudiante, al Matemático Luis Salazar y a la Ingeniera Daniela Cruz.

A mis amigos, con los que recorrimos la vida universitaria y obtuvimos vivencias dentro del ámbito social y académico.

# ÍNDICE

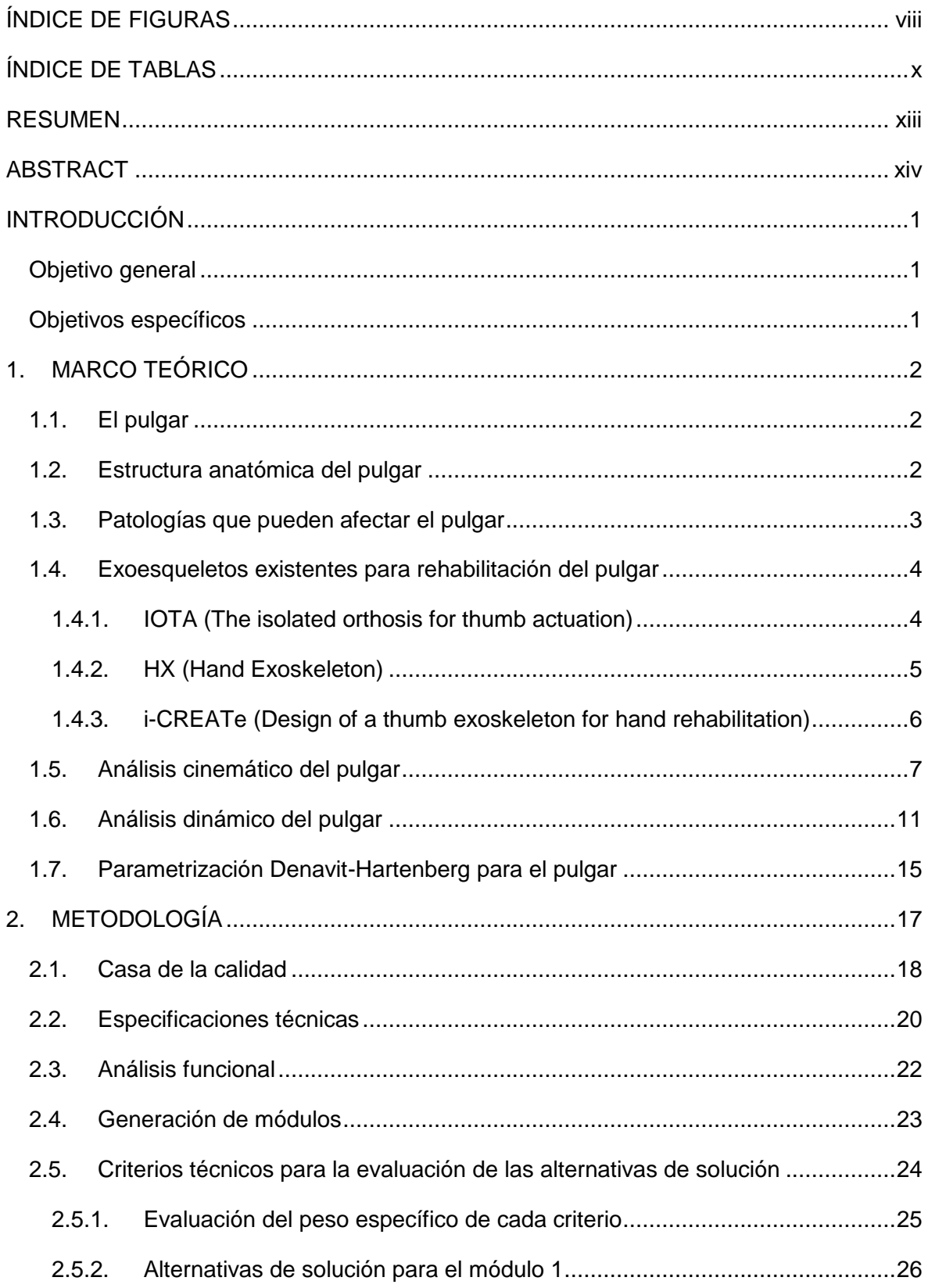

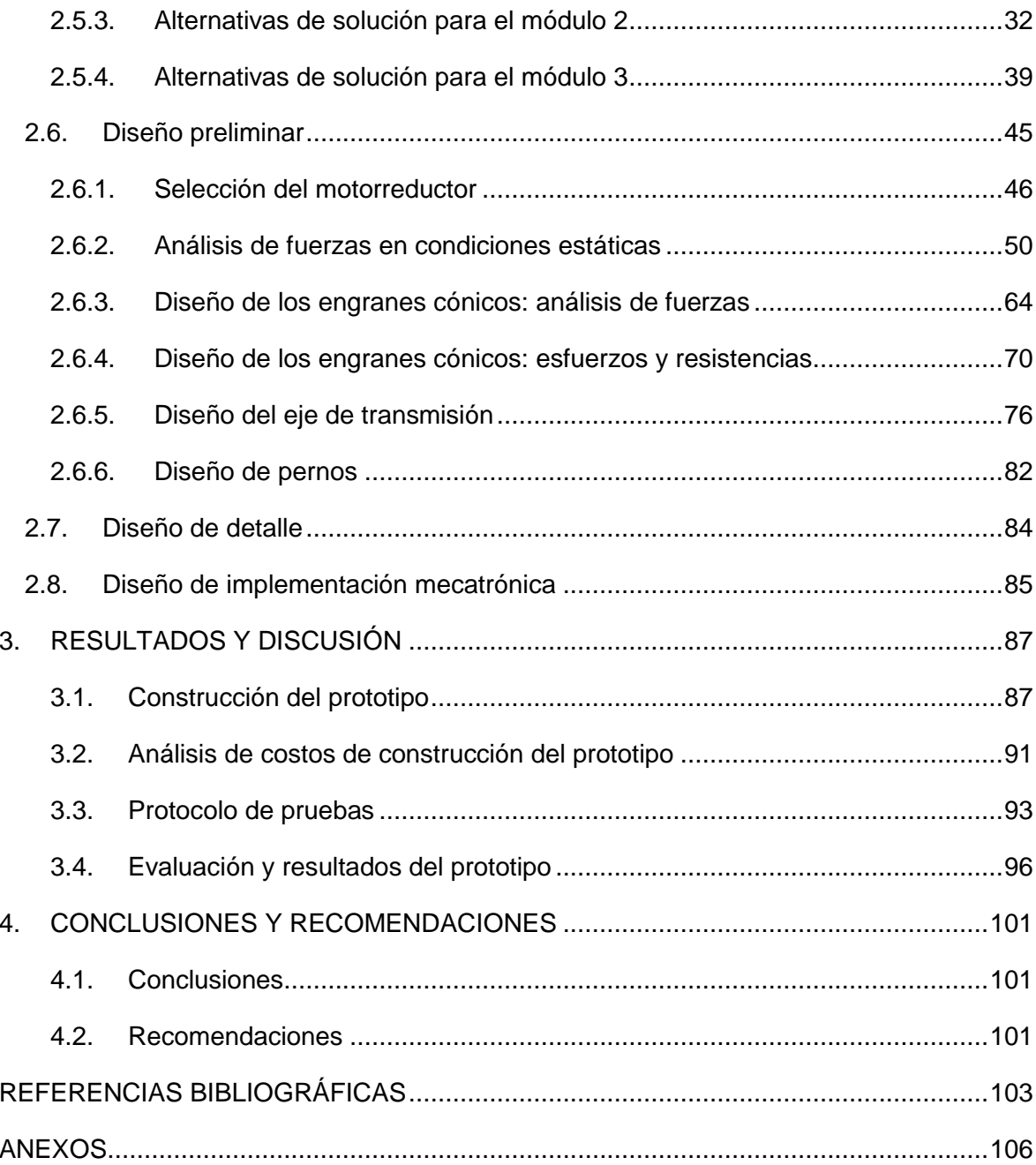

# <span id="page-7-0"></span>**ÍNDICE DE FIGURAS**

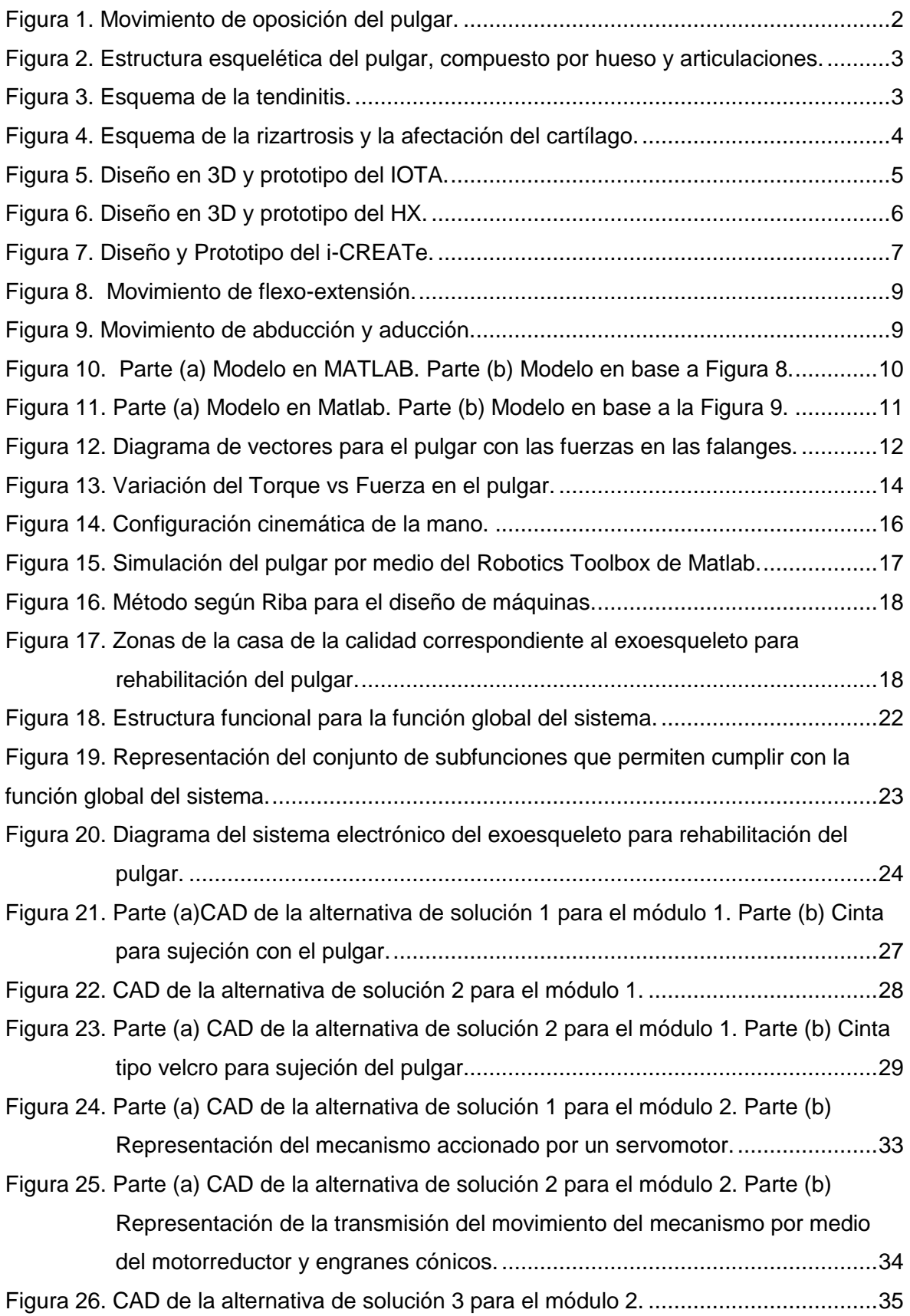

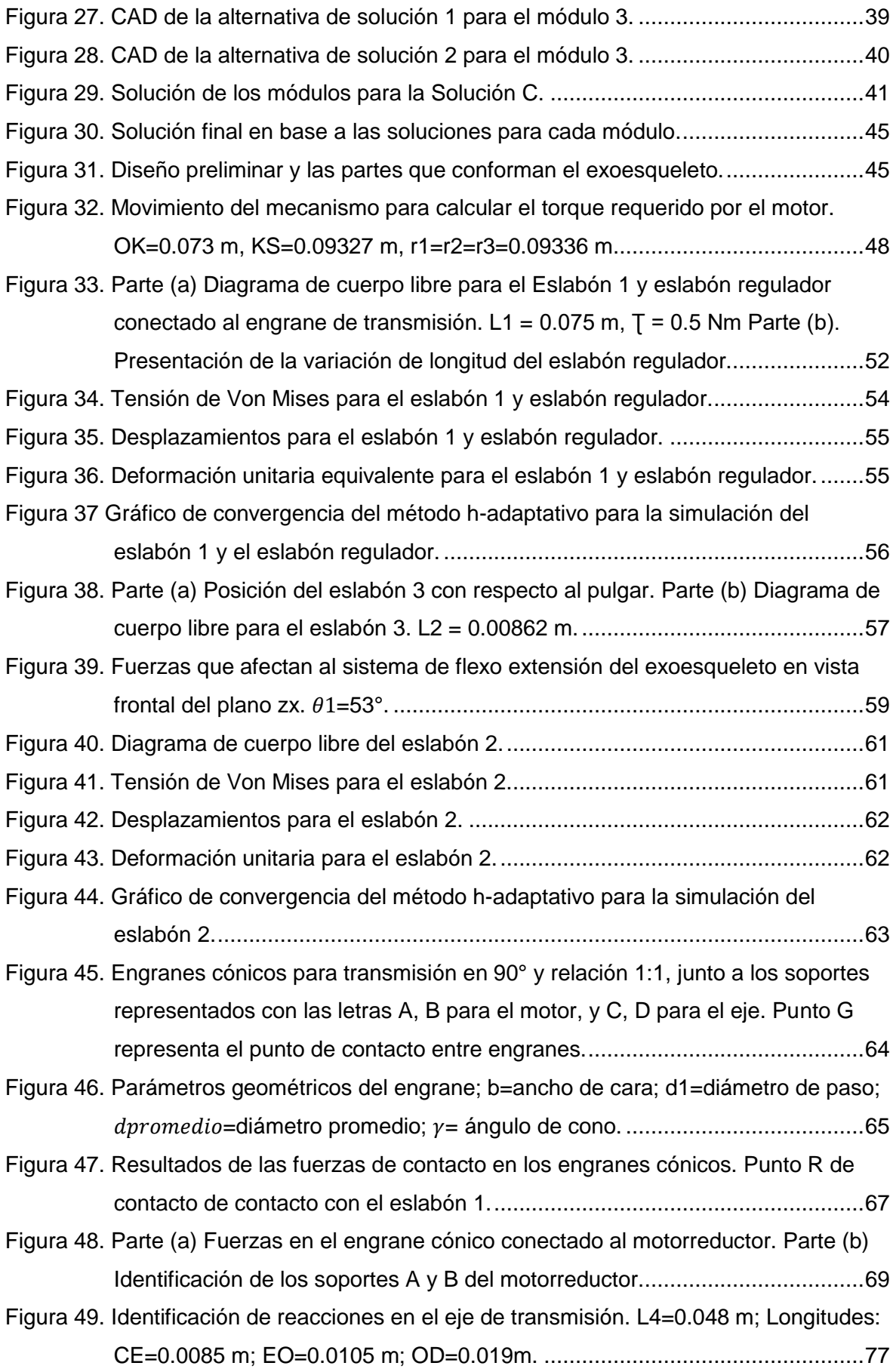

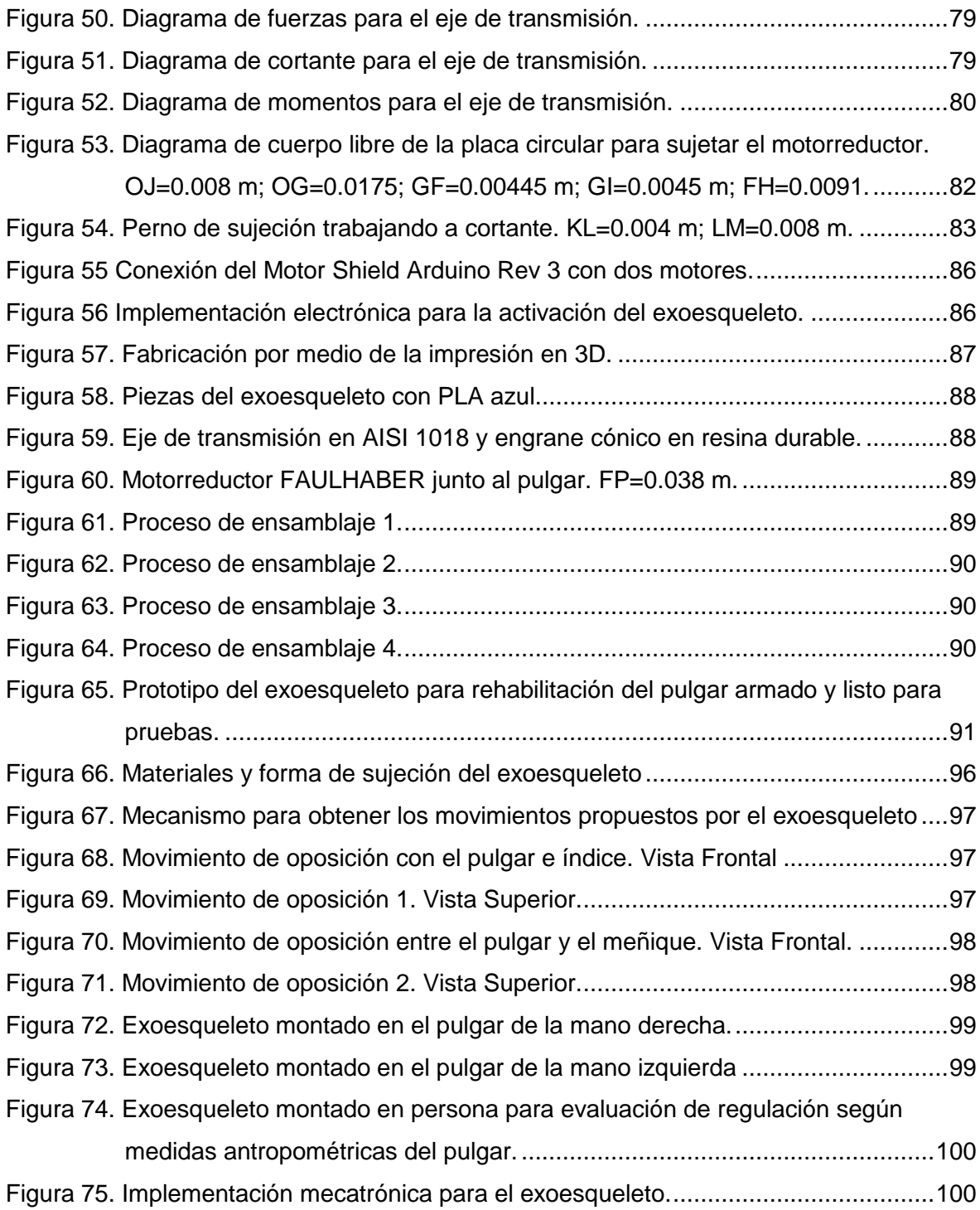

# <span id="page-10-0"></span>**ÍNDICE DE TABLAS**

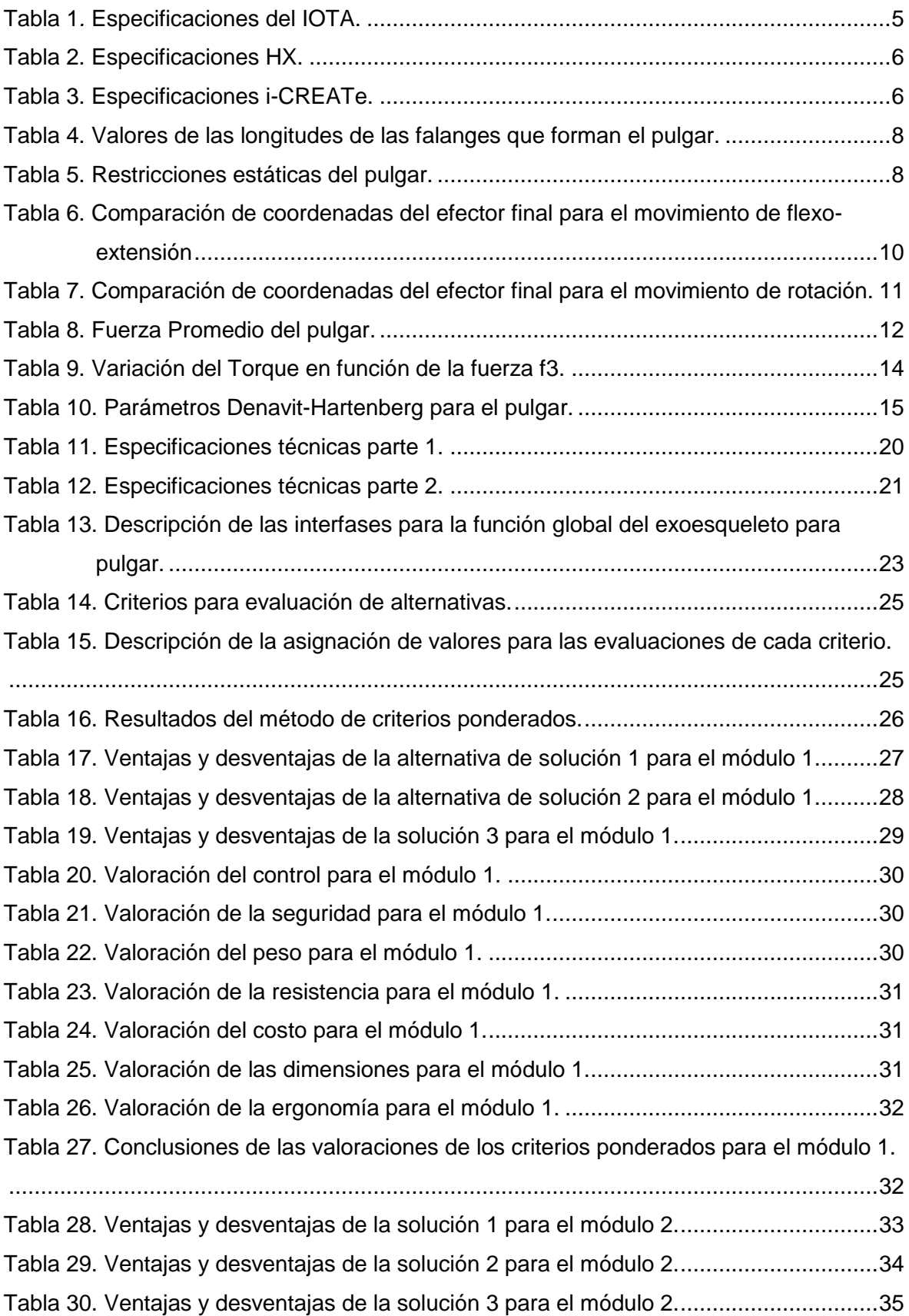

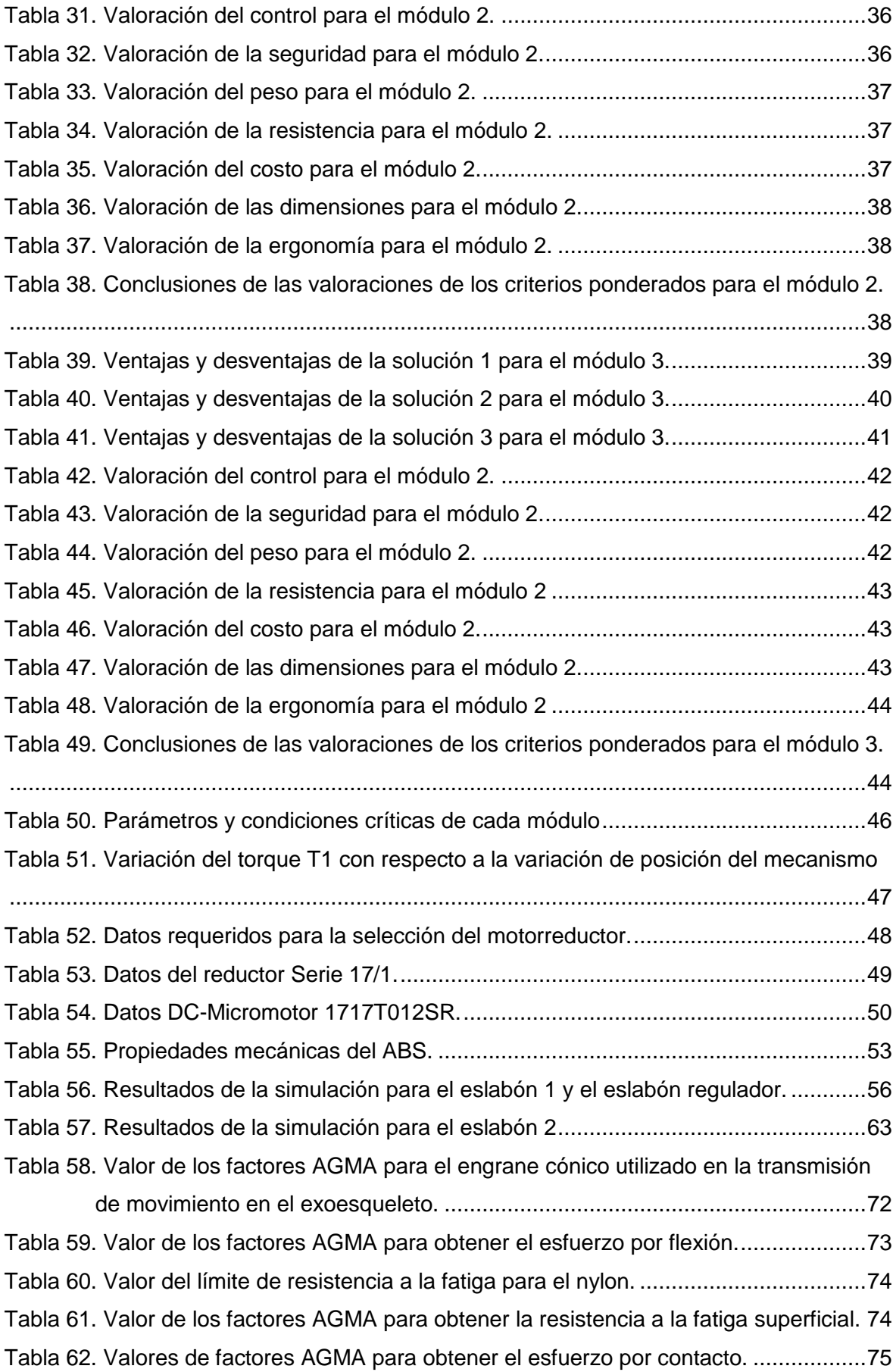

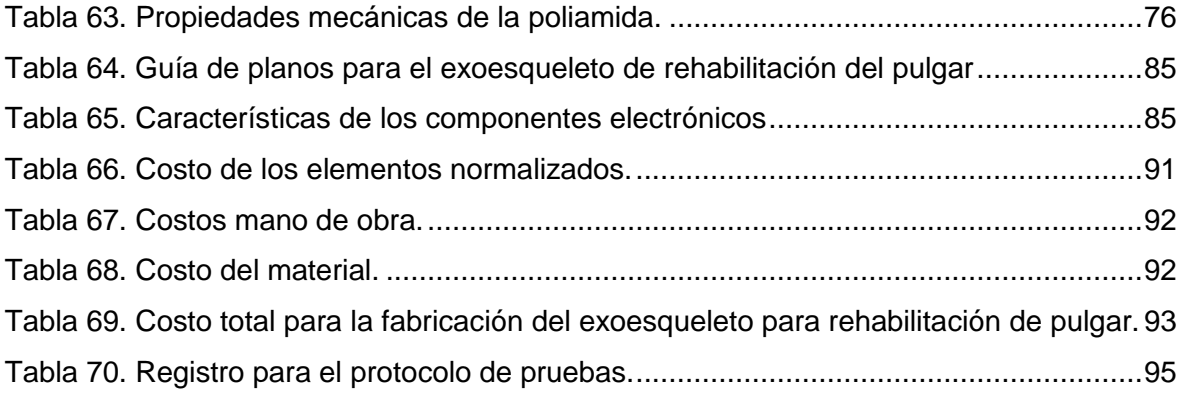

#### **RESUMEN**

<span id="page-13-0"></span>El presente proyecto tiene como objetivo el diseño y construcción de un exoesqueleto mecatrónico para rehabilitación del pulgar. El proyecto inicia con la recopilación de información de exoesqueletos para pulgar ya desarrollados como son el IOTA, HX e i-CREATe. Además, se estudia los movimientos del pulgar, para lo cual y como parte del proyecto de vinculación PVS-2017-011, la organización colaboradora KINETIKO, brindó charlas informativas con respecto a la anatomía y a las funciones principales del pulgar. Para el desarrollo del diseño se utiliza la metodología de ingeniería concurrente la cual finaliza con la obtención del prototipo. El prototipo tiene dos eslabones con curvatura para realizar la flexo-extensión que se combinan con un eslabón que realiza la rotación con lo cual se obtiene la oposición del pulgar. Los ejes se fabrican con acero AISI 1018, junto a los engranes cónicos fabricados con resina durable. El peso del prototipo es de 248 gramos y tiene un mecanismo que se puede intercambiar para uso tanto en la mano derecha como izquierda. El prototipo se acciona por medio de un sistema electrónico compuesto por un microcontrolador Arduino Mega y pulsadores para la manipulación del giro de los motorreductores. La parte final del proyecto comprende el análisis de costos para desarrollar el prototipo junto a la evaluación del prototipo en base a las especificaciones técnicas propuestas en la fase de diseño.

**Palabras clave:** Exoesqueleto, pulgar, rehabilitación, diseño concurrente.

### **ABSTRACT**

<span id="page-14-0"></span>This project aims to design and build a mechatronic exoskeleton for the rehabilitation of the thumb. The project begins with the collection of information on thumb exoskeletons already developed, such as IOTA, HX and i-CREATe. In addition, the movements of the thumb are studied, for which and as part of the PVS-2017-011 outreach project, the collaborating organization KINETIKO, gave informative talks regarding the anatomy and the main functions of the thumb. For the development of the design, the concurrent engineering methodology is used, which ends with the obtaining of the prototype. The prototype has two links with curvature to perform the flexo-extension that are combined with a link that performs the rotation with which the opposition of the thumb is obtained. The shafts are manufactured with AISI 1018 steel, together with the conical gears manufactured with durable resin. The weight of the prototype is 248 grams and has a mechanism that can be exchanged for use in both the right and left hand. The prototype is driven by means of an electronic system composed of the Arduino Mega microcontroller and push buttons for the manipulation of the rotation of the gearmotors. The final part of the project includes the cost analysis of developing the prototype together with the evaluation of the prototype based on the technical specifications proposed in the design phase.

**Keywords:** Exoskeleton, thumb, rehabilitation, concurrent design.

# **DISEÑO Y CONSTRUCCIÓN DE UN EXOESQUELETO MECATRÓNICO PARA REHABILITACIÓN DE PULGAR**

### <span id="page-15-0"></span>**INTRODUCCIÓN**

El pulgar es el responsable del 40 % de la función de la mano. El pulgar permite la manipulación y sujeción de objetos, y puede verse afectado por lesiones o patologías que causan la pérdida parcial o total de sus movimientos [1]. La afectación del pulgar restringe la movilidad y funcionalidad de toda la mano. La rehabilitación con ejercicios controlados por un fisioterapeuta permite la recuperación del pulgar ante lesiones o enfermedades. Los ejercicios de rehabilitación se pueden complementar con el uso de dispositivos mecatrónicos que transmiten movimientos coordinados de flexo-extensión [2]. Los movimientos que se consideran para el diseño de un exoesqueleto para el pulgar son de flexo-extensión y abducción-aducción en las uniones carpometacarpal y metacarpofalangeal que tiene del pulgar [3]. En base al estudio de dispositivos desarrollados y validados para rehabilitación del pulgar y la aplicación de la metodología de diseño concurrente, se propone diseñar el prototipo de un exoesqueleto mecatrónico para la rehabilitación del pulgar. Este proyecto de titulación se formuló como parte del proyecto de vinculación PVS-2017-011. El objetivo del proyecto de vinculación es diseñar y construir un exoesqueleto para rehabilitación de mano. El prototipo inicial del exoesqueleto de mano estará conformado por 5 módulos funcionales, de los cuales uno se enfocará en la rehabilitación del pulgar.

### <span id="page-15-1"></span>**Objetivo general**

Diseñar y construir un exoesqueleto mecatrónico para rehabilitación del pulgar.

### <span id="page-15-2"></span>**Objetivos específicos**

- Definir parámetros de diseño para un exoesqueleto mecatrónico para rehabilitación del pulgar.
- Validar un modelo cinemático del pulgar y estudiar los movimientos de rehabilitación que deben ser transmitidos mediante un exoesqueleto mecatrónico.
- Evaluar la efectividad del diseño con respecto a patologías o lesiones del pulgar.
- Construir el prototipo de un exoesqueleto para rehabilitación de pulgar.
- Evaluar la factibilidad de producción de exoesqueletos mecatrónicos de pulgar en el país.

### <span id="page-16-0"></span>**1. MARCO TEÓRICO**

Dentro de este capítulo se definen términos relacionados a la estructura del pulgar, la importancia de su forma anatómica y las funciones dentro de la mano, junto a las patologías que pueden afectar el pulgar. Además, se identifican y caracterizan exoesqueletos para rehabilitación del pulgar desarrollados por diferentes investigadores.

### <span id="page-16-1"></span>**1.1. El pulgar**

La presencia del pulgar humano representa una de las principales diferencias entre los humanos y el resto de la naturaleza. La función del pulgar representa el 40 % de la función total de la mano [4]. Debido a la existencia del pulgar, se puede sujetar objetos, y hacer movimiento de oposición con los 4 dedos restantes de la mano como se muestra en la Figura 1 [3].

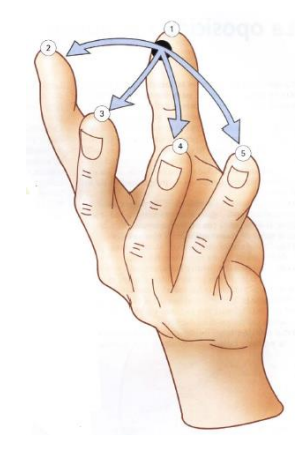

Figura 1. Movimiento de oposición del pulgar. (Fuente: [3])

### <span id="page-16-3"></span><span id="page-16-2"></span>**1.2. Estructura anatómica del pulgar**

El pulgar está formado por tres articulaciones: la articulación trapecio metacarpiana (TMC) dotada de dos grados de libertad, la articulación metacarpofalangeal (MCP) que posee dos grados de libertad y la articulación interfalangeal (IP) con un único grado de libertad [3]. Además, se encuentra compuesto por tres falanges: la distal, la proximal y la metacarpal, como se muestra en la Figura 2. Toda la estructura descrita permite desplazar el pulgar y hacer contacto con el resto de los 4 dedos para realizar la oposición.

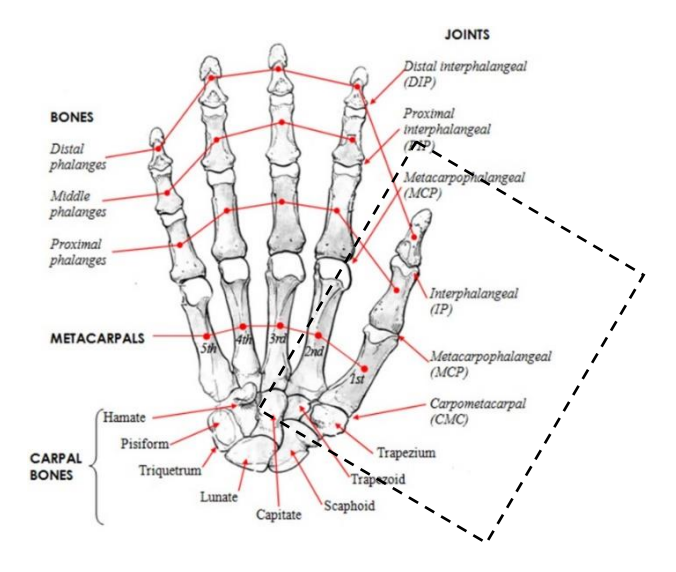

<span id="page-17-1"></span>Figura 2. Estructura esquelética del pulgar, compuesto por hueso y articulaciones. (Fuente: [5])

#### <span id="page-17-0"></span>**1.3. Patologías que pueden afectar el pulgar**

Las lesiones en el pulgar se originan debido a la continua actividad que se realiza diariamente como el de movimientos repetitivos o actividades deportivas que producen lesiones en las articulaciones, dejando al pulgar con dolor e inestabilidad. El exoesqueleto para rehabilitación del pulgar asistirá en la rehabilitación para patologías de tipo reumatológico o traumatológico. A continuación, se describen dos patologías que afectan comúnmente a la articulación del pulgar, la tendinitis y la artrosis trapecio-metacarpiana o rizartrosis. La tendinitis se produce por una inflamación del tendón debido a la repetición de movimientos continuos o por una sobrecarga de la articulación [6]. En la Figura 3 se muestra el lugar de la inflamación del tendón y su afectación en la arteria.

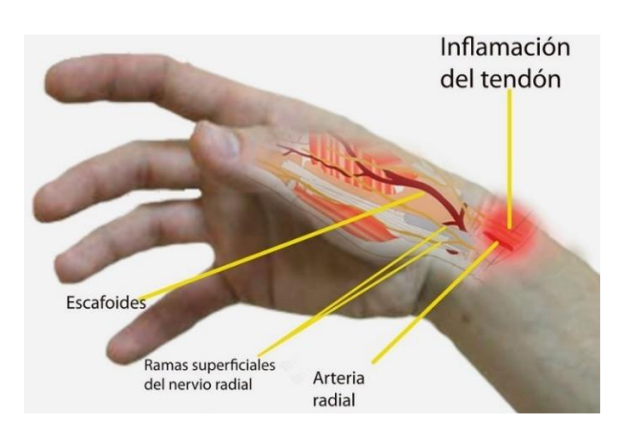

<span id="page-17-2"></span>Figura 3. Esquema de la tendinitis. (Fuente: [6])

La rizartrosis o artrosis se produce como consecuencia de una degeneración del cartílago y una deformación en la articulación, generada mayoritariamente por el paso de los años. Los síntomas se manifiestan como una disminución del rango de movimiento del pulgar y fuertes dolores o molestias [6]. En la Figura 4 se muestra un esquema de la rizartrosis en el pulgar.

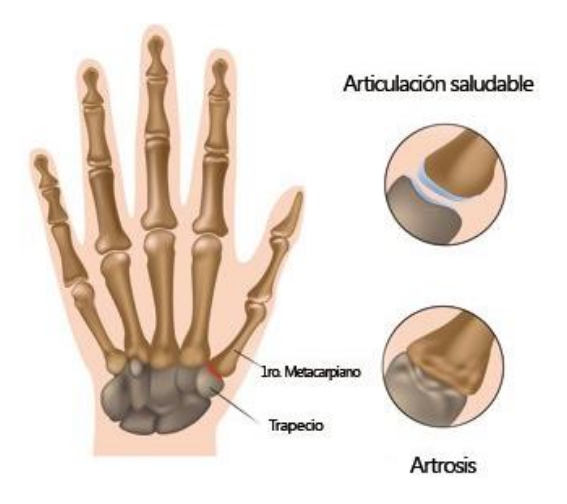

Figura 4. Esquema de la rizartrosis y la afectación del cartílago. (Fuente: [7])

#### <span id="page-18-2"></span><span id="page-18-0"></span>**1.4. Exoesqueletos existentes para rehabilitación del pulgar**

Es un requerimiento importante en la rehabilitación del pulgar asistir en los movimientos independientes del mismo. La asistencia se la puede realizar por medio de dispositivos mecánicos o con la ayuda de un fisioterapeuta. Actualmente existen dispositivos de asistencia para el pulgar, los cuales utilizan diferentes mecanismos para lograr la rehabilitación del pulgar. Se describen tres de estos dispositivos a continuación:

#### <span id="page-18-1"></span>**1.4.1. IOTA (The isolated orthosis for thumb actuation)**

El IOTA es un exoesqueleto desarrollado para niños entre 8 y 12 años el cual trabaja con 2 grados de libertad y puede actuar en las uniones CMC (Carpometacarpal) y MCP(Metacarpofalangeal). El mecanismo se compone por eslabones fabricados con aluminio 1100 y se acciona por cables flexibles conectados a una caja de control como se muestra en la Figura 5. La sujeción con el pulgar se la realiza mediante un guante al que se monta toda la estructura del mecanismo, junto a los sensores que miden el movimiento del pulgar y la muñeca para la coordinación de los movimientos. El exoesqueleto está diseñado para utilizarlo en casa [1]. En la Tabla 1 se indican las características principales del IOTA.

<span id="page-19-2"></span>Tabla 1*.* Especificaciones del IOTA.

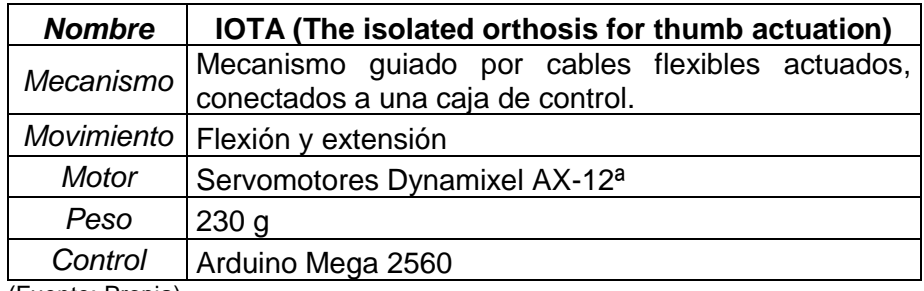

(Fuente: Propia)

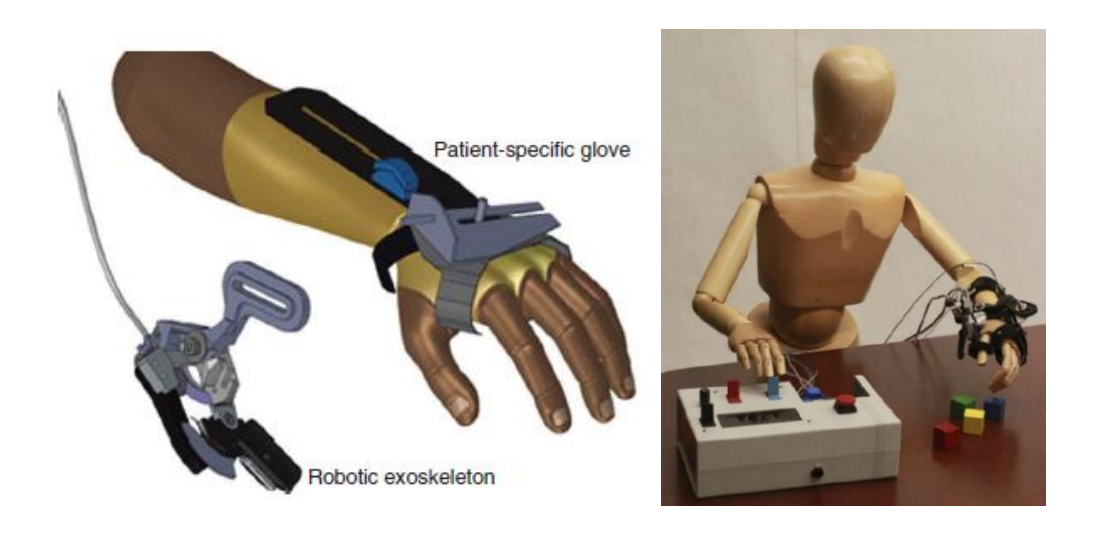

Figura 5. Diseño en 3D y prototipo del IOTA. (Fuente: [1])

#### <span id="page-19-1"></span><span id="page-19-0"></span>**1.4.2. HX (Hand Exoskeleton)**

El HX presenta varias características como articulaciones interactivas, grados de libertad pasivos asegurando la adaptabilidad y conformidad en base a la variabilidad de las medidas antropométricas de la mano. Trabaja con el dedo índice y el pulgar, logrando así un mecanismo para realizar la oposición del pulgar. El mecanismo está formado por armaduras acopladas a la superficie de los dedos y son guiados a través de poleas junto a cables que responden al giro de un sistema de transmisión de movimientos conformado de motores como se muestra en la Figura 6. Dentro de la estructura del mecanismo se acoplan potenciómetros que permiten medir el ángulo de rotación de las articulaciones del pulgar y del dedo índice [8]. En la Tabla 2 se indican las características principales del HX.

<span id="page-20-2"></span>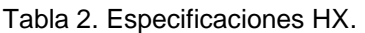

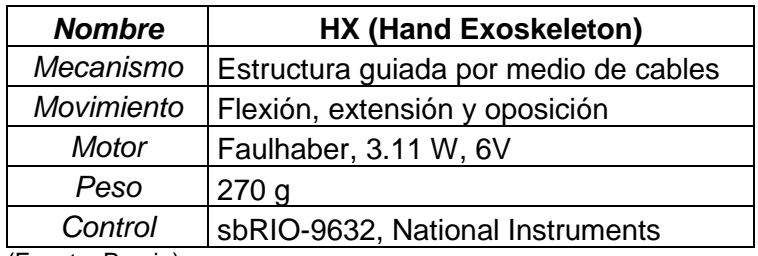

(Fuente: Propia)

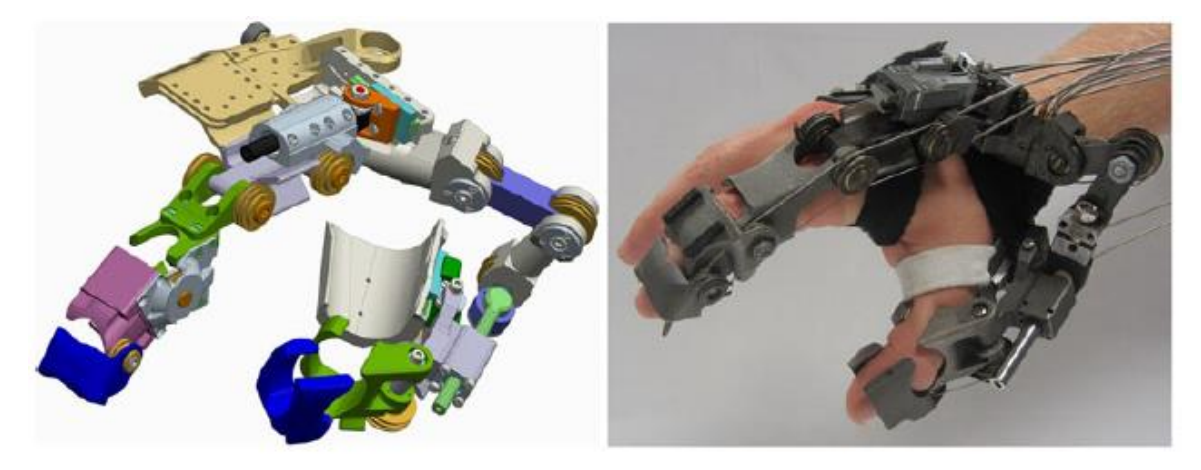

Figura 6. Diseño en 3D y prototipo del HX. (Fuente: [8])

#### <span id="page-20-1"></span><span id="page-20-0"></span>**1.4.3. i-CREATe (Design of a thumb exoskeleton for hand rehabilitation)**

El i-CREATe se enfoca en la asistencia para el movimiento de oposición del pulgar, diseñado como un exoesqueleto portable, usado y probado en 12 pacientes con altos resultados de confortabilidad debido a su bajo peso de alrededor de 150 g. Su mecanismo está formado por un actuador lineal acoplado a superficies para lograr en control del movimiento de aducción y abducción del pulgar como se muestra en la Figura 7 [9]. En la Tabla 3 se indican las características principales del i-CREATe.

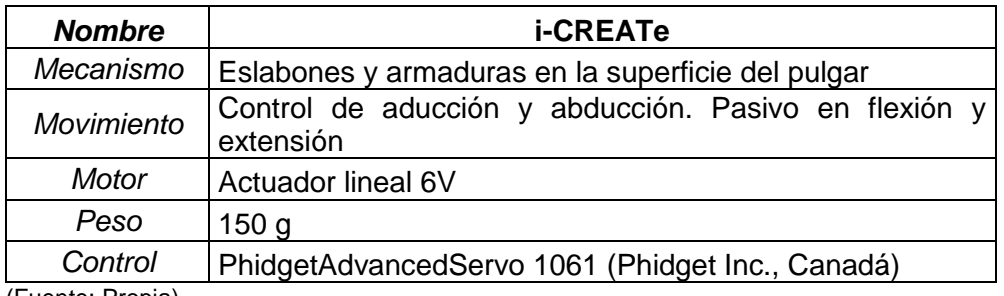

<span id="page-20-3"></span>Tabla 3. Especificaciones i-CREATe.

(Fuente: Propia)

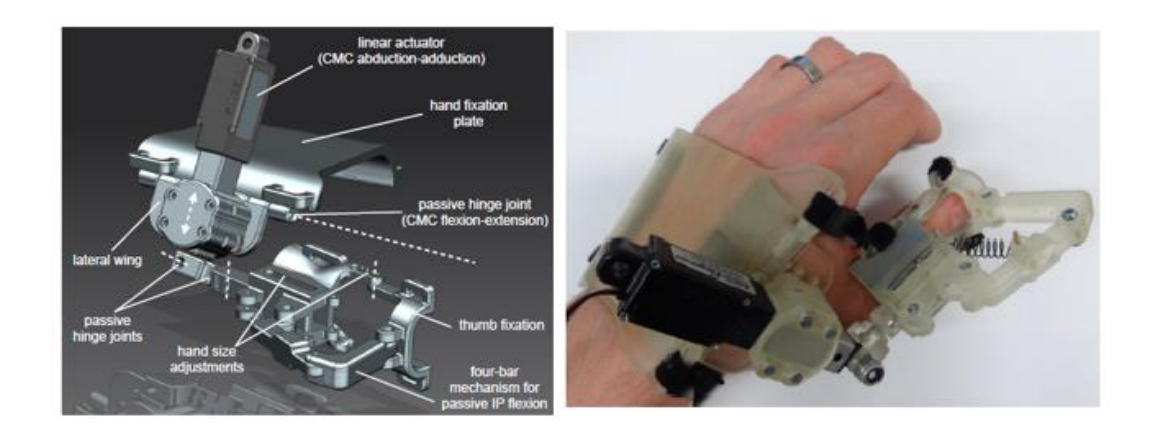

Figura 7. Diseño y Prototipo del i-CREATe. (Fuente: [9])

<span id="page-21-1"></span>Mediante el análisis de las características de los tres exoesqueletos IOTA, HX y i-CREATe se pretende seleccionar ideas para desarrollar el nuevo exoesqueleto para el pulgar del presente proyecto de titulación. Se busca añadir e incluir nuevas y ya existentes características de los tres exoesqueletos. Dentro del nuevo exoesqueleto que se está proponiendo se presenta características como:

- Ajustarse a las diferentes medidas antropométricas de la mano.
- Utilizarlo tanto para la mano derecha como para la mano izquierda.
- Que tenga la posibilidad de acoplarse al proyecto de exoesqueleto para rehabilitación de los dedos trifalángicos de la mano, propuesto como parte del proyecto de vinculación PVS-2017-011.

#### <span id="page-21-0"></span>**1.5. Análisis cinemático del pulgar**

Para el desarrollo del diseño del exoesqueleto para el pulgar es necesario entender las características cinemáticas y dinámicas del pulgar, como son las longitudes, desplazamientos de las falanges, junto a las restricciones angulares y torque de las articulaciones que conforman el pulgar. En esta sección se recopila información del estudio del movimiento del pulgar junto a la implementación de un modelo cinemático con el uso del software Matlab.

En la Tabla 4 se presentan los resultados del estudio realizado por estudiantes y profesores de la Carrera de Fisioterapia de la Pontificia Universidad Católica del Ecuador (PUCE), en donde se recopila diferentes medidas antropométricas de la mano de personas dentro de un rango de 18 a 40 años. Se considera un promedio general de medidas en la que constan hombres y mujeres con diferentes medidas del pulgar.

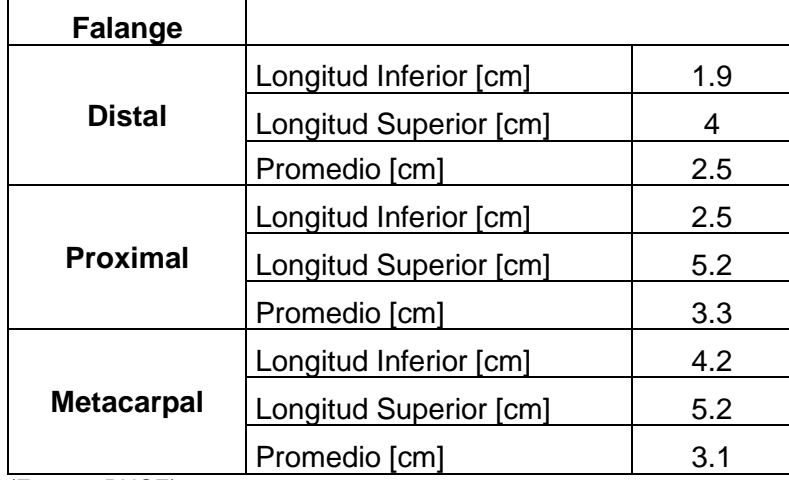

<span id="page-22-0"></span>Tabla 4. Valores de las longitudes de las falanges que forman el pulgar.

(Fuente: PUCE)

La mano y el movimiento de cada dedo incluyendo el pulgar está restringido por un rango específico de movimiento. El rango normal de movimiento para cada articulación que conforma el pulgar está definido por los valores de los grados que cada ángulo toma según el tipo de movimiento efectuado; es decir, flexión, extensión, abducción/aducción. Las principales restricciones estáticas se presentan en la Tabla 5 [10].

<span id="page-22-1"></span>Tabla 5. Restricciones estáticas del pulgar.

|            |                         |                      | Pulgar   Flexión   Extensión   Abducción/aducción |
|------------|-------------------------|----------------------|---------------------------------------------------|
| <b>TMC</b> | $50^\circ - 90^\circ$   | $15^{\circ}$         | $45-60^\circ$                                     |
| <b>MCP</b> | $75^\circ$ -80 $^\circ$ | n۰                   | $5^\circ$                                         |
| ΙP         | $75^\circ$ -80 $^\circ$ | $5^\circ - 10^\circ$ | $5^\circ$                                         |

(Fuente: [10])

El movimiento del pulgar se puede definir en base a la combinación de 2 movimientos el movimiento de flexo-extensión como se muestra en la Figura 8, y el movimiento de abducción y aducción que se muestra en la Figura 9. El movimiento del pulgar es un sistema extremadamente complejo debido al alto número de grados de libertad en un espacio reducido significante. Sin embargo, es necesario entender a profundidad todas las características del pulgar para el desarrollo de dispositivos que interactúen con el mismo.

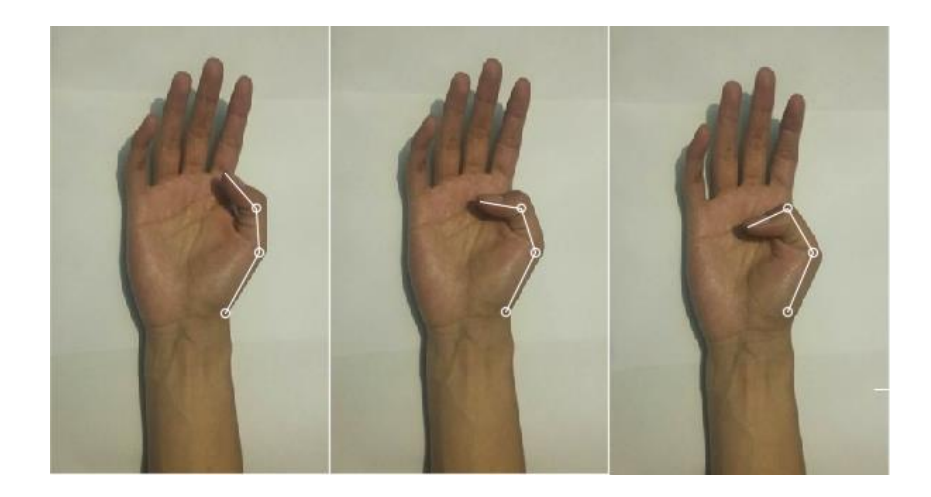

Figura 8. Movimiento de flexo-extensión. (Fuente: Propia)

<span id="page-23-0"></span>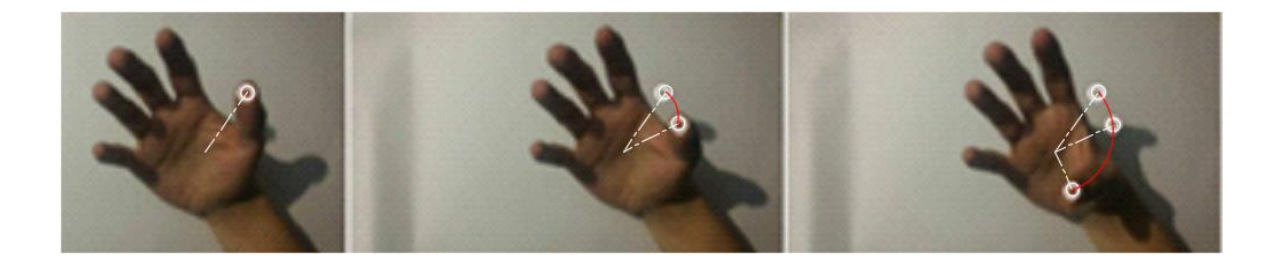

Figura 9. Movimiento de abducción y aducción. (Fuente: Propia)

<span id="page-23-1"></span>Con el uso de Matlab se desarrolla un modelo cinemático que permita graficar los movimientos para el pulgar con el fin de reconocer las posiciones que debe alcanzar el exoesqueleto para rehabilitación del pulgar. Se considera los 2 movimientos por separado de la Figura 8 y la Figura 9.

El modelo en Matlab se formula por cinemática inversa, que es una técnica que describe el movimiento en base a la descripción de coordenadas articulares para alcanzar una ubicación definida del efector final [11]. Por medio de la aplicación de la cinemática inversa al movimiento del pulgar, se requiere definir las posiciones de las articulaciones para alcanzar una posición determinada de la punta del pulgar. En el Anexo I se muestra la codificación del modelo cinemático para flexión-extensión del pulgar con el uso del software de Matlab.

En la Figura 10 se compara gráficamente el resultado del modelo de flexo-extensión que se desarrolla en Matlab con la imagen de la Figura 8. En la Figura 8 se dibujan líneas sobrepuestas a las falanges y articulaciones de la imagen para definir como varía el movimiento de flexo-extensión del pulgar. Para la comparación se define un sistema de coordenadas común y que permita ubicar las coordenadas (x, y) [m] del efector final es decir de la punta del pulgar, lo que permite evaluar la posición por medio de los resultados mostrados en la Tabla 6.

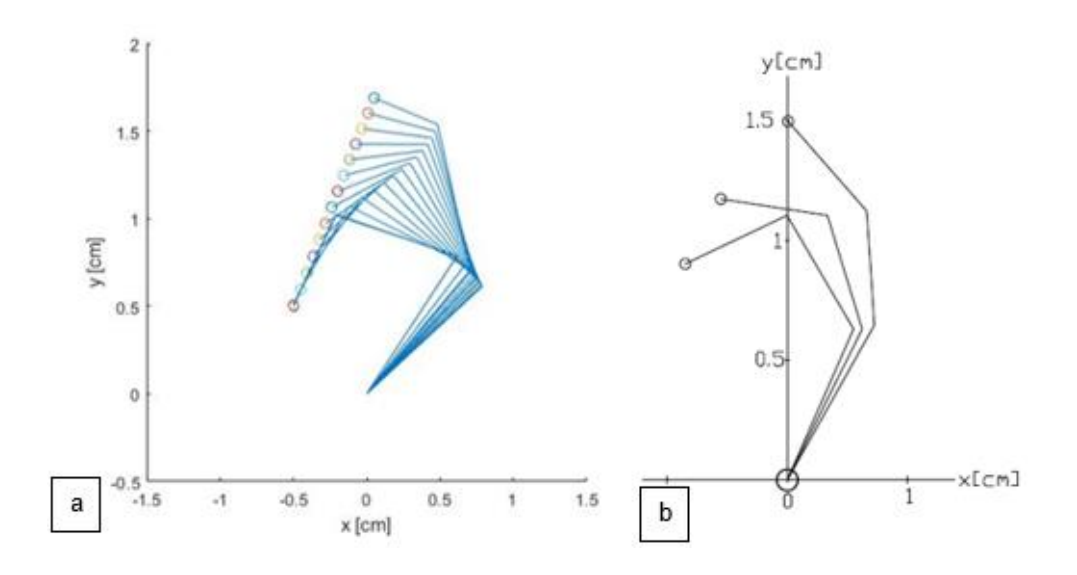

<span id="page-24-0"></span>Figura 10. Parte (a) Modelo en MATLAB. Parte (b) Modelo en base a Figura 8. (Fuente: Propia)

<span id="page-24-1"></span>Tabla 6. Comparación de coordenadas del efector final para el movimiento de flexo-extensión

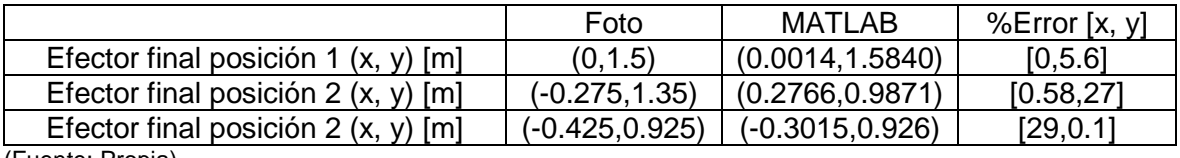

(Fuente: Propia)

Para realizar el análisis del movimiento de rotación se utiliza el modelo en MATLAB, en donde se asume el movimiento de un medio arco para representar el movimiento del pulgar. La comparación se la realiza con la Figura 9 y con el mismo proceso descrito para la flexoextensión. En el Anexo II se muestra la codificación del modelo cinemático para la rotación del pulgar con el uso del software de MATLAB.

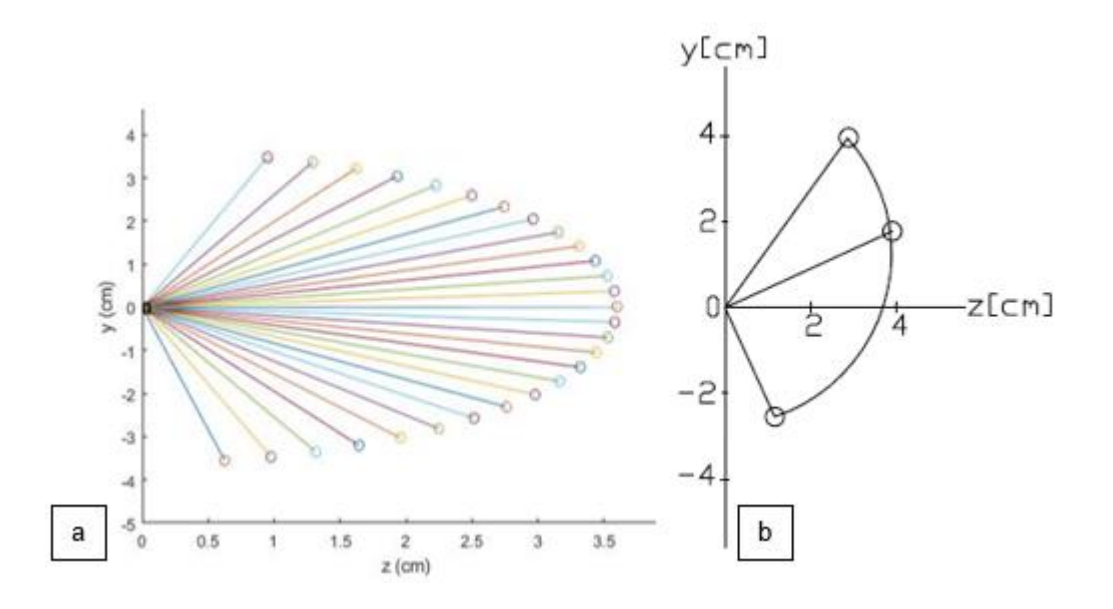

Figura 11. Parte (a) Modelo en Matlab. Parte (b) Modelo en base a la Figura 9. (Fuente: Propia)

<span id="page-25-2"></span><span id="page-25-1"></span>Tabla 7. Comparación de coordenadas del efector final para el movimiento de rotación.

|                                       | Foto         | MATLAB               | %Error [x, y]  |  |  |  |
|---------------------------------------|--------------|----------------------|----------------|--|--|--|
| Efector final posición 1 $(x, y)$ [m] | (2.64, 3.98) | (2.56838, 2.52258)   | [2.71, 36.6]   |  |  |  |
| Efector final posición $2(x, y)$ [m]  | (3.98, 1.8)  | (3.19914, 1.6509)    | [19.62, 8.28]  |  |  |  |
| Efector final posición 2 $(x, y)$ [m] | $(1.2,-2.6)$ | $(1.32327,-3.34798)$ | [10.24, 28.77] |  |  |  |
| $(T + L + L$                          |              |                      |                |  |  |  |

(Fuente: Propia)

El porcentaje de error que se obtiene de las Tabla 6 y 7 en la coordenada (x) es de un valor máximo de 29 % para la flexo-extensión, y 19 % para la rotación. En cuanto a la coordenada (y) se tiene un valor máximo de 27 % para la flexo-extensión, y 36 % para la rotación. El porcentaje de error que se obtiene es alto debido a la aproximación que se realiza entre una imagen y el modelo con MATLAB. Sin embargo, el error elevado solo se tiene en coordenadas específicas del efector final. Además, el movimiento del pulgar es complejo ya que no describe perfectamente movimientos lineales o circulares, ya que trabaja con movimientos combinados.

#### <span id="page-25-0"></span>**1.6. Análisis dinámico del pulgar**

Para el análisis dinámico del pulgar se toma la metodología desarrollada por los autores Chen et al. (Chen, Favetto, Mousavi, Ambrosio, Appendino, Battezato, Manfredi, Pesacarmona & Bona, 2011), en donde se considera un arreglo de vectores para representar las falanges (l1, l2, l3), articulaciones del pulgar (IP, MCP, TMC), y las restricciones (ɵ1, ɵ2, ɵ3) [10], como se identifican en la Figura 12.

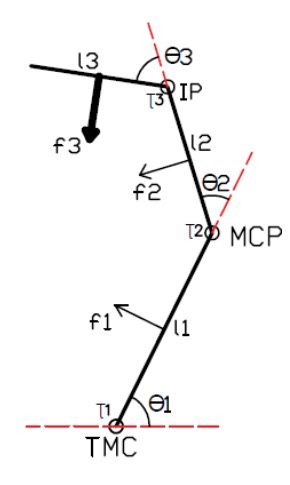

Figura 12. Diagrama de vectores para el pulgar con las fuerzas en las falanges. (Fuente: [10])

<span id="page-26-0"></span>El análisis dinámico para el pulgar se realiza por medio de la obtención del torque generado en la articulación TMC, lo cual permitirá reconocer el valor del torque al momento de realizar la rehabilitación con el exoesqueleto. Para obtener el torque generado en la articulación TMC se utiliza los valores de fuerza f3 de la Tabla 8. Estos valores fueron tomados por medio de sensores de fuerza ubicados en la superficie de la falange distal, simulando el movimiento para el agarre de diferentes objetos [10].

<span id="page-26-1"></span>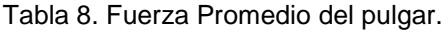

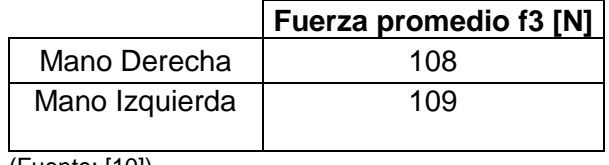

(Fuente: [10])

El producto cruz entre el vector posición y el vector de fuerza produce la contribución de cada fuerza a un par de torsión dado. Cada vector posición describe la ubicación del punto de aplicación de una fuerza con respecto al punto sobre el cual se está calculando el par de torsión. Los vectores de posición y fuerza se calcularon por medio de la Ecuación 1.1 y 1.2 [10].

$$
l_i = l_i \cos\left(\sum_{j=0}^i \theta_j\right) i + l_i \sin\left(\sum_{j=1}^i \theta_j\right) j \tag{1.1}
$$

Donde:

 $l_i$  = Longitud de cada falange.

 $\theta_i$  = Ángulo de la articulación.

$$
f_i = f_i \cos\left(\pi + \sum_{j=0}^i \theta_j\right) i + f_i \sin\left(\pi + \sum_{j=1}^i \theta_j\right) j \tag{1.2}
$$

Donde:

 $f_i$  = Fuerza en el punto medio de cada falange.

El par de torsión para la articulación puede ser calculado por medio de la Ecuación 1.3 [10].

$$
\tau_1 = \frac{l_1}{2} f_1 + \left( l_1 + \frac{l_2}{2} \right) f_2 + \left( l_1 + l_2 + \frac{l_3}{2} \right) f_3 \tag{1.3}
$$

Donde:

 $\tau_1$  = Par de torsión en la articulación TMC.

$$
\tau_2 = \frac{l_2}{2} f_2 + \left( l_1 + \frac{l_3}{2} \right) f_3 \tag{1.4}
$$

Donde:

 $\tau_2$  = Par de torsión en la articulación MCP.

$$
\tau_3 = \frac{l_3}{2} f_3 \tag{1.5}
$$

Donde:

 $\tau_3$  = Par de torsión en la articulación IP.

Por medio de la Ecuación 1.3 se calcula la variación del torque en la articulación TMC al variar la fuerza de contacto del pulgar f3 con los datos de la Tabla 9. Para el calcular el torque que se genera se toma como referencia una sola medida de las falanges distales que corresponde a las columnas de l1, l2 y l3.

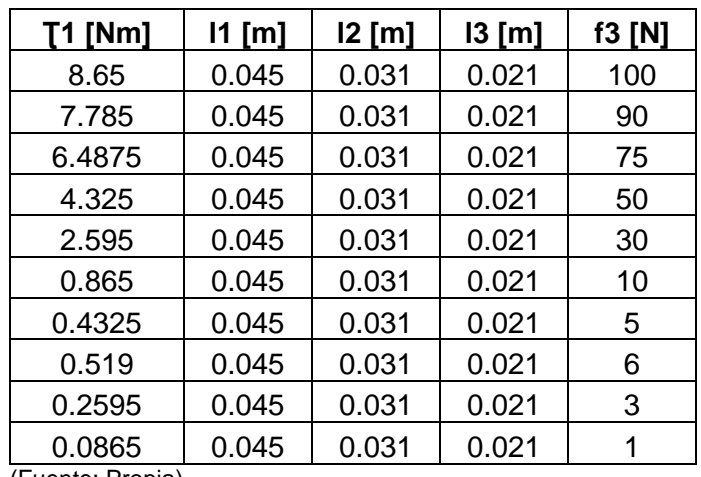

<span id="page-28-1"></span>Tabla 9. Variación del Torque en función de la fuerza f3.

(Fuente: Propia)

En la Figura 13 se muestra el gráfico de la variación del torque en la unión TMC en función de la fuerza que se genera en la punta del pulgar. La Figura 13 presenta una forma creciente lineal debido a que se toma un rango de fuerza creciente en base a un máximo y mínimo valor tomado de estudios de fuerzas del pulgar [10].

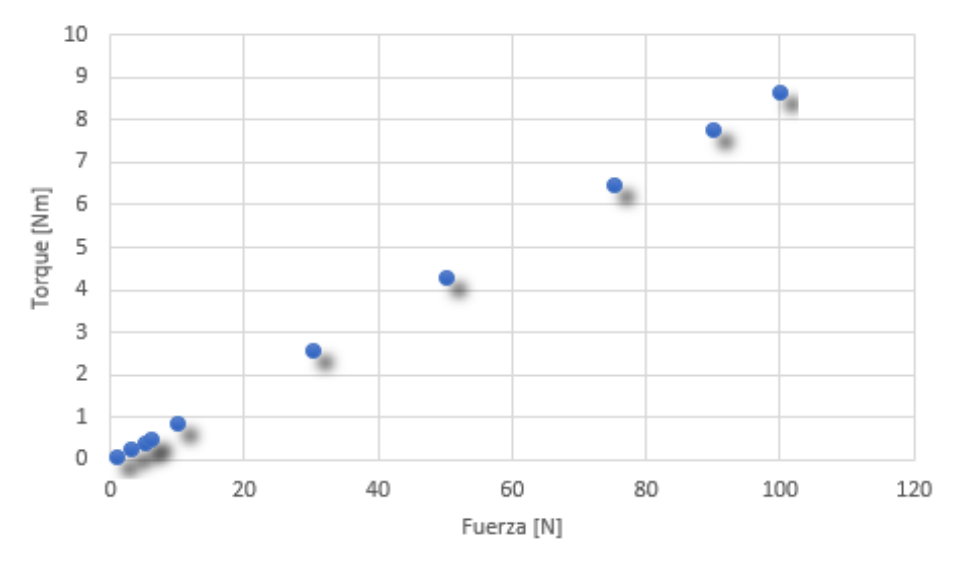

Figura 13. Variación del Torque vs Fuerza en el pulgar. (Fuente: Propia)

<span id="page-28-0"></span>Los datos obtenidos permitirán contrastar con los valores de fuerza y torque que se obtengan en el pulgar al momento de implementar el diseño del exoesqueleto para rehabilitación del pulgar. Para la primera aproximación del motor requerido para el exoesqueleto se toma una fuerza de 6 N en la punta del pulgar, con lo que resulta un torque de 0.519 Nm en la articulación TMC.

#### <span id="page-29-0"></span>**1.7. Parametrización Denavit-Hartenberg para el pulgar**

En esta sección como parte del estudio del movimiento del pulgar se implementa el modelo de Denavit-Hartenberg para el pulgar desarrollada por Chen et al. (Chen, Favetto, Mousavi, Ambrosio, Appendino, Battezato, Manfredi, Pesacarmona & Bona, 2011), con el fin de obtener la representación del posicionamiento del pulgar en 3 dimensiones según los ángulos de las articulaciones. Se utiliza MATLAB como plataforma de cálculo y simulación numérica.

Las ecuaciones de cinemática directa son usadas para obtener la posición y orientación de la punta del dedo de acuerdo con los ángulos de articulación. Las ecuaciones del modelo para definir el movimiento del pulgar se calculan por medio de la metodología Denavit-Hartenberg modificado. La representación Denavit-Hartenberg es un procedimiento sistemático para describir una estructura cinemática compuesta por un conjunto de eslabones conectados por varias articulaciones con un solo grado de libertad [12]. Para aplicar esta metodología que permite describir la posición de la punta del pulgar se debe considerar los siguientes puntos:

1. El pulgar presenta 3 huesos metacarpal, proximal y distal, cuya la longitud se aproxima a la longitud de cada eslabón.

2. Las articulaciones correspondientes al pulgar son la IP, MCP y la trapeziometacarpal (TMC). La articulación TMC presenta 2 grados de libertad que permiten la abducción/aducción y flexión/extensión.

3. En la Tabla 10 se muestra los parámetros de Denavit-Hartenberg Modificado (DHM). En la Figura 14 se identifican las variables utilizadas para la formación de la matriz MDH [10].

| Articulación | $\alpha_{i-1}$ | $a_{i-1}$ | ui |                            |
|--------------|----------------|-----------|----|----------------------------|
| J11          |                |           |    | $\theta_{\rm TMC_{ab/ad}}$ |
| $J_{21}$     | $\pi/2$        |           |    | $\Theta_{\rm TMC_{f/e}}$   |
| $J_{31}$     |                | $L_{11}$  |    | $\Theta_{MCP_{\rm f/e}}$   |
| J41          |                | $L_{21}$  |    | $\Theta_{IP\mathrm{f/e}}$  |

<span id="page-29-1"></span>Tabla 10. Parámetros Denavit-Hartenberg para el pulgar.

(Fuente: [12])

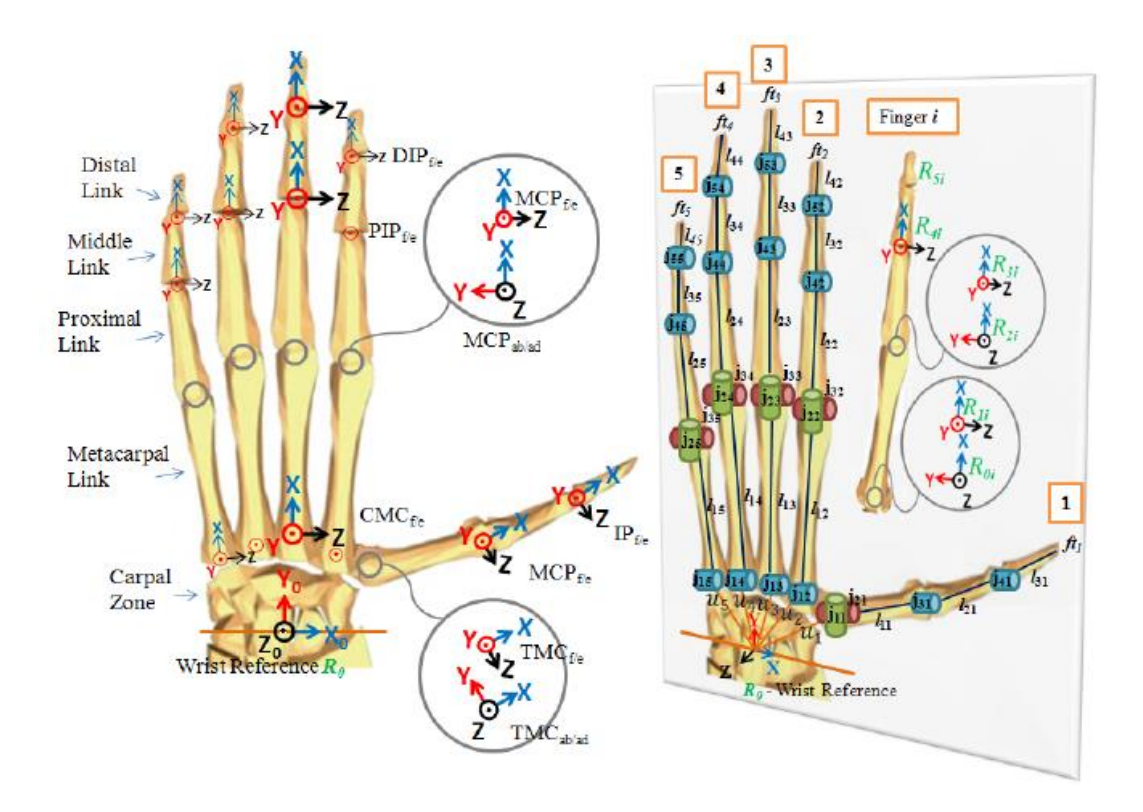

Figura 14. Configuración cinemática de la mano. (Fuente: [10])

<span id="page-30-0"></span>Para la resolución de la matriz de la Tabla 10 se utiliza el programa de MATLAB y el Robotics Toolbox desarrollado por Peter I. Coke. El Robotics Toolbox proporciona muchas funciones que son útiles en robótica incluyendo cosas tales como cinemática, dinámica y generación de trayectoria. El Toolbox es útil para la simulación, así como analizar resultados de experimentos con robots reales [13].

En la Figura 15 se muestra la simulación al utilizar el Toolbox, en donde se tiene la posibilidad de variar los 4 movimientos articulares q1, q2, q3 y q4 por medio de la interfaz gráfica que ofrece en mismo toolbox para la manipulación de la representación gráfica en 3 dimensiones. En el Anexo III se muestra la codificación de la matriz D-H con el uso del Robotics Toolbox.

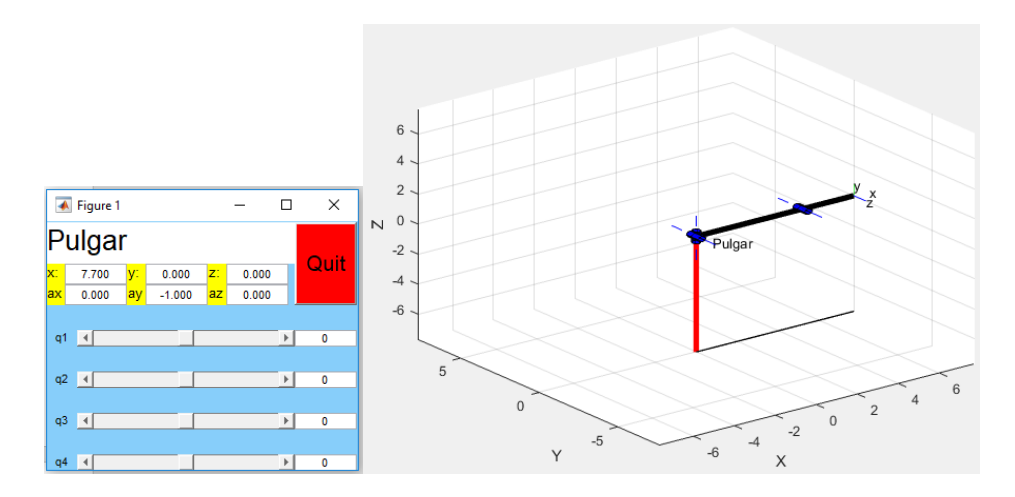

Figura 15. Simulación del pulgar por medio del Robotics Toolbox de Matlab. (Fuente: Propia)

<span id="page-31-1"></span>El análisis que se realiza permite obtener las posiciones en coordenadas (x, y, z) que puede tomar la punta del pulgar, sin embargo, la implementación del modelo por parte de los autores solo considera la falange metacarpal y la falange proximal para la representación por medio del Robotics Toolbox, se excluye el eslabón que representa la falange distal.

La revisión y recopilación de información con referencia al movimiento del pulgar permite el desarrollo del exoesqueleto, cuya función principal es lograr los movimientos de flexiónextensión combinados al de movimiento de rotación y realizar la oposición con los 4 dedos trifalángicos de la mano.

### <span id="page-31-0"></span>**2. METODOLOGÍA**

El proceso de diseño seleccionado para el desarrollo del exoesqueleto es el enunciado por Carles Riba en su obra de diseño concurrente. Este proceso está compuesto en forma general por cuatro partes como se muestra en la Figura 16.

En la primera parte de este capítulo se desarrolla la definición del producto, por medio del uso de la herramienta conocida como la casa de la calidad, se obtiene el cuadro de especificaciones técnicas. El estudio posterior se lo realiza con el diseño conceptual, en donde se realiza el análisis funcional junto la generación de módulos, además de la evaluación de las soluciones por medio de los criterios ponderados.

Una vez definido la solución óptima para el exoesqueleto de rehabilitación de pulgar, se procede con el diseño de materialización en donde desarrollan los cálculos de los puntos críticos por medio de las ecuaciones y fórmulas para sistemas sometidos a cargas externas. Para finalizar se describe el diseño de detalle en donde se tiene la fabricación del prototipo por medio de los planos de las piezas con sus respectivas dimensiones y tolerancias.

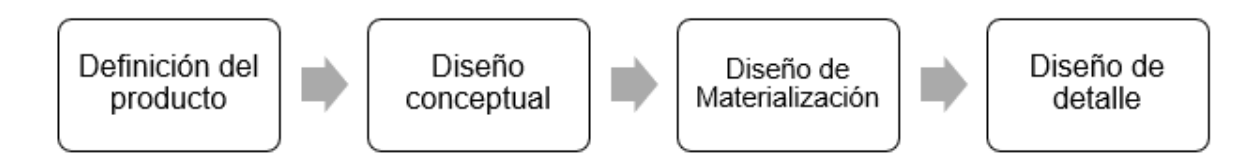

Figura 16. Método según Riba para el diseño de máquinas. (Fuente: [14])

#### <span id="page-32-1"></span><span id="page-32-0"></span>**2.1. Casa de la calidad**

La casa de la calidad es una herramienta del método QFD (Quality Function Deployment) que permite captar lo que el cliente quiere y traducirlo a soluciones técnicas que debe tener el diseño del producto o servicio [15]. Esta herramienta relaciona la demanda del cliente con las características técnicas del producto mediante el uso de un gráfico estructurado que se completa por medio del análisis y llenado de las zonas identificadas en la Figura 17.

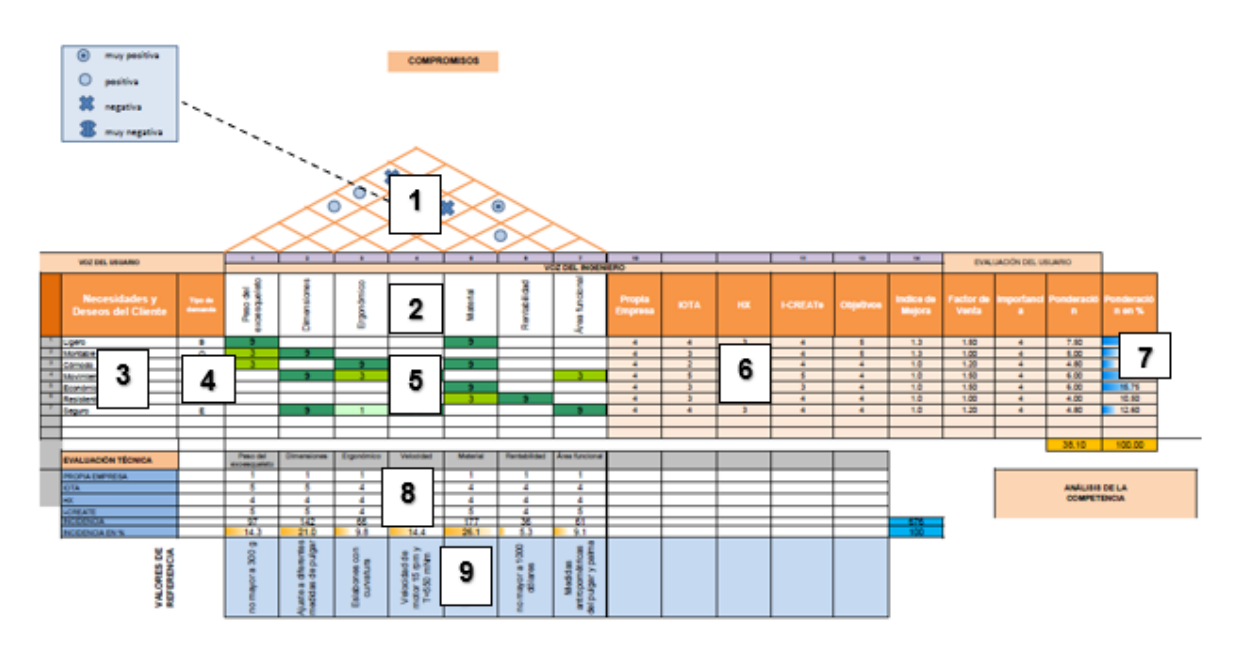

<span id="page-32-2"></span>Figura 17. Zonas de la casa de la calidad correspondiente al exoesqueleto para rehabilitación del pulgar. (Fuente: Propia)

A continuación, se describen las zonas de la casa de la calidad para el diseño del exoesqueleto para rehabilitación del pulgar:

- La zona 1, representa el techo de la casa y se encuentran las vinculaciones entre los posibles atributos por medio de correlaciones representadas en el cuadro ubicado al lado superior izquierdo de la Figura 17.
- La zona 2 representa los atributos que puede hacer el ingeniero para satisfacer al cliente, se conoce como la *voz del ingeniero*.
- La zona 3 representa las demandas del cliente o *voz del usuario.*
- La zona 4 se encuentra la clasificación de las demandas del cliente el base a tres ponderaciones descritas como: cuando se consideran que las necesidades son obvias se conoce como demanda básica (B); cuando su mejora aumenta la satisfacción del cliente se conoce como demanda unidimensional (O); cuando complacen al usuario se conoce como demanda estimulante (E).
- La zona 5 establece las correlaciones entre la voz del usuario y la voz del ingeniero. Se presenta por medio de símbolos o de números según la representación que se requiera, para este caso se utilizó un número en donde para una relación Fuerte se representa con el número 9, para una relación Media se representa con el número 3 y para una relación Ligera se tiene el número 1.
- La zona 6 describe según los usuarios el grado de satisfacción de los productos de la competencia, para el caso del exoesqueleto para pulgar la competencia se la realiza con los prototipos *IOTA*, *HX* e *i-CREATe* descritos en la sección 1.4.
- La zona 7 representa los resultados de la importancia de cada atributo en función de las necesidades del cliente.
- La zona 8 y 9 representa la evaluación y definición de los atributos técnicos para la implementación de la solución final del diseño.

En el Anexo IV se muestra la casa de la calidad en un formato de mayor tamaño y que contiene el armado final para el desarrollo del exoesqueleto para rehabilitación del pulgar, en donde se toma en cuenta todos los aspectos descritos para el correcto uso de esta herramienta.

Las zonas 2 y 3 representan la base de la casa de la calidad desarrollada, por lo que se describe la forma de obtención de estas. Para obtener la *voz del usuario* definida como las necesidades del cliente se trabajó con KINETIKO que es una empresa de salud preventiva especializada en terapia y rehabilitación física. Con ayuda de los fisioterapeutas de la empresa se definieron las necesidades y sugerencias que debe tener los dispositivos de asistencia en la rehabilitación. Se definieron las siguientes demandas:

• Que sea ligero.

- Que se pueda usar en las dos manos.
- Que sea cómodo.
- Que tenga movimiento moderado.
- Que sea económico.
- Que sea resistente a caídas.
- Que sea seguro.

La zona 2 es la *voz del ingeniero* se define como la descripción de los requerimientos técnicos que deberán acoplarse para satisfacer las necesidades del cliente, es decir, permite convertir los deseos del usuario en términos ingenieriles cuantificables y que forma parte de las características del exoesqueleto para rehabilitación del pulgar. Se definieron los siguientes requerimientos técnicos:

- Peso no mayor a 300 g.
- Dimensiones y ajuste de acuerdo con las medidas del pulgar de la mano derecha e izquierda.
- Ergonomía eslabones con curvatura.
- Velocidad de motor de 15 rpm y torque 550 mNm.
- Material con impresión 3D.
- Rentabilidad precio menor a 1200 dólares.
- Área funcional de acuerdo con medidas antropométricas del pulgar y palma.

### <span id="page-34-0"></span>**2.2. Especificaciones técnicas**

En la Tabla 11 se muestran las especificaciones técnicas, según los requerimientos de los fisioterapeutas de la organización KINETIKO.

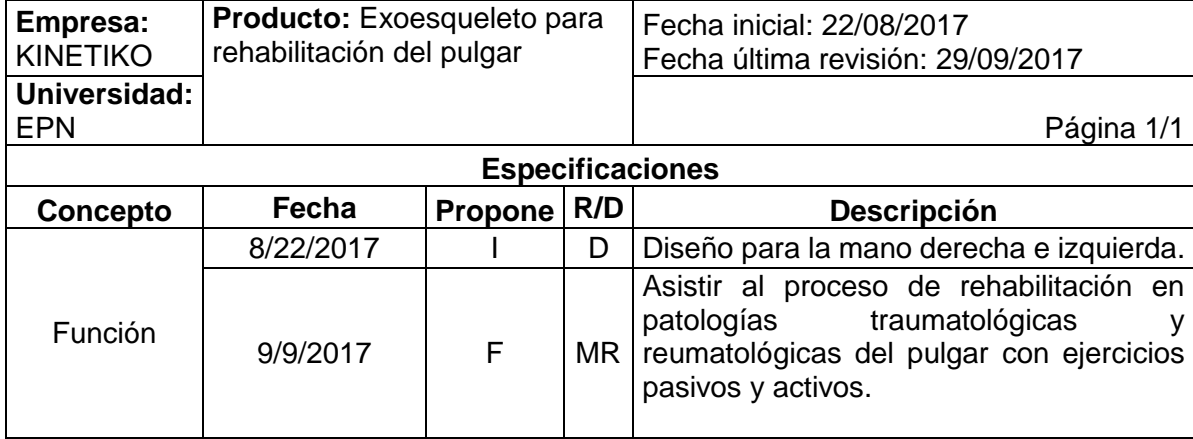

<span id="page-34-1"></span>Tabla 11. Especificaciones técnicas parte 1.

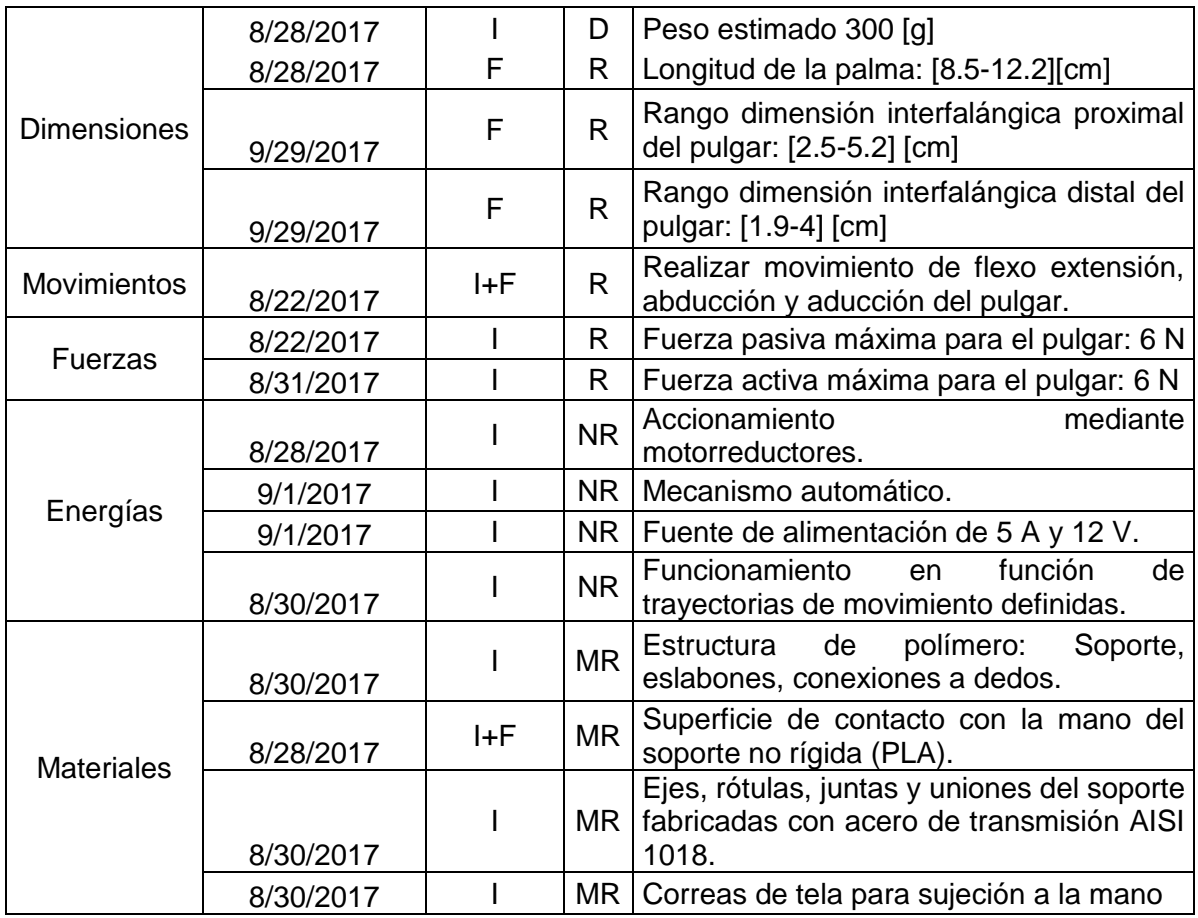

<span id="page-35-0"></span>Tabla 12. Especificaciones técnicas parte 2.

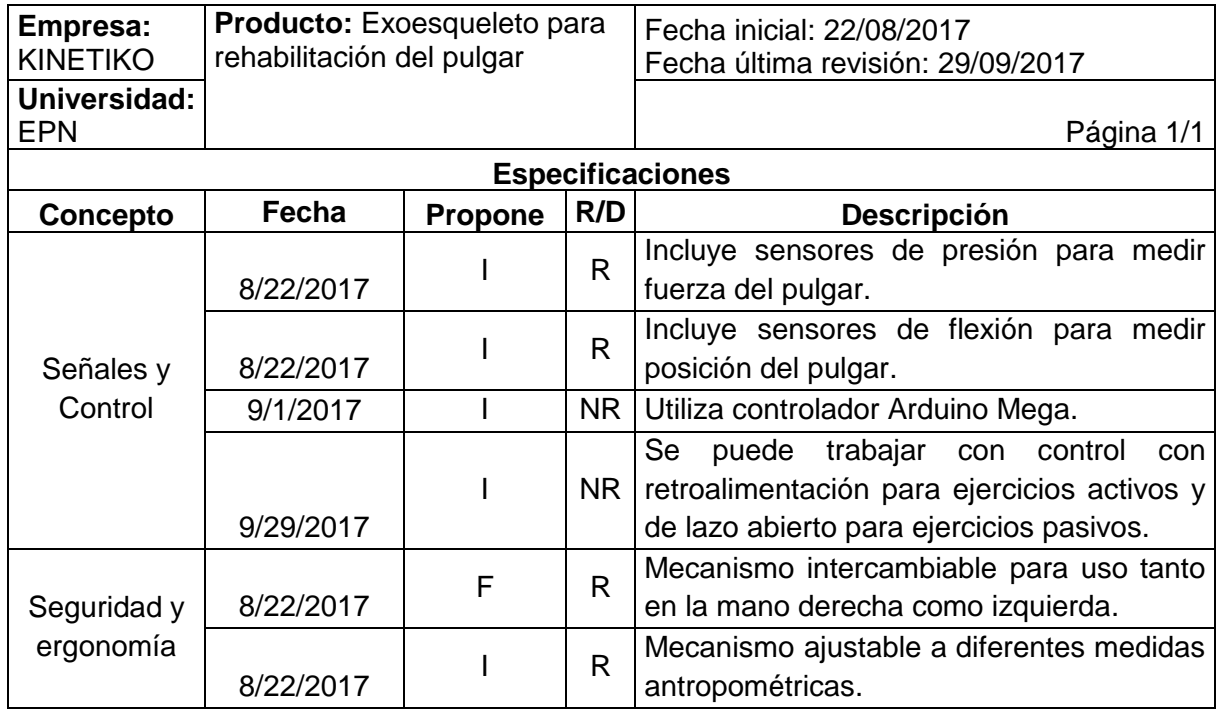
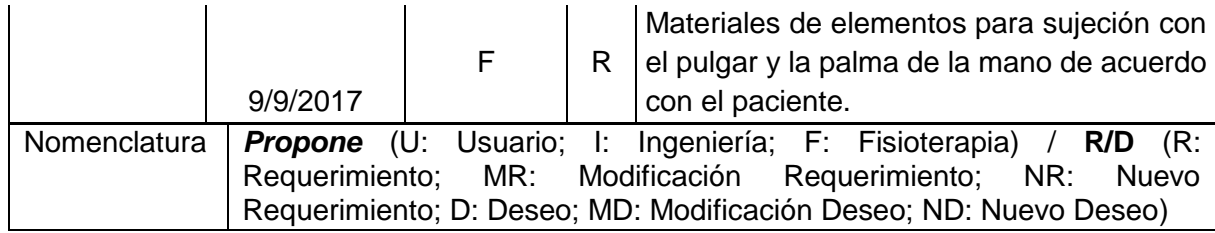

#### **2.3. Análisis funcional**

Para describir y la resolver problemas de diseño se utiliza el concepto de función, que se define como una transformación de una tarea en la que intervienen flujos de entrada y salida. Dentro de las funciones se tiene la *función global* que representa la tarea global que el producto va a realizar, y las *subfunciones* que permiten realizar una representación más precisa de las funciones que deberá realizar el producto. La representación del conjunto de subfunciones con las entradas y salidas junto a las interrelaciones de flujos entre ellas es lo que se conoce como *estructura funcional* [14].

Nivel 0

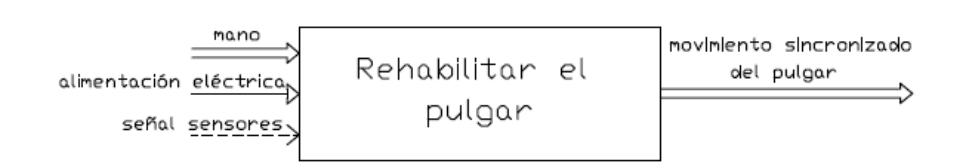

Figura 18. Estructura funcional para la función global del sistema. (Fuente: Propia)

En la Figura 18 se representa la estructura funcional de la función global del exoesqueleto para rehabilitación del pulgar por medio de la simbología propuesta por la norma VDI 2222 [14]. En la Figura 18 también se representan los flujos de entrada y salida por medio de flechas de diferente tipo. Las flechas representan las *interfaces,* que se definen como cualquier superficie real o imaginaria entre dos funciones de un sistema, a través de la cual se realizan las relaciones del tipo: unión mecánica, flujo de energía, flujo de materiales o flujo de señales. En la Tabla 13 se describen, definen y se aplica por medio de ejemplos el tipo de interfases que se tienen en la función global para el exoesqueleto de rehabilitación para el pulgar.

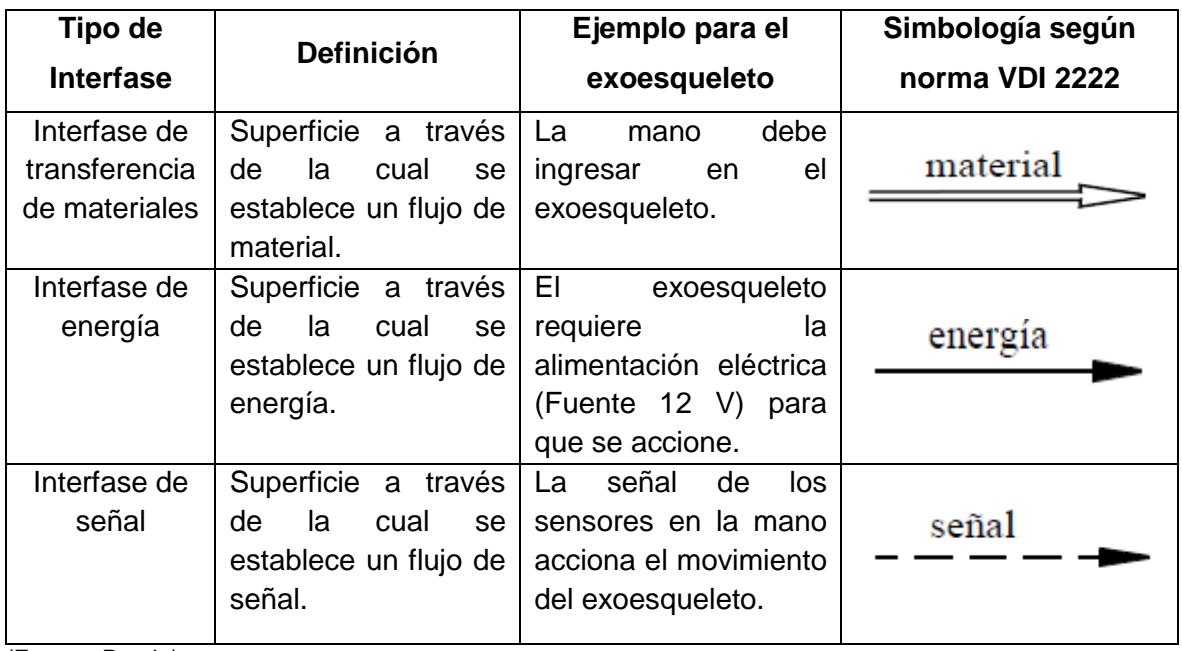

Tabla 13. Descripción de las interfases para la función global del exoesqueleto para pulgar.

(Fuente: Propia)

La Figura 19 representa las subfunciones de la función global del exoesqueleto, las mismas se obtienen por medio del análisis de los movimientos que realiza el pulgar descritos en la sección 1.5.

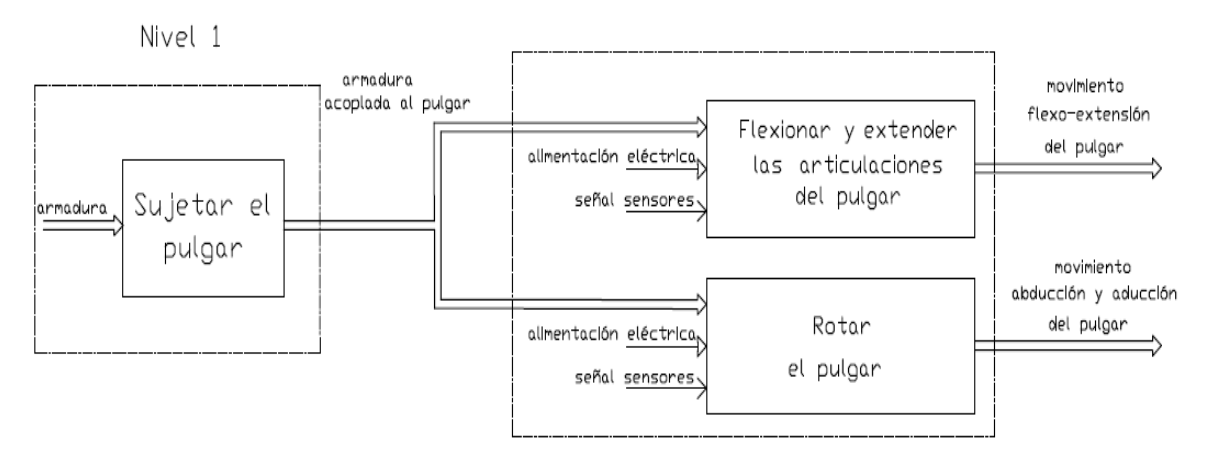

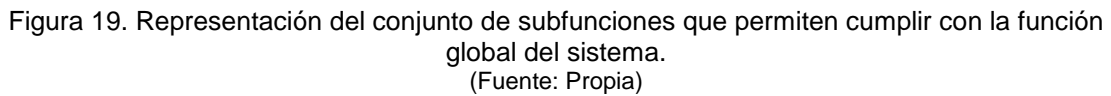

### **2.4. Generación de módulos**

El análisis funcional y el desarrollo de la estructura funcional es la primera parte para establecer la *estructura modular.* La estructura modular permite combinar funciones en módulos por separado [14].

La rehabilitación del pulgar se la puede realizar por medio de la combinación de 2 movimientos principales, como se identifica en el análisis funcional. Considerando que el exoesqueleto para rehabilitación del pulgar requiere una estructura de sujeción se determinan 3 módulos principales mencionados a continuación:

- **Módulo 1:** De sujeción para el pulgar.
- **Módulo 2:** Mecanismo para flexionar y extender el pulgar.
- **Módulo 3:** Mecanismo para rotar el pulgar.

Los 3 módulos mencionados permiten realizar la asistencia de rehabilitación del pulgar por medio de un sistema de control electrónico compuesto por una placa Arduino Mega, alimentación de 12 V, sensores de presión y flexión. El sistema compuesto por los 3 módulos y el sistema de control permite aplicar el control por retroalimentación en función de la posición que toma el pulgar al momento de accionar los mecanismos.

En la Figura 20 se representa el diagrama funcional del sistema electrónico para el exoesqueleto. El sistema electrónico permite la adquisición y toma de datos de las posición y fuerza del pulgar mediante el uso de sensores acoplados a la superficie de los dedos.

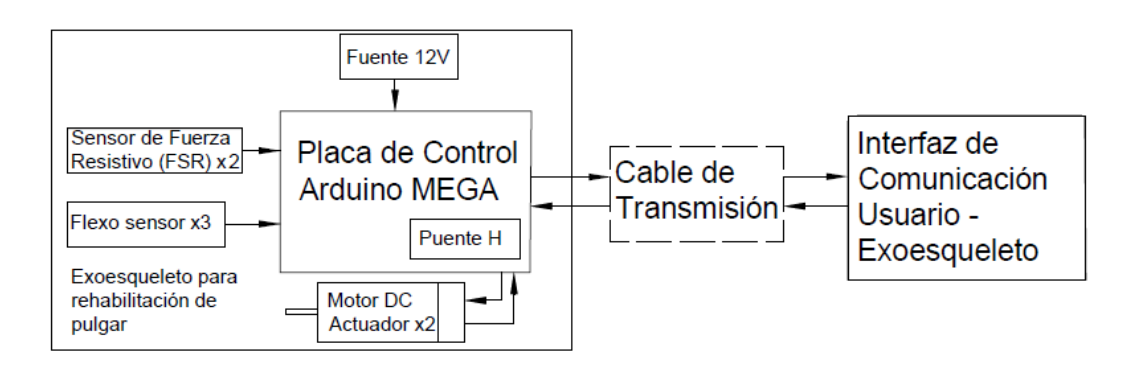

Figura 20. Diagrama del sistema electrónico del exoesqueleto para rehabilitación del pulgar. (Fuente: Propia)

# **2.5. Criterios técnicos para la evaluación de las alternativas de solución**

De acuerdo con el análisis funcional realizado y reconociendo las funciones principales que debe tener el sistema de rehabilitación del pulgar, se desarrollan 3 alternativas de solución para cada módulo con su respectiva evaluación por medio de los criterios técnicos

identificados a partir del desarrollo de la casa de la calidad. Los criterios para la evaluación de alternativas se describen en la Tabla 14.

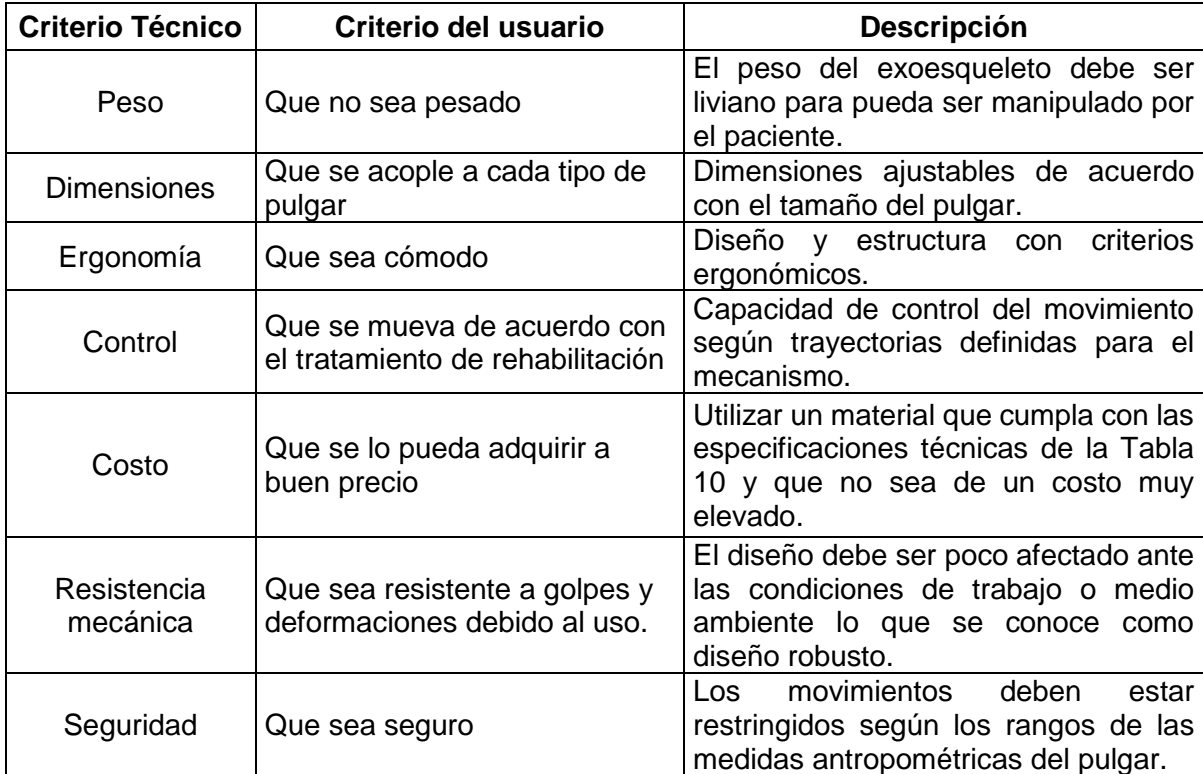

Tabla 14. Criterios para evaluación de alternativas.

(Fuente: Propia)

# **2.5.1. Evaluación del peso específico de cada criterio**

Mediante el uso del *método ordinal corregido de criterios ponderados,* en donde en base a calificaciones de cada criterio por medio de la asignación de un valor descrito en la Tabla 15, se cuantifica y decide el orden de preferencia de cada criterio según el orden de valores de mayor a menor o igual obtenidos en la columna final de la Tabla 16.

Tabla 15. Descripción de la asignación de valores para las evaluaciones de cada criterio.

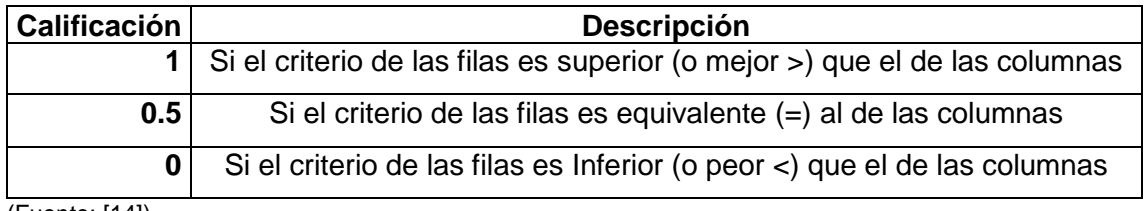

(Fuente: [14])

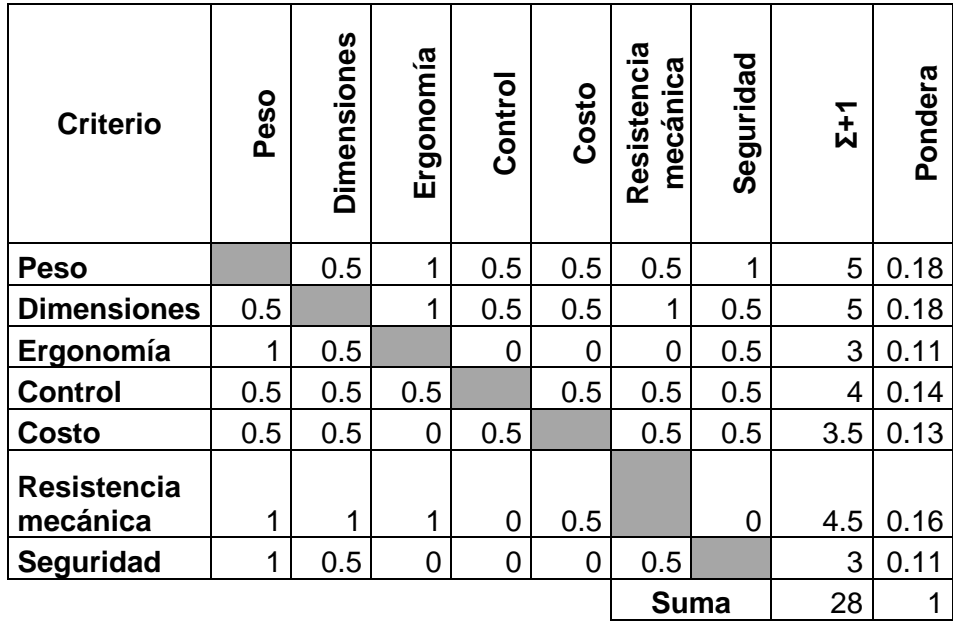

Tabla 16. Resultados del método de criterios ponderados.

(Fuente: Propia)

Los resultados obtenidos con el método de criterios ponderados permitirán evaluar las alternativas de solución para cada módulo, en donde cada criterio se evalúa y compara por separado con cada solución generada. El orden de importancia de los criterios definidos es:

## **Peso = Dimensiones > Resistencia mecánica > Control > Costo > Seguridad = Ergonomía**

#### **2.5.2. Alternativas de solución para el módulo 1**

**Alternativa de solución 1 para el módulo 1:** La función principal del módulo 1 es sujetar el pulgar por medio de una estructura que se adhiera y le brinde soporte al pulgar. Además, la estructura debe permitir la transmisión de movimiento generado por los módulos 2 y 3. En la Figura 21 se muestra el esquema de la solución 1, en donde se puede observar dos soportes ubicados en la falange distal y proximal del pulgar con pequeñas aletas con un agujero en la parte central para la conexión de un elemento mecánico. En los extremos del soporte se encuentran pequeñas pestañas para sujetar el pulgar por medio de cintas tipo velcro. En la Tabla 17 se describen las ventajas y desventajas de la alternativa de solución propuesta con respecto a los criterios definidos en la sección anterior.

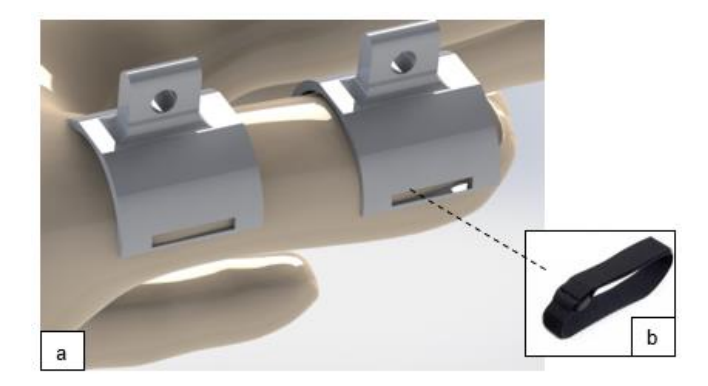

#### Figura 21. Parte (a)CAD de la alternativa de solución 1 para el módulo 1. Parte (b) Cinta para sujeción con el pulgar. (Fuente: Propia)

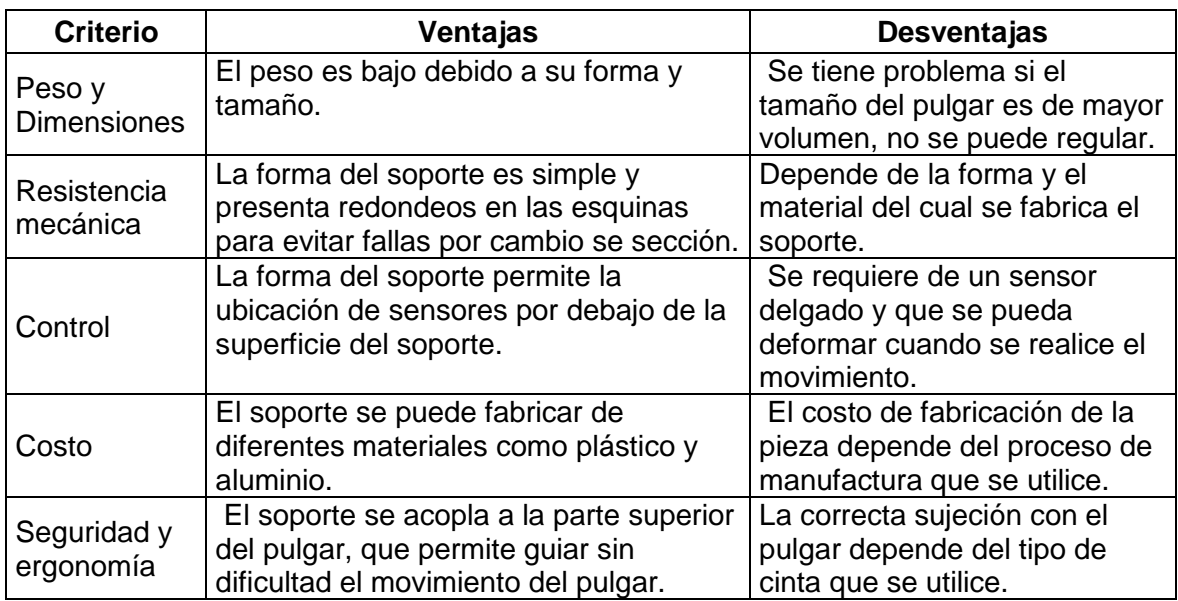

Tabla 17. Ventajas y desventajas de la alternativa de solución 1 para el módulo 1.

(Fuente: Propia)

**Alternativa de solución 2 para el módulo 1:** Para esta solución se tiene una armadura para las 3 falanges del pulgar. El diseño presenta la unión de las tres armaduras por medio de contactos entre sus extremos. La armadura de la falange distal presenta una superficie con varios agujeros sucesivos que forma una escalera que permite la regulación de longitud en función de los diferentes tamaños del pulgar.

En la Figura 22 se muestra el esquema de la solución 2 y en la Tabla 18 se describen las ventajas y desventajas de la alternativa de solución propuesta.

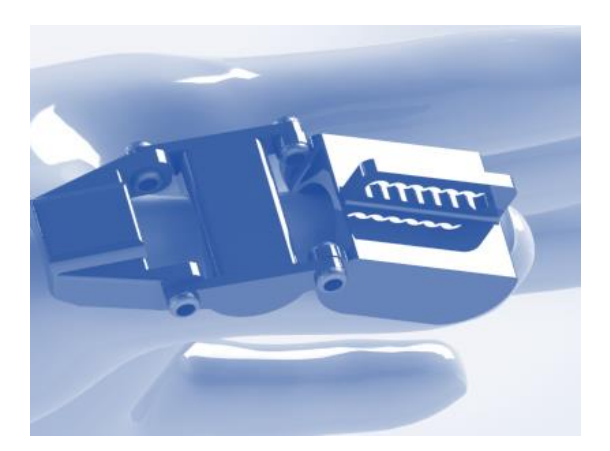

Figura 22. CAD de la alternativa de solución 2 para el módulo 1. (Fuente: Propia)

Tabla 18. Ventajas y desventajas de la alternativa de solución 2 para el módulo 1.

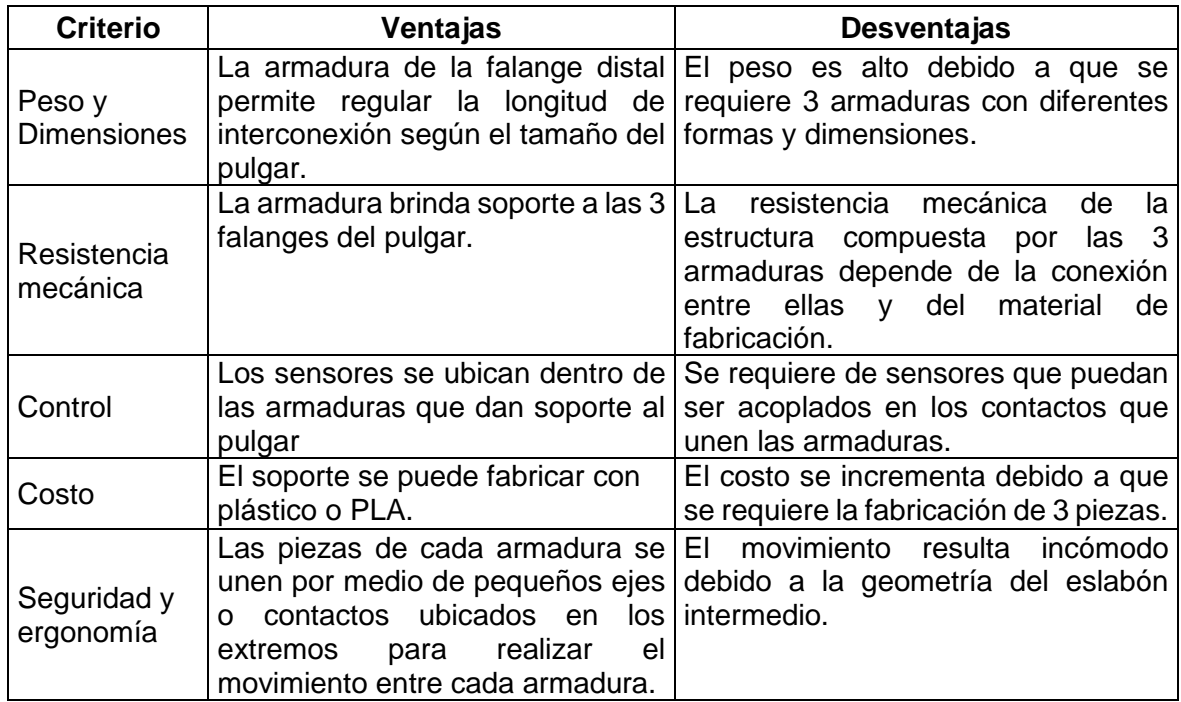

(Fuente: Propia)

**Alternativa de solución 3 para el módulo 1:** Para esta solución se tiene una superficie de contacto o armadura en la falange distal y en el apoyo de la articulación MCP. La regulación del tamaño del pulgar se la hace por medio un eslabón regulador con varios agujeros ubicados en los extremos como se muestra en la Figura 23. En la Tabla 19 se describen las ventajas y desventajas de la alternativa de solución propuesta.

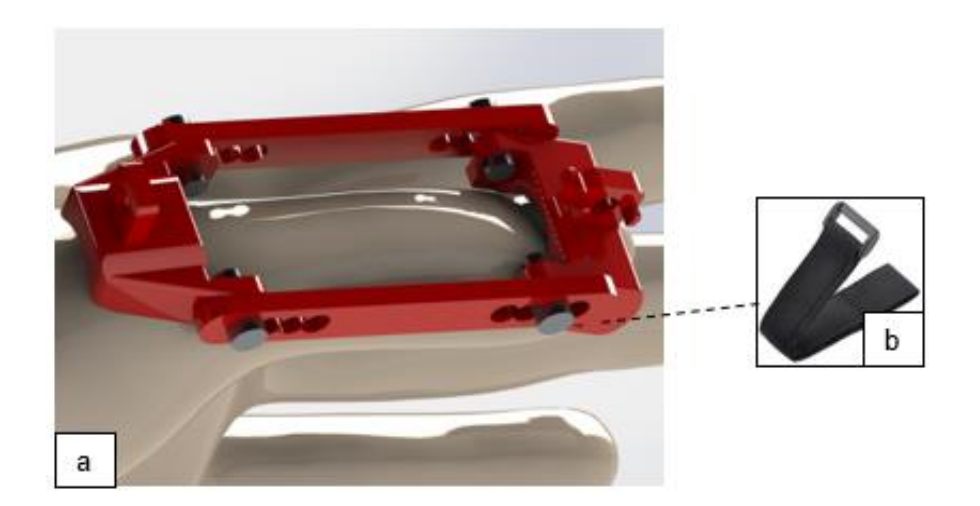

Figura 23. Parte (a) CAD de la alternativa de solución 2 para el módulo 1. Parte (b) Cinta tipo velcro para sujeción del pulgar. (Fuente: Propia)

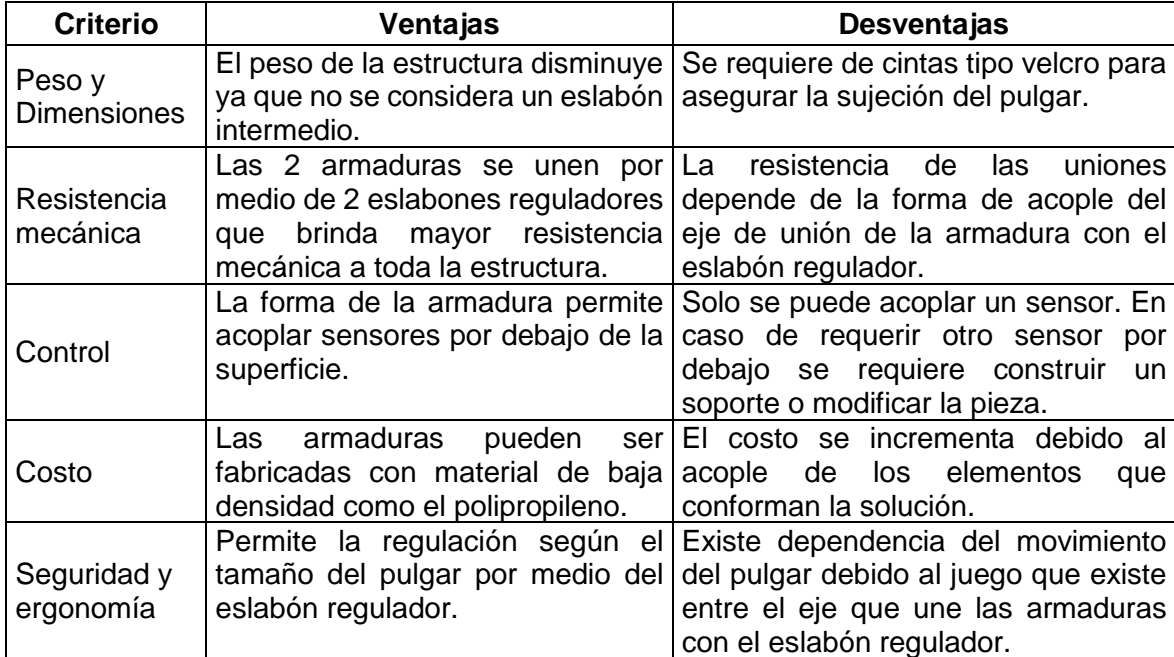

Tabla 19. Ventajas y desventajas de la solución 3 para el módulo 1.

(Fuente: Propia)

A continuación, se presenta la evaluación de las soluciones para el módulo 1 según los criterios ponderados de la sección anterior. La calificación se la realiza en base a las ventajas y desventajas que se evalúan para cada solución propuesta.

En la Tabla 20 se estudia la valoración del control para las distintas soluciones.

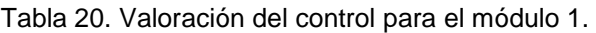

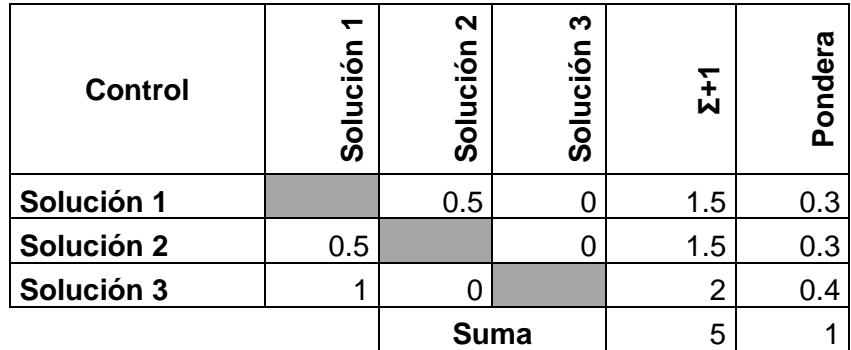

En la Tabla 21 se estudia la valoración de la seguridad para las distintas soluciones.

Tabla 21. Valoración de la seguridad para el módulo 1.

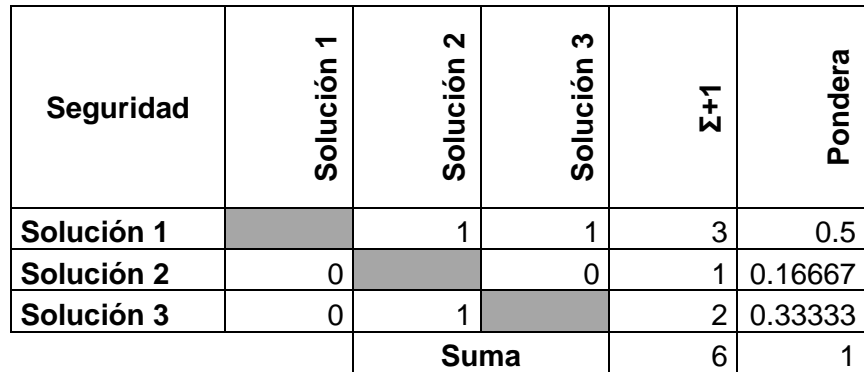

(Fuente: Propia)

En la Tabla 22 se estudia la valoración del peso para las distintas soluciones.

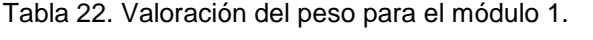

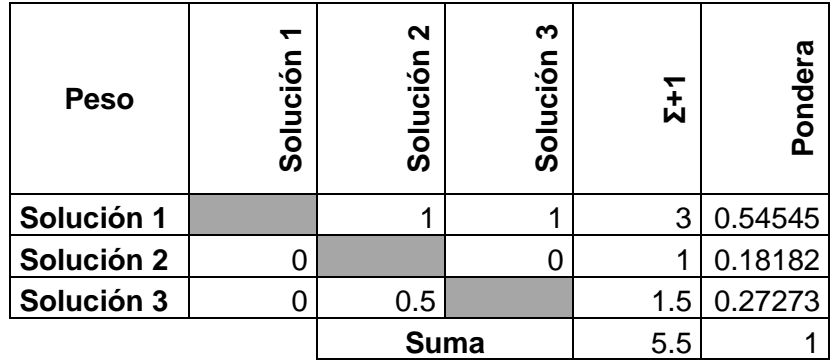

(Fuente: Propia)

En la Tabla 23 se estudia la valoración de la resistencia para las distintas soluciones.

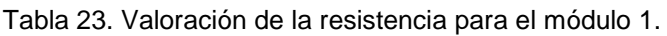

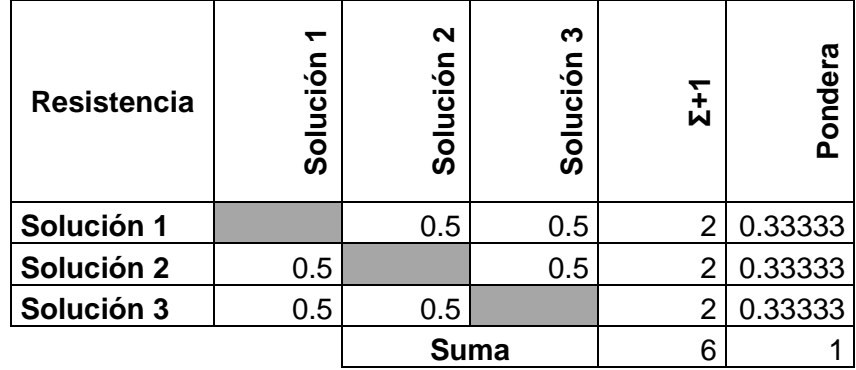

En la Tabla 24 se estudia la valoración del costo para las distintas soluciones.

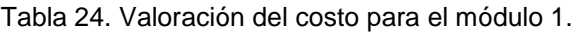

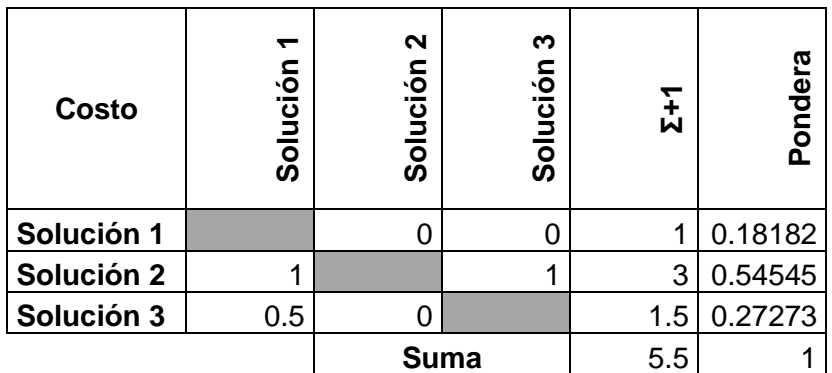

(Fuente: Propia)

En la Tabla 25 se estudia la valoración de las dimensiones para las distintas soluciones.

Tabla 25. Valoración de las dimensiones para el módulo 1.

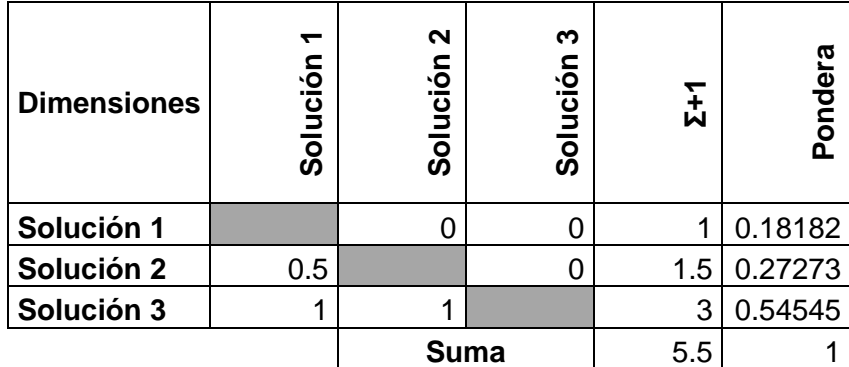

#### (Fuente: Propia)

En la Tabla 26 se estudia la valoración de la ergonomía para las distintas soluciones.

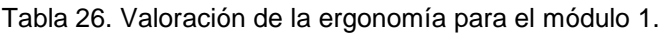

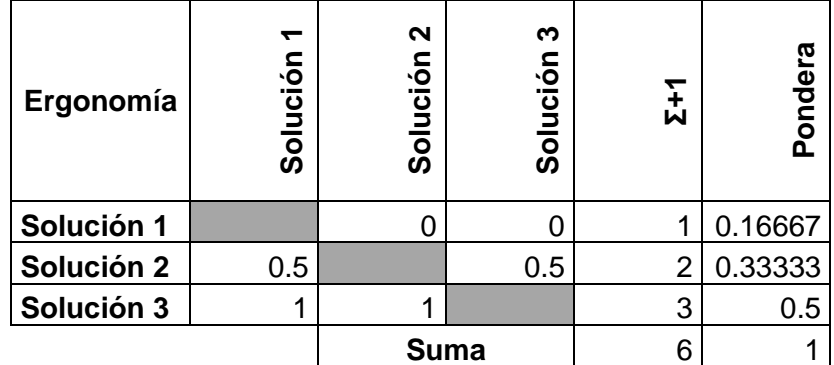

En la Tabla 27 se muestra las conclusiones obtenidas de las tablas de valoración de los criterios, obteniéndose el mejor resultado para la Solución 3.

Tabla 27. Conclusiones de las valoraciones de los criterios ponderados para el módulo 1.

| <u>ه.</u><br>iter<br>ن | ठ<br>ontr<br>ပ | gonomía<br>山 | 89<br>$\circ$<br>.<br>ທີ<br>ō<br>Ĕ<br>$\sim$ | osto<br>ت | <u>ದ್</u><br>ပ<br>isten<br>Resi | ٥<br>Pes | ਹ<br>ida<br>Seg | W    | ᅙ<br>ᠭᢐ<br>ರ<br>O<br>മ |
|------------------------|----------------|--------------|----------------------------------------------|-----------|---------------------------------|----------|-----------------|------|------------------------|
| Solución 1             | 0.25           | 0.16         | 0.18                                         | 0.18      | 0.33                            | 0.54     | 0.5             | 2.15 | $\overline{2}$         |
| Solución 2             | 0.25           | 0.33         | 0.27                                         | 0.54      | 0.33                            | 0.18     | 0.16            | 2.08 | 3                      |
| Solución 3             | 0.5            | 0.5          | 0.54                                         | 0.27      | 0.33                            | 0.27     | 0.33            | 2.75 |                        |

(Fuente: Propia)

### **2.5.3. Alternativas de solución para el módulo 2**

**Alternativa de solución 1 para el módulo 2:** La función principal del módulo 2 es transmitir el movimiento de flexión y extensión del pulgar por medio de mecanismos entramados y guiados por un elemento mecánico de rotación. En la Figura 24 se muestra la solución con el uso de eslabones rígidos, cuyo tamaño se regula por medio de agujeros en sus extremos. Para esta solución se considera que el eslabón ubicado al final de todo el conjunto de eslabones se encuentra guiado por un servomotor. En la Tabla 28 se identifican las ventajas y desventajas de la alternativa de solución propuesta.

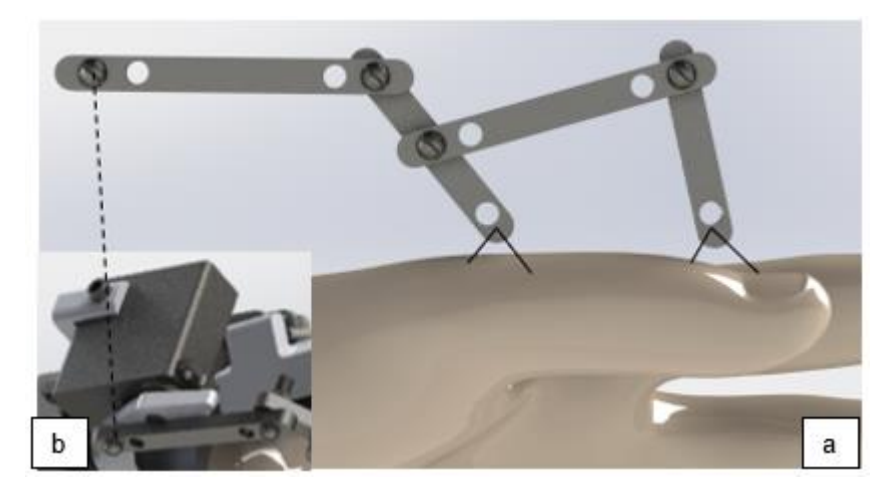

Figura 24. Parte (a) CAD de la alternativa de solución 1 para el módulo 2. Parte (b) Representación del mecanismo accionado por un servomotor. (Fuente: Propia)

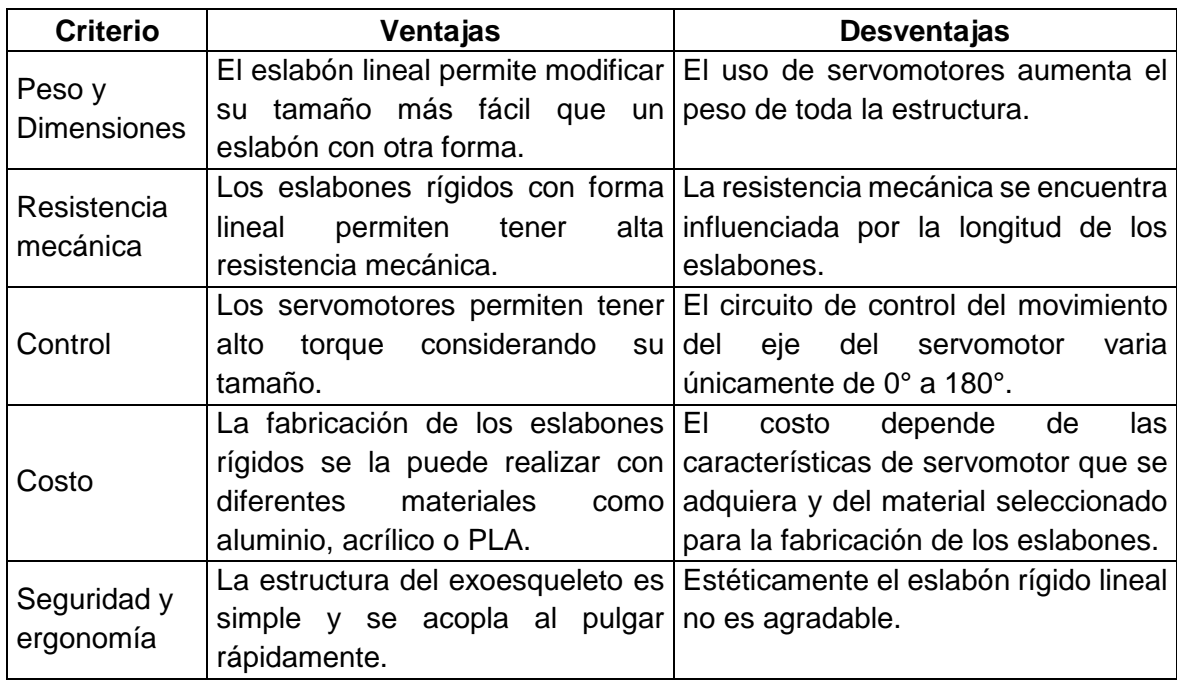

Tabla 28. Ventajas y desventajas de la solución 1 para el módulo 2.

(Fuente: Propia)

**Alternativa de solución 2 para el módulo 2:** La solución 2 presenta el uso de 2 eslabones con curvatura para alcanzar el movimiento de flexo-extensión del pulgar. En este caso se considera el uso de un motorreductor como se muestra en la Figura 25, lo que genera la necesidad de cambiar la dirección del movimiento del eje en 90° para alinearse al plano donde realiza el movimiento lineal el pulgar. La regulación del tamaño se la hace por medio de eslabones con corredera. En la Tabla 29 se describen las ventajas y desventajas de la alternativa de solución propuesta.

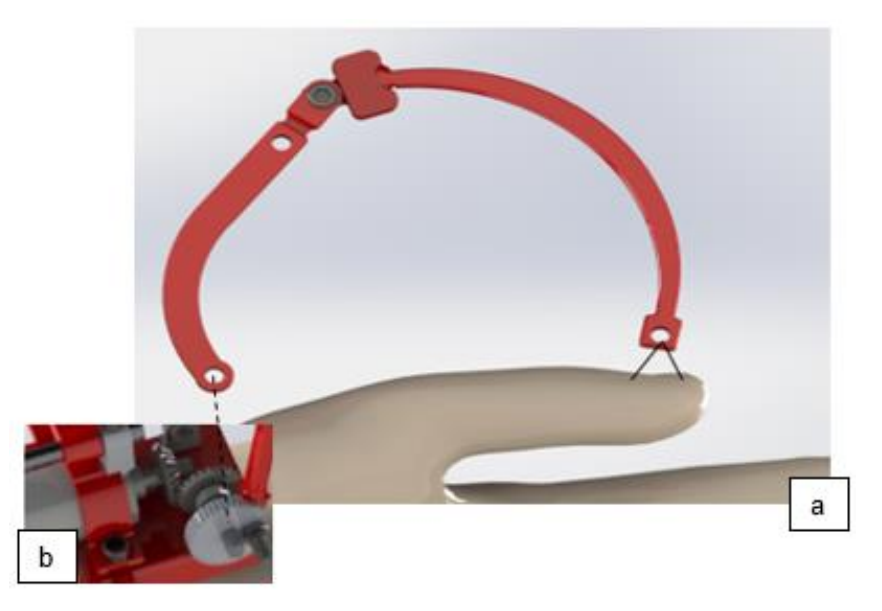

Figura 25. Parte (a) CAD de la alternativa de solución 2 para el módulo 2. Parte (b) Representación de la transmisión del movimiento del mecanismo por medio del motorreductor y engranes cónicos. (Fuente: Propia)

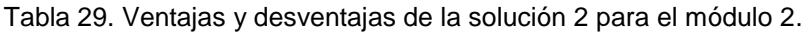

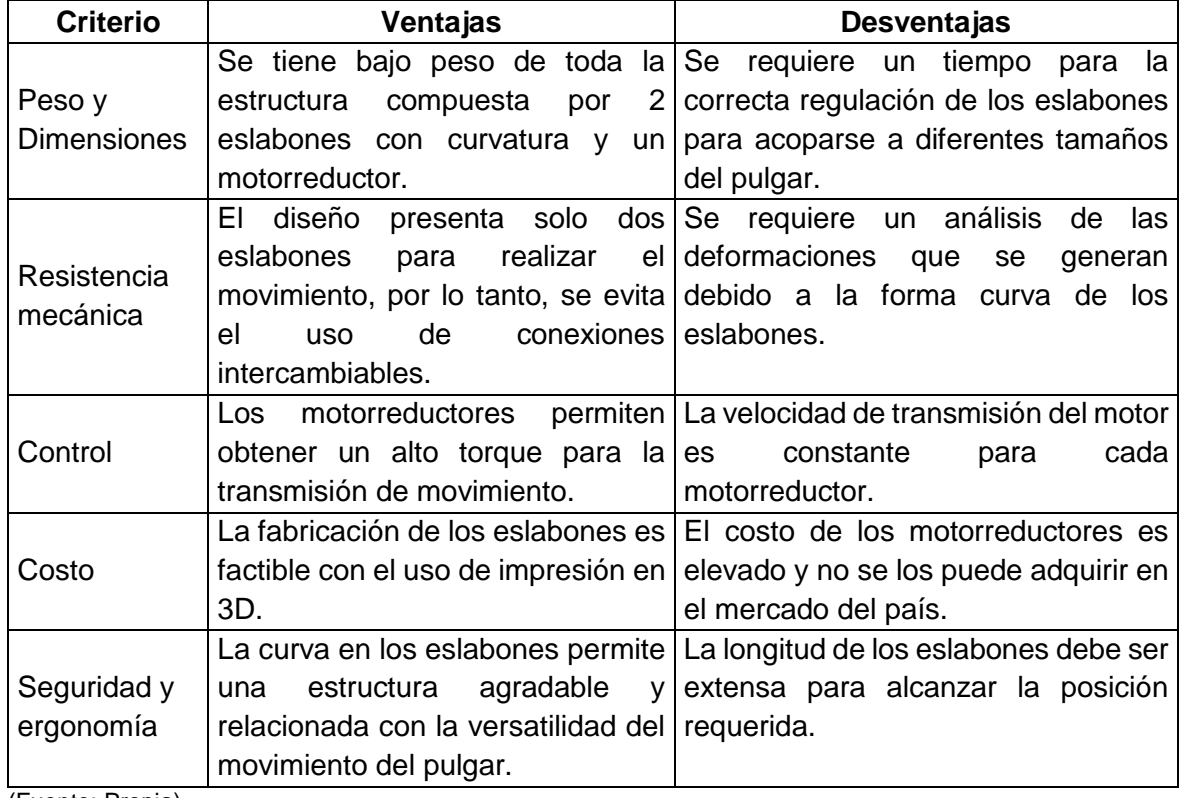

**Alternativa de solución 3 para el módulo 2:** Para la solución de esta se considera una transmisión a través de cuerdas y poleas como se muestra en la Figura 26. En este caso la tensión de los cables se lo puede realizar por medio de un servomotor o motorreductor de las soluciones anteriores. Para esta solución la tensión de los cables se genera por medio de una caja de transmisión ubicada fuera de la estructura del exoesqueleto y en donde se mide la rotación del motor por medio de potenciómetros con el fin de obtener la rotación adecuada para la tensión de los cables. En la Tabla 30 se describen las ventajas y desventajas de la alternativa de solución propuesta.

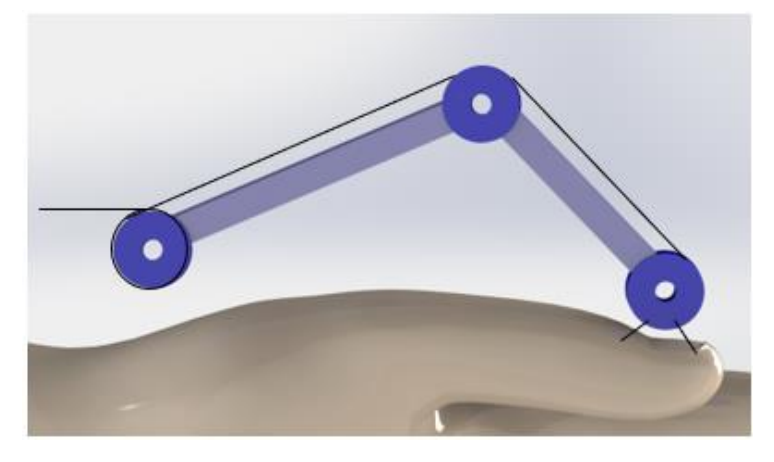

Figura 26. CAD de la alternativa de solución 3 para el módulo 2. (Fuente: Propia)

Tabla 30. Ventajas y desventajas de la solución 3 para el módulo 2.

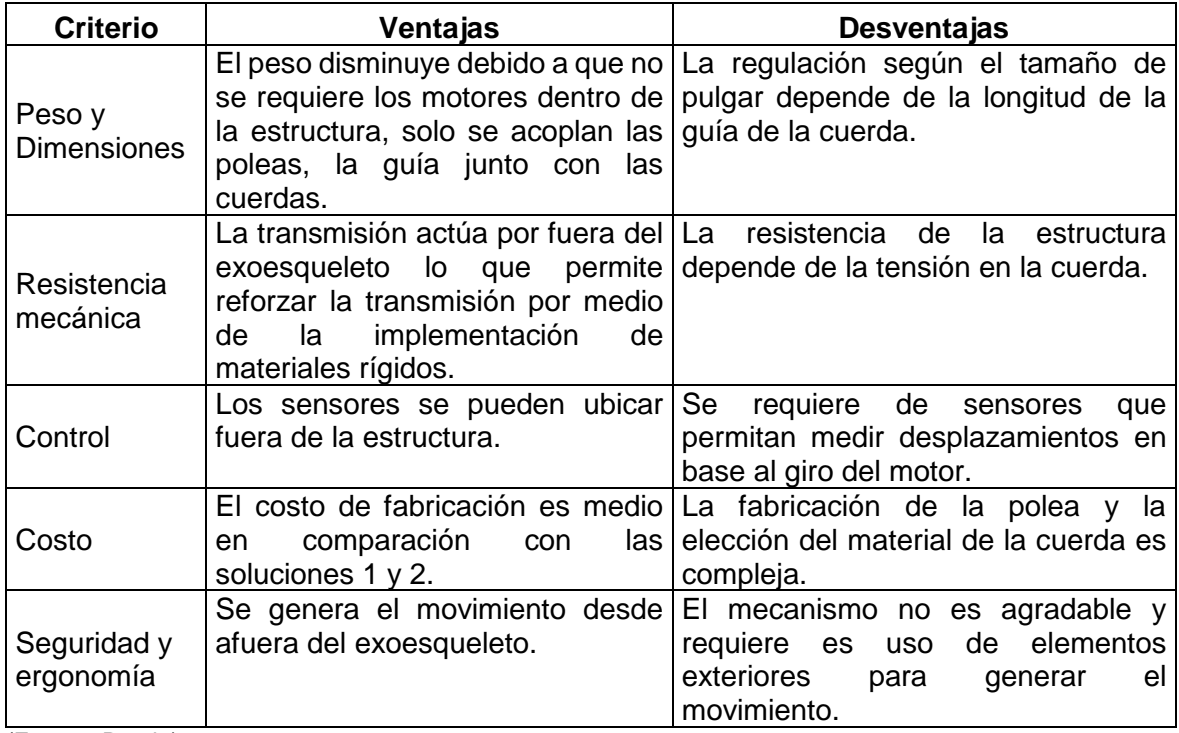

A continuación, se presenta la evaluación de las soluciones para el módulo 2 según los criterios ponderados de la sección anterior. La calificación se la realiza en base a las ventajas y desventajas que se evalúan para cada solución propuesta.

En la Tabla 31 se estudia la valoración del control para las distintas soluciones.

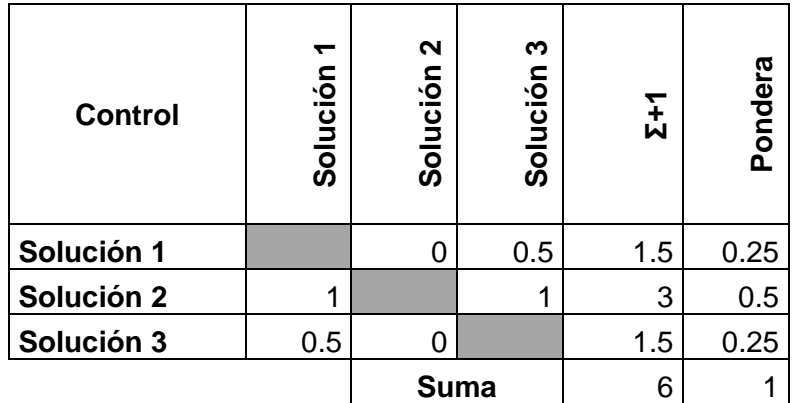

Tabla 31. Valoración del control para el módulo 2.

(Fuente: Propia)

En la Tabla 32 se estudia la valoración de la seguridad para las distintas soluciones.

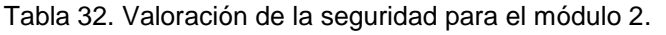

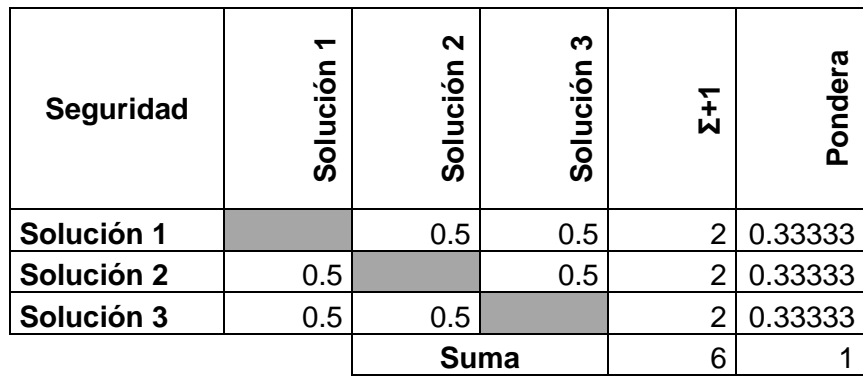

(Fuente: Propia)

En la Tabla 33 se estudia la valoración del peso para las distintas soluciones.

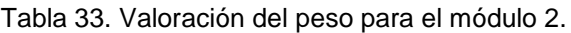

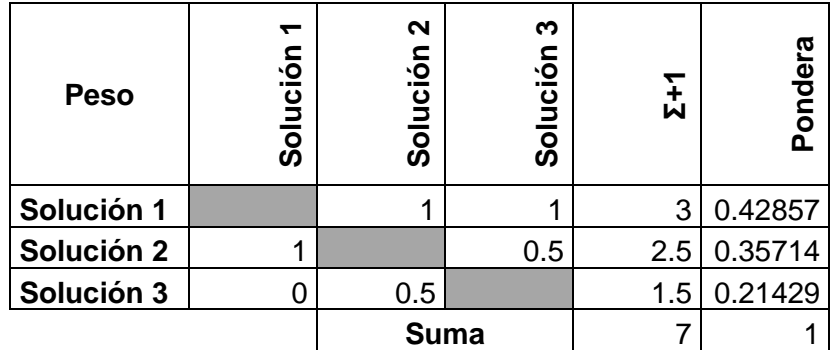

En la Tabla 34 se estudia la valoración de la resistencia para las distintas soluciones.

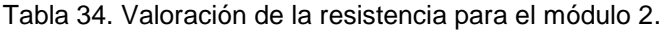

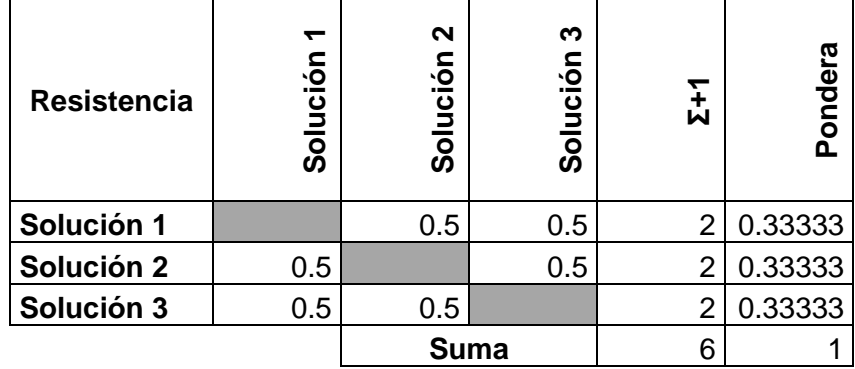

(Fuente: Propia)

En la Tabla 35 se estudia la valoración del costo para las distintas soluciones.

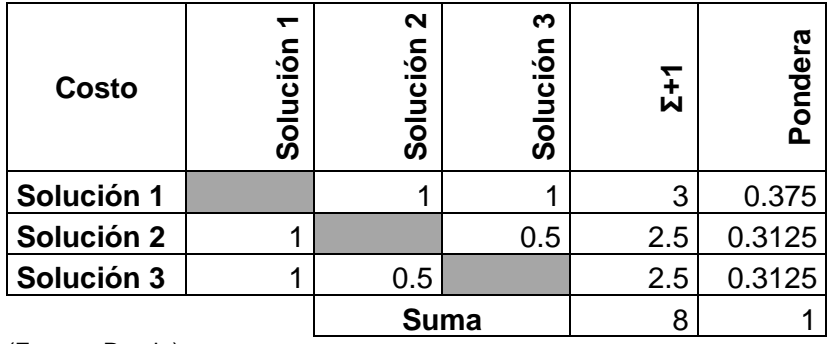

Tabla 35. Valoración del costo para el módulo 2.

(Fuente: Propia)

En la Tabla 36 se estudia la valoración de las dimensiones para las distintas soluciones

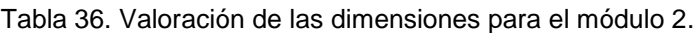

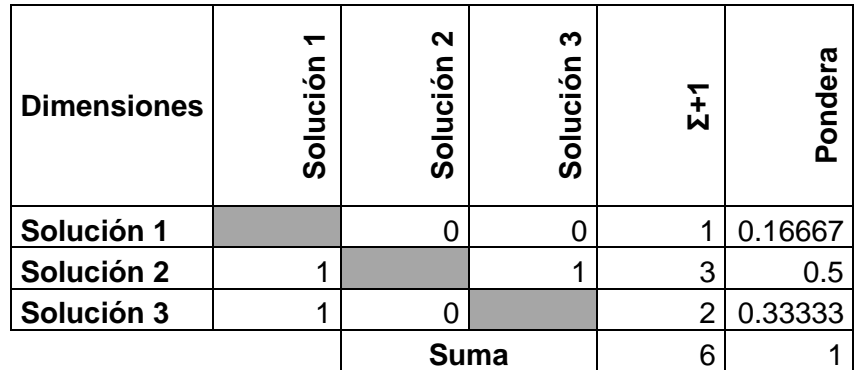

En la Tabla 37 se estudia la valoración de la ergonomía para las distintas soluciones.

Tabla 37. Valoración de la ergonomía para el módulo 2.

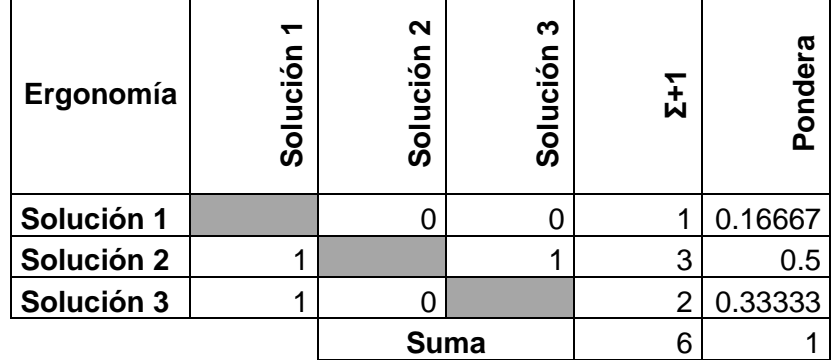

(Fuente: Propia)

En la Tabla 38 se muestra las conclusiones obtenidas de las tablas de valoración de los criterios, obteniéndose el mejor resultado para la Solución 2.

Tabla 38. Conclusiones de las valoraciones de los criterios ponderados para el módulo 2.

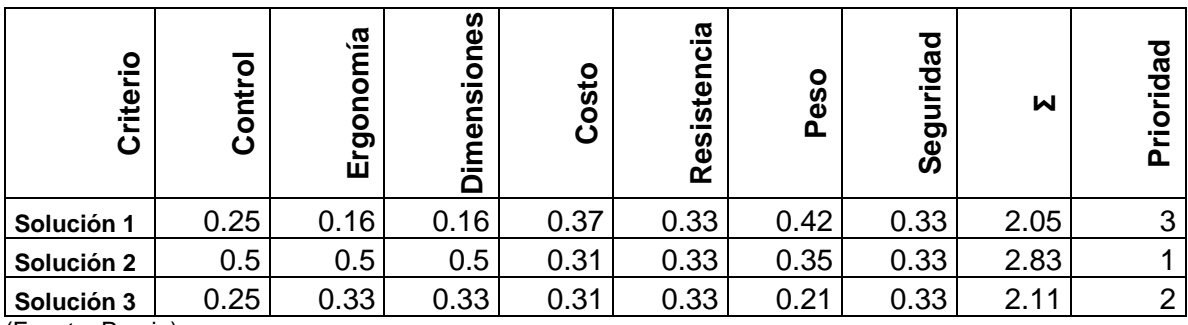

## **2.5.4. Alternativas de solución para el módulo 3**

**Alternativa de solución 1 para el módulo 3:** La función principal del módulo 3 es la de rotar el pulgar. Las alternativas propuestas toman en cuenta el requerimiento en donde el exoesqueleto tenga la posibilidad de ser utilizado tanto para la mano derecha como para la mano izquierda, es decir, se requiere de mecanismos movibles que puedan ser desarmados y armados con cierta facilidad.

En la Figura 27 se muestra la rotación por medio del uso un servomotor que guía el movimiento a través de un elemento rígido, para este caso toda la estructura se encuentra montada junto a otro servomotor para realizar el movimiento circular. En la Tabla 39 se describen las ventajas y desventajas de la alternativa de solución propuesta.

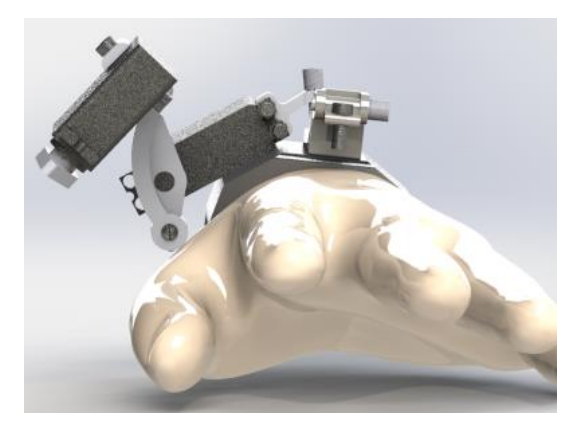

Figura 27. CAD de la alternativa de solución 1 para el módulo 3. (Fuente: Propia)

Tabla 39. Ventajas y desventajas de la solución 1 para el módulo 3.

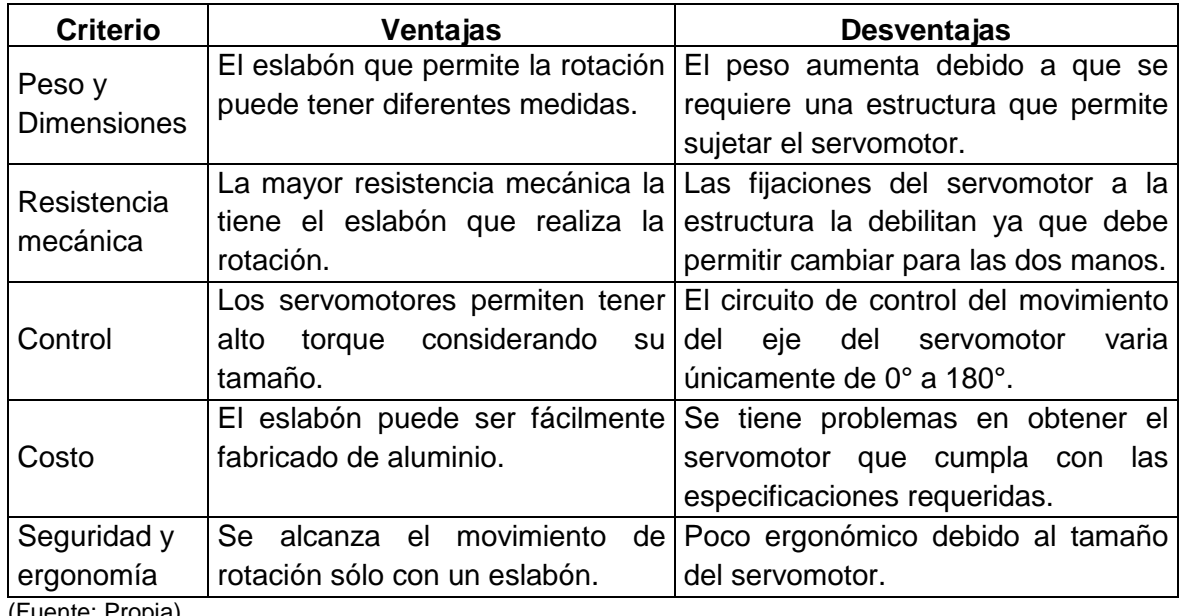

**Alternativa de solución 2 para el módulo 3:** La solución 2 utiliza motores reductores para alcanzar la rotación del pulgar, en la Figura 28 se puede visualizar la disposición de los elementos, entre ellos un eslabón rígido para empujar el pulgar el sentido de rotación. En la Tabla 40 se describen las ventajas y desventajas de la alternativa de solución propuesta.

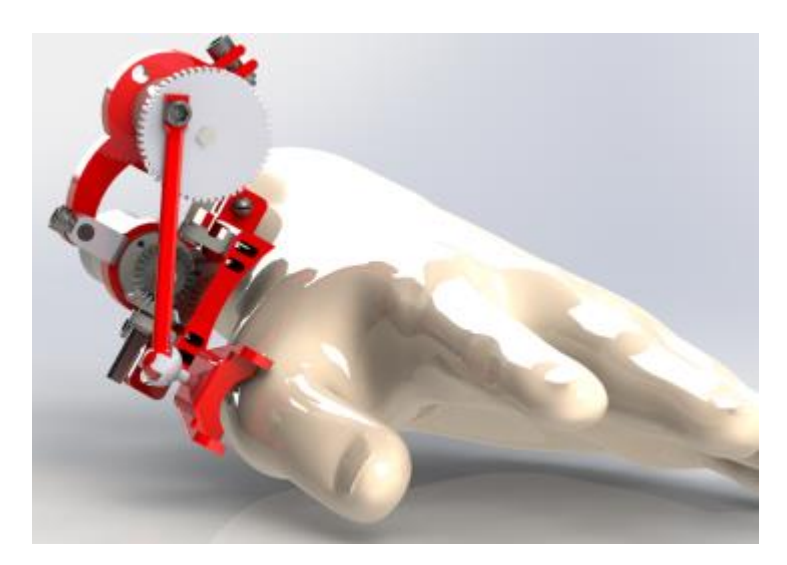

Figura 28. CAD de la alternativa de solución 2 para el módulo 3. (Fuente: Propia)

Tabla 40. Ventajas y desventajas de la solución 2 para el módulo 3.

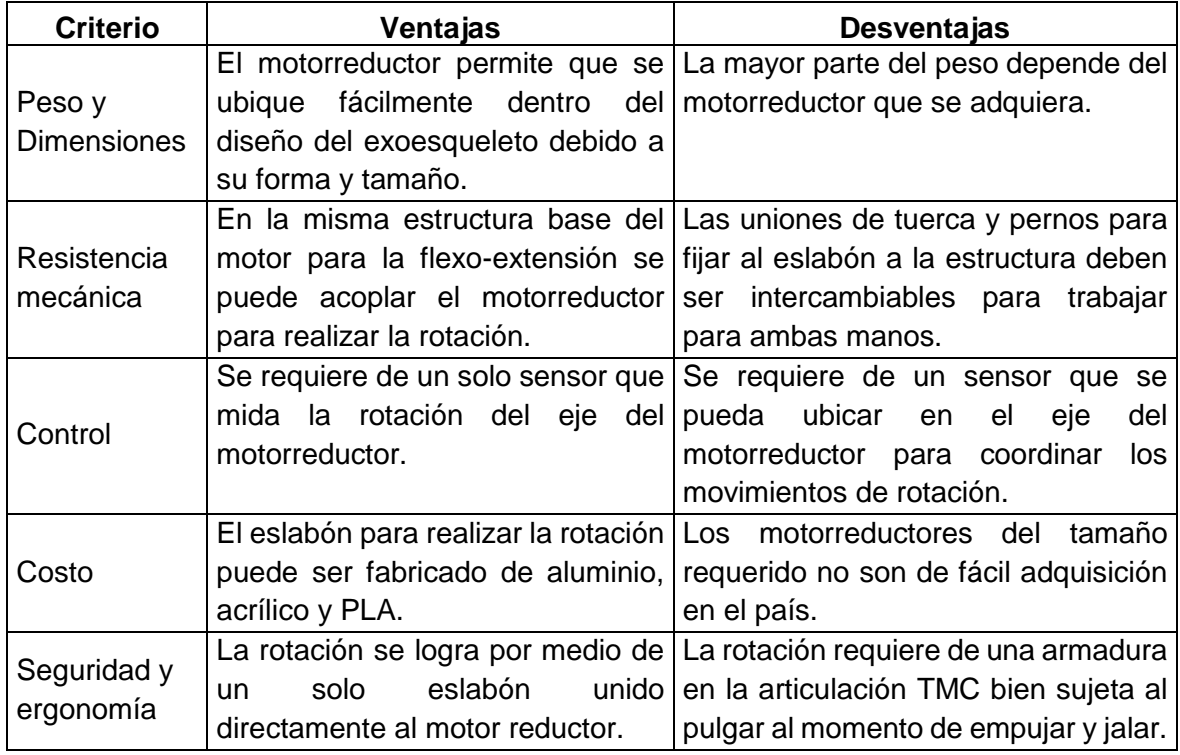

**Alternativa de solución 3 para el módulo 3:** Para esta solución se considera el uso de un actuador lineal eléctrico para desplazar un eslabón circular que se acopla a la forma de la mano como se muestra en la Figura 29. En la Tabla 41 se describen las ventajas y desventajas de la alternativa de solución propuesta.

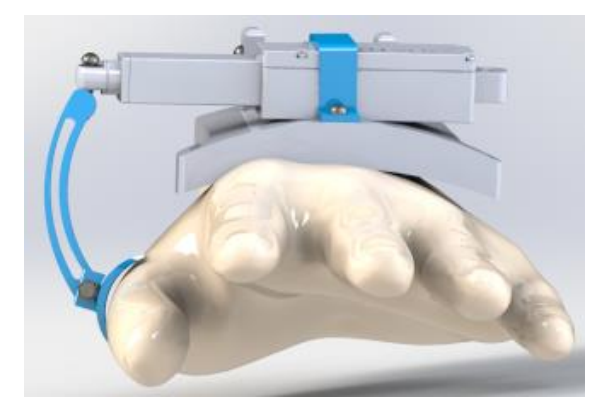

Figura 29. Solución de los módulos para la Solución C. (Fuente: Propia)

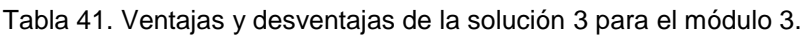

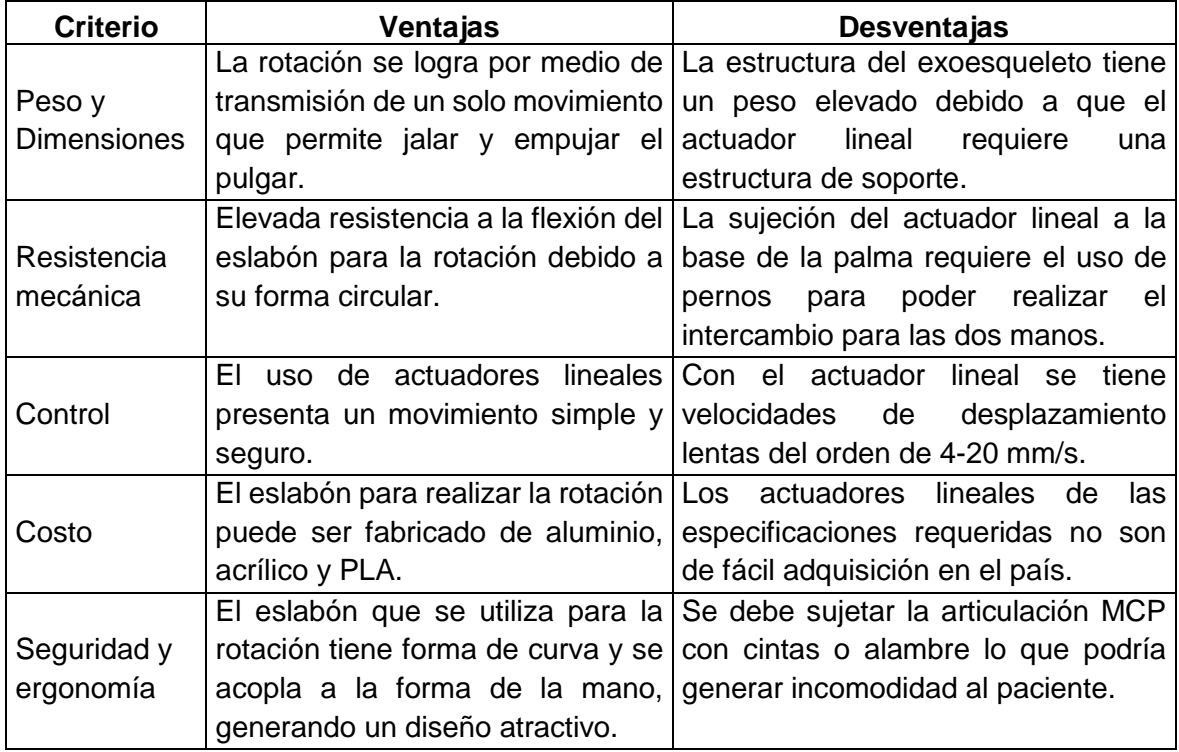

(Fuente: Propia)

A continuación, se presenta la evaluación de las soluciones para el módulo 3 según los criterios ponderados de la sección anterior. La calificación se la realiza en base a las ventajas y desventajas que se evalúan para cada solución propuesta.

En la Tabla 42 se estudia la valoración del control para las distintas soluciones.

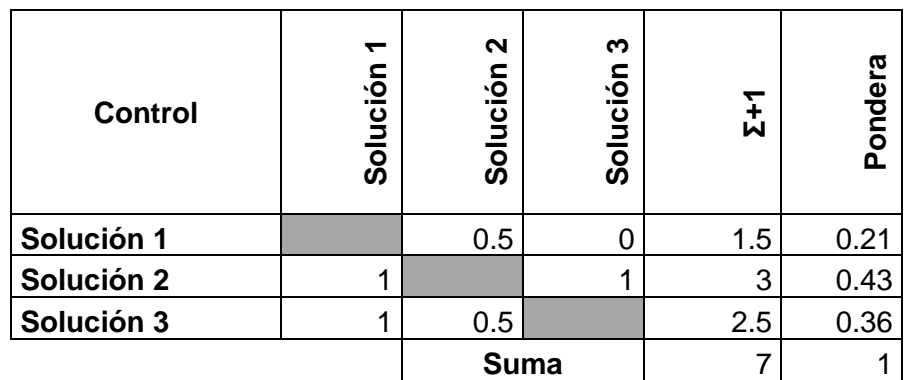

Tabla 42. Valoración del control para el módulo 2.

(Fuente: Propia)

En la Tabla 43 se estudia la valoración de la seguridad para las distintas soluciones.

Tabla 43. Valoración de la seguridad para el módulo 2.

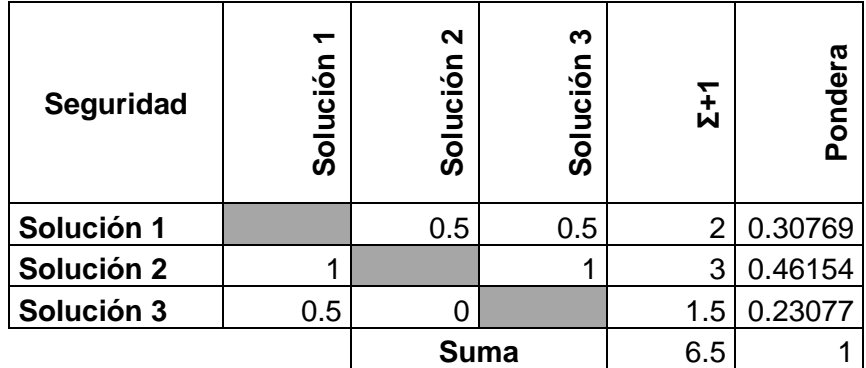

(Fuente: Propia)

En la Tabla 44 se estudia la valoración del peso para las distintas soluciones.

Tabla 44. Valoración del peso para el módulo 2.

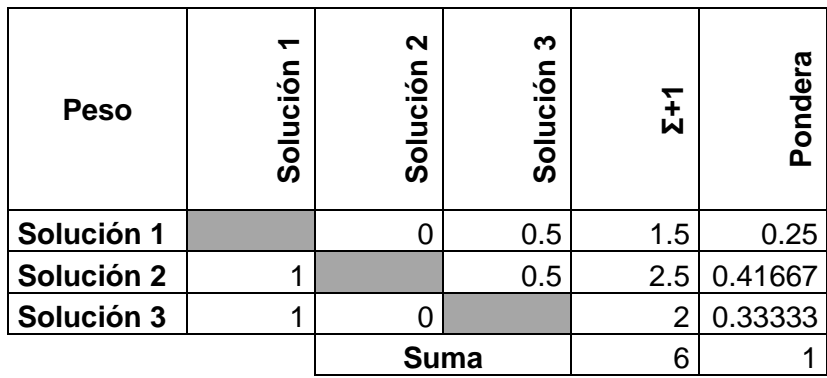

(Fuente: Propia)

En la Tabla 45 se estudia la valoración de la resistencia para las distintas soluciones.

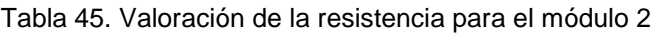

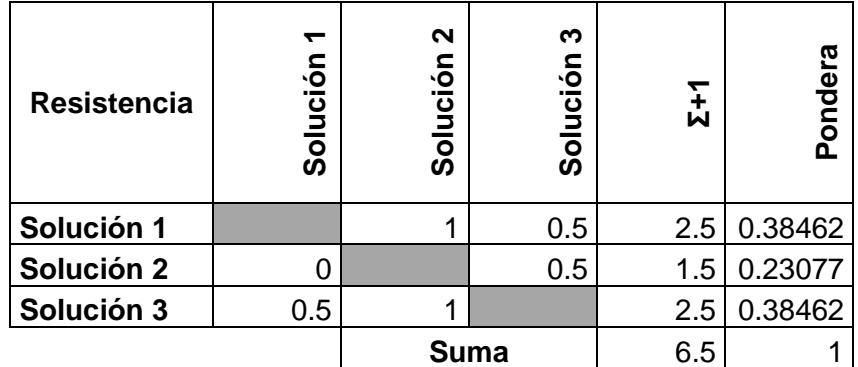

En la Tabla 46 se estudia la valoración del costo para las distintas soluciones.

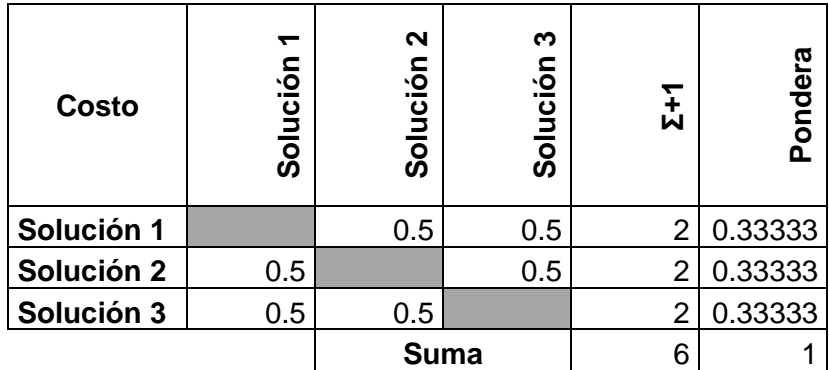

Tabla 46. Valoración del costo para el módulo 2.

(Fuente: Propia)

En la Tabla 47 se estudia la valoración de las dimensiones para las distintas soluciones.

Tabla 47. Valoración de las dimensiones para el módulo 2.

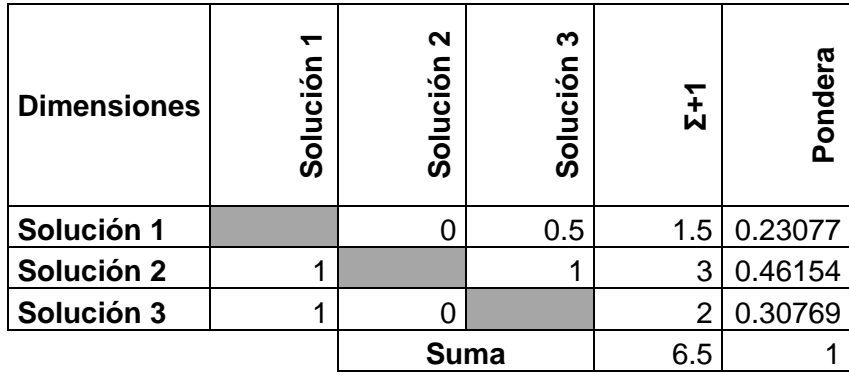

(Fuente: Propia)

En la Tabla 48 se estudia la valoración de la ergonomía para las distintas soluciones.

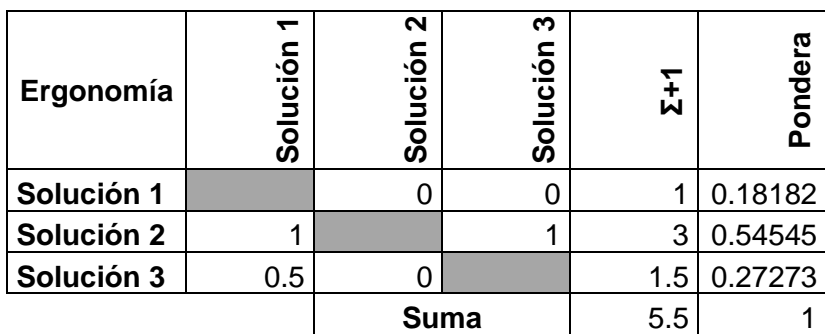

Tabla 48. Valoración de la ergonomía para el módulo 2

(Fuente: Propia)

En la Tabla 49 se muestra las conclusiones obtenidas de las tablas de valoración de los criterios, obteniéndose el mejor resultado para la Solución 2.

Tabla 49. Conclusiones de las valoraciones de los criterios ponderados para el módulo 3.

| <u>은</u><br>riter<br>ပ | $\circ$<br>Contr | rgonomía<br>面 | Dimensiones | Costo | Resistencia | Peso | Seguridad | W    | ridad<br>흔<br>$\Omega$ |
|------------------------|------------------|---------------|-------------|-------|-------------|------|-----------|------|------------------------|
| Solución 1             | 0.21             | 0.18          | 0.23        | 0.33  | 0.38        | 0.25 | 0.30      | 1.90 | 3                      |
| Solución 2             | 0.42             | 0.54          | 0.46        | 0.33  | 0.23        | 0.41 | 0.46      | 2.87 |                        |
| Solución 3             | 0.35             | 0.27          | 0.30        | 0.33  | 0.38        | 0.33 | 0.23      | 2.21 | 2 <sub>1</sub>         |

(Fuente: Propia)

Los resultados de la evaluación realizada para las diferentes alternativas de solución se muestran en la Figura 30, donde los tres módulos que forman el diseño preliminar del exoesqueleto para rehabilitación del pulgar se distinguen por medio de diferentes colores en los elementos que conforman cada módulo. El color amarillo es para el módulo 1, el color rojo es para el módulo 2 y el color azul es para el módulo 3.

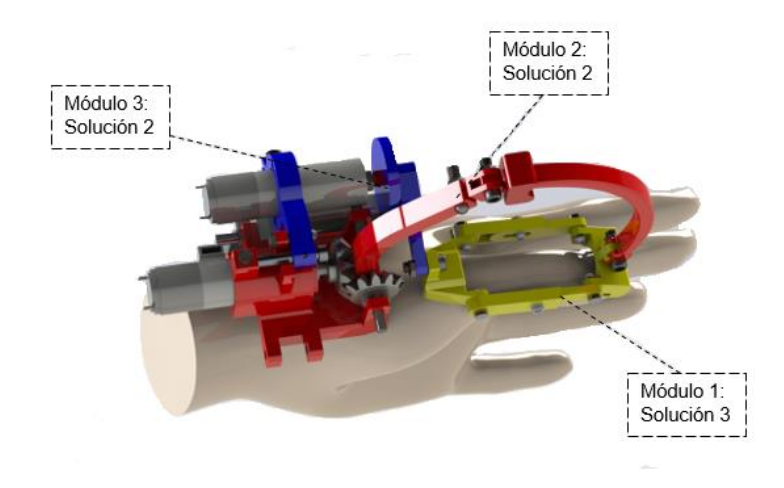

Figura 30. Solución final en base a las soluciones para cada módulo. (Fuente: Propia)

### **2.6. Diseño preliminar**

Una vez que se definió el diseño preliminar como se muestra en la Figura 31, en la Tabla 50 se identifican los parámetros críticos (PC) y las condiciones críticas (CC) para cada módulo, lo cual permite definir los cálculos para el diseño de materialización.

Para identificar de manera organizada los elementos que forman parte del exoesqueleto, en la Figura 31 se señala los elementos que conforman el exoesqueleto, lo cual permitirá reconocer el elemento de análisis para los cálculos respectivos en la siguiente sección.

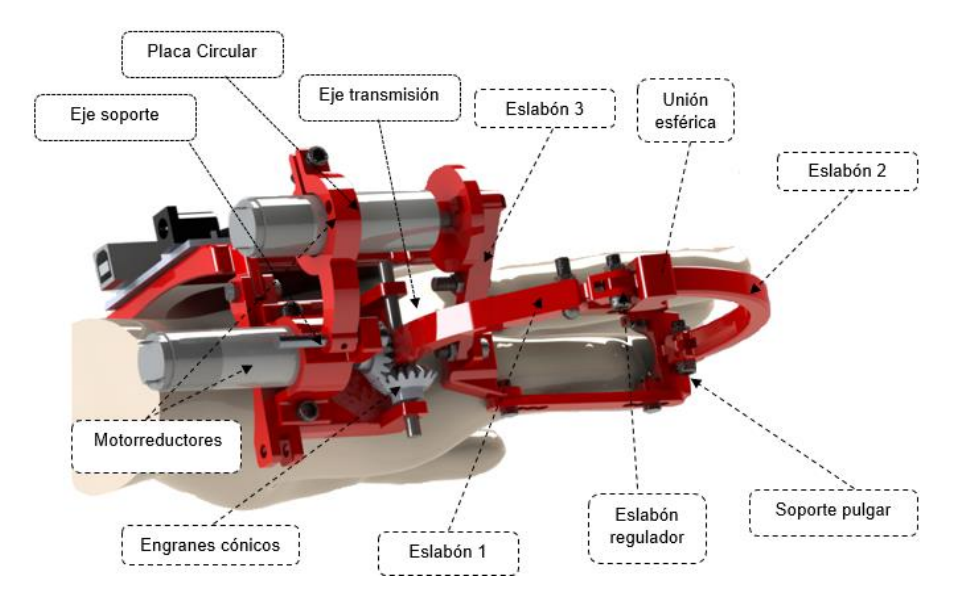

Figura 31. Diseño preliminar y las partes que conforman el exoesqueleto. (Fuente: Propia)

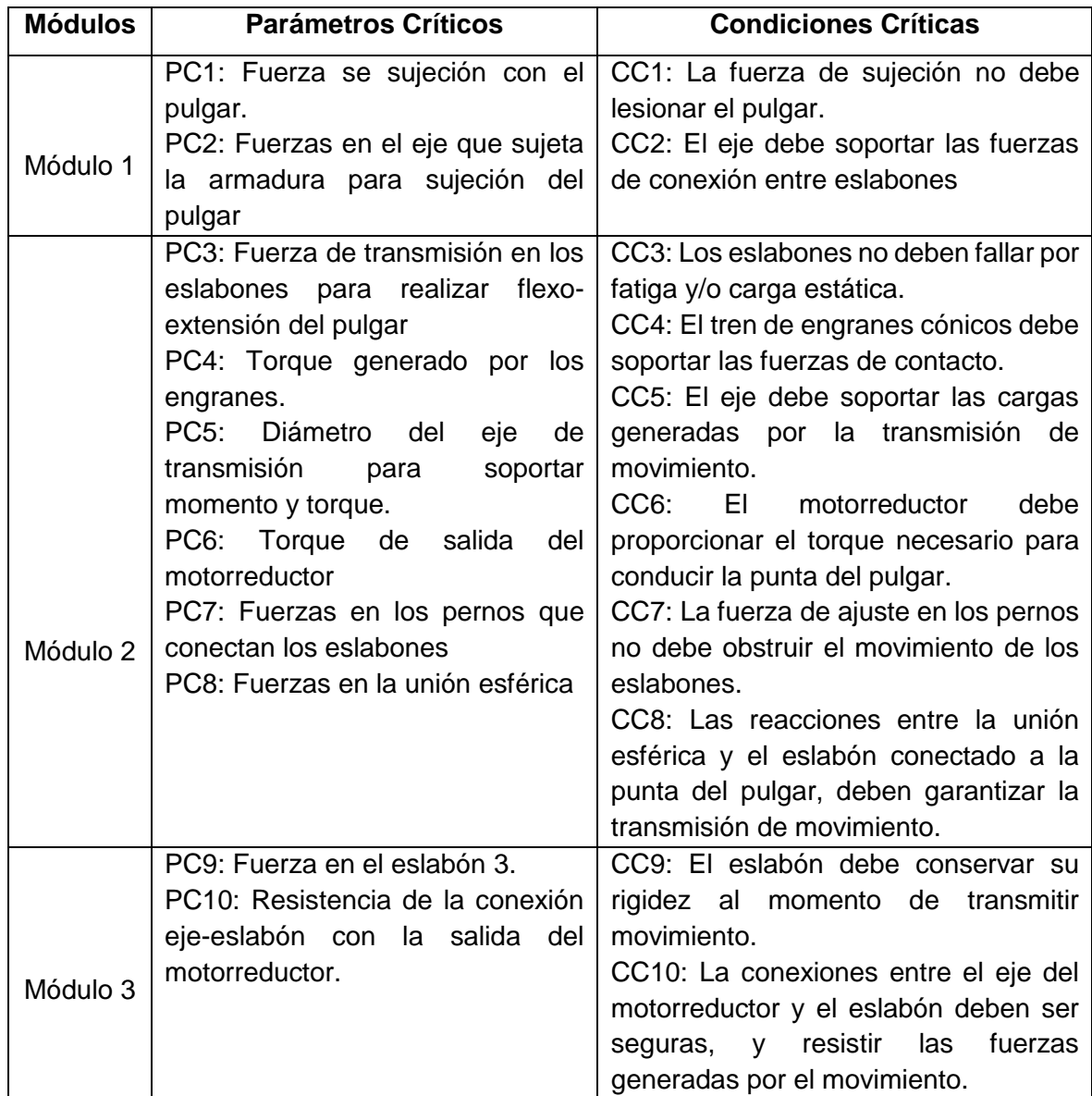

Tabla 50. Parámetros y condiciones críticas de cada módulo

(Fuente: Propia)

### **2.6.1. Selección del motorreductor**

Un motorreductor es la combinación de un motor eléctrico con un sistema de engranajes que se encarga de que el eje de accionamiento gire con una velocidad inferior, pero con un torque mayor que el del motor [16].

Para la selección del motorreductor se requiere de especificaciones o condiciones de trabajo para luego en base a catálogos de fabricantes de motorreductores elegir el que más se aproxime a las especificaciones requeridas. El primer dato para seleccionar un motorreductor es el torque. El torque debe transmitir movimiento a los eslabones y generar una fuerza de entre 3 a 9 N en la punta del pulgar [9]. En la Figura 32 se representa el mecanismo que se obtiene del diseño preliminar en tres posiciones diferentes (ɵ1=118°; ɵ1=58°; ɵ1=28°). En las tres posiciones definidas que simulan el movimiento del mecanismo se calcula el torque requerido del motorreductor cuando se tiene 6 N en la punta del pulgar.

En base a los puntos marcados en la Figura 31 para calcular torque T1 se utiliza la Ecuación 2.1.

$$
\sum \tau_0 = 0
$$
  

$$
m1g * d1 - m2g * d2 - Fp * r1 + T1 = 0
$$
 (2.1)

Donde:

 $m1$  = Masa del eslabón 1, 0.0036 [Kg].

- $m2$  = Masa del eslabón 2. 0.0043 [Kg].
- $d1$  = Distancia en x de la línea de acción del peso del eslabón 1 al punto O, 0.017 [m].

 $d2$  = Distancia en x de la línea de acción del peso del eslabón 2 al punto O, 0.01246 [m].

 $r1$  = Distancia 1 [m].

 $Fp =$  Fuerza en la punta del pulgar [N].

 $g =$  Gravedad, 9.8  $[m/s^2]$ .

Despejando el valor T1 de la ecuación se obtiene:

$$
T1 = 0.5596 \, [Nm]
$$

En la Tabla 51 se muestran los cálculos del valor de T1 al variar el valor de ɵ1.

Tabla 51. Variación del torque T1 con respecto a la variación de posición del mecanismo

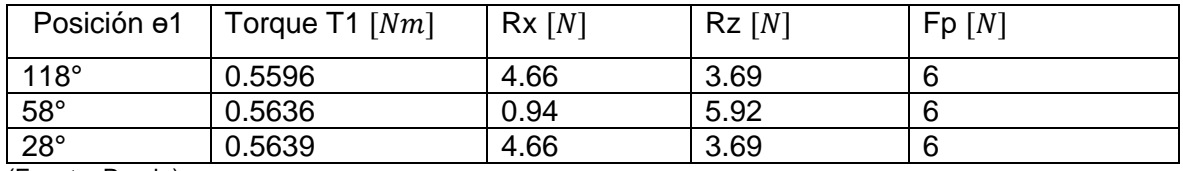

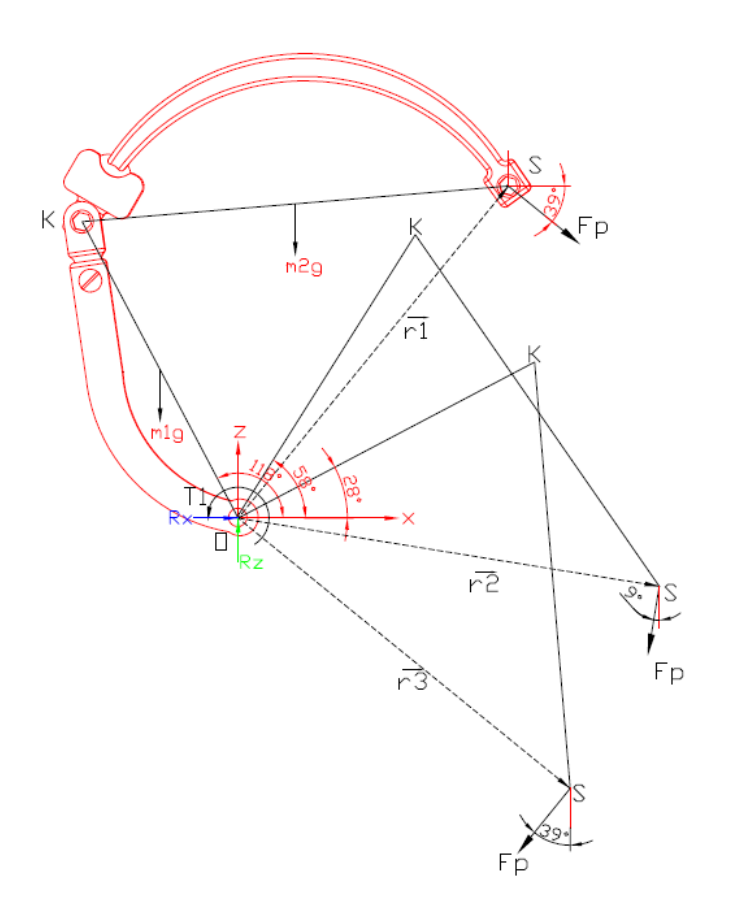

Figura 32. Movimiento del mecanismo para calcular el torque requerido por el motor. OK=0.073 m, KS=0.09327 m, r1=r2=r3=0.09336 m. (Fuente=Propia)

Con los datos obtenidos se requiere un motorreductor que tenga un torque de salida de 0.56 Nm aproximadamente. El segundo dato es la velocidad requerida, para este dato se toma el valor de velocidad de 15 rpm para mecanismos de rehabilitación.

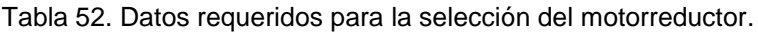

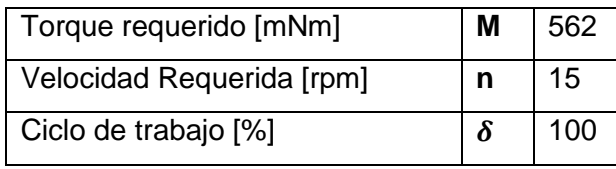

(Fuente: Propia)

Para la selección del motorreductor se sigue el procedimiento que se describe en el libro de catálogo de la marca FAULHABER [17]. Con los datos de la Tabla 52, se preselecciona el reductor de la Serie 17/1, con las especificaciones de la Tabla 53 [18].

Tabla 53. Datos del reductor Serie 17/1.

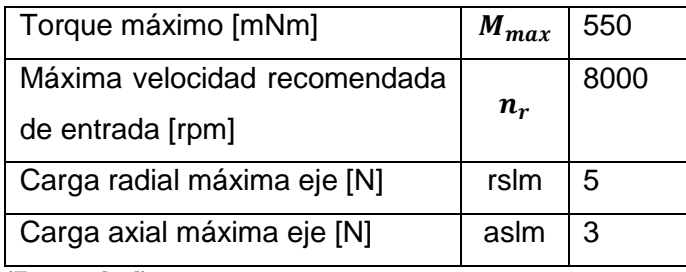

(Fuente: [18])

A continuación, se calcula la relación teórica de reducción con la Ecuación 2.2.  $i\Lambda$ Máxima velocidad recomendada de entrada  $\_$  n $_{r}$ 

$$
V = \frac{N}{\text{P}} = \frac{V}{\text{P}} = \frac{V}{n}
$$

Una vez que se obtiene el valor de  $iN = 533.33$ , de las especificaciones técnicas del reductor, se selecciona una relación de reducción que sea igual o menor que la calculada. Para este caso la reducción seleccionada es la de 494. Con la reducción seleccionada se calcula la velocidad de entrada con la Ecuación 2.3 y el Torque de entrada con la Ecuación 2.4.

$$
n_{input} = n * i \tag{2.3}
$$

 $(2.2)$ 

$$
M_{input} = \frac{M * 100}{i * eficiencia}
$$
 (2.4)

Los valores de  $n_{input} = 7410$  rpm y  $M_{input} = 1.896$  mNm permiten relacionar el cálculo para la selección del motor. El motor adecuado para el reductor seleccionado debe ser capaz de producir al menos dos veces el par de entrada necesario.

El primer paso para la selección del motor es calcular la potencia deseada por medio de la Ecuación 2.5.

$$
P = M * 2\pi n \tag{2.5}
$$

Reemplazando los valores en la Ecuación 2.5 y utilizando el factor para obtener el resultado en Watts, se obtiene una potencia de:

$$
P = \frac{560 \times 2 \times \pi \times 7410}{60(1000)} = 1.74 W
$$

Para este ejemplo, el DC-Micromotor tipo 1717T012SR que trabaja con 12 V DC producirá la velocidad y esfuerzo de torsión requeridos. En la Tabla 54 se muestras los datos técnicos del micromotor.

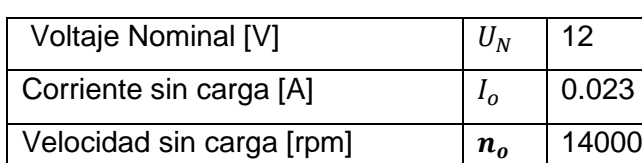

Torque de parada [mNm]  $M_H$  5.38

Tabla 54. Datos DC-Micromotor 1717T012SR.

(Fuente: [17])

Para optimizar el funcionamiento del motor y el rendimiento, la velocidad n requerida debe ser mayor que la mitad de la velocidad sin carga a la tensión nominal como se indica en la Ecuación 2.6.

$$
n \ge \frac{n_o}{2} \tag{2.6}
$$

Donde se obtiene,

#### $7410 \ge 4900$

La relación obtenida indica el cumplimiento de la Ecuación 2.6.

Otra relación para optimizar la selección del motor indica que el par de carga M debe ser inferior a la mitad del Torque de parada como se indica en la Ecuación 2.7.

$$
M \le \frac{M_H}{2} \tag{2.7}
$$

Donde se obtiene,

$$
1.896 \leq 4.81
$$

La relación obtenida indica el cumplimiento de la Ecuación 2.7.

#### **2.6.2. Análisis de fuerzas en condiciones estáticas**

El análisis de fuerzas en condiciones estáticas permite determinar las fuerzas transmitidas por medio de los eslabones del exoesqueleto para dirigir la punta del pulgar según trayectorias de movimientos de rehabilitación. Las condiciones de estaticidad se derivan del movimiento de los eslabones a velocidad constante.

En la primera parte del análisis se considera el torque  $\top$  de salida del motorreductor de 0.5 Nm, para calcular las fuerzas que se transmiten con el eslabón 1 y eslabón 3 conectados directamente a la salida de los motores.

Primero se calcula la fuerza F en la punta de la conexión entre el eslabón 1 y el eslabón regulador, el cual permite regular el alcance longitudinal según el tamaño del pulgar y la mano. El análisis de fuerzas que actúan sobre el eslabón 1 y el eslabón regulador en el plano xz se muestra en la Figura 33.

El valor de la masa del eslabón 1 y el eslabón regulador es de 3.6 gramos, para calcular el peso W se utiliza la Ecuación 2.8.

$$
W = m * g \tag{2.8}
$$

Donde:

 $m =$  Masa del eslabón 1 y el eslabón regulador [Kg].

 $g =$  Gravedad, 9.8  $[m/s^2]$ .

$$
W = 0.035 \, [N]
$$

Al tener un valor pequeño de W, tiene poca influencia al momento de encontrar el valor de F que afecta al sistema compuesto por el eslabón 1 y el eslabón regulador.

Para calcular el valor de F de la Figura 33 se utiliza la Ecuación 2.9, la cual representa la suma de momentos con respecto al punto O.

$$
\sum \tau_o = 0
$$
  

$$
-L1 * F + T - W * d1 = 0
$$
 (2.9)

Donde:

 $L1 =$  Longitud del vector posición [m].

 $F =$  Fuerza generada [N].

 $T =$  Torque del motor [Nm].

 $d1$  = Distancia de la línea de acción del peso al punto O, 0.013 [m].

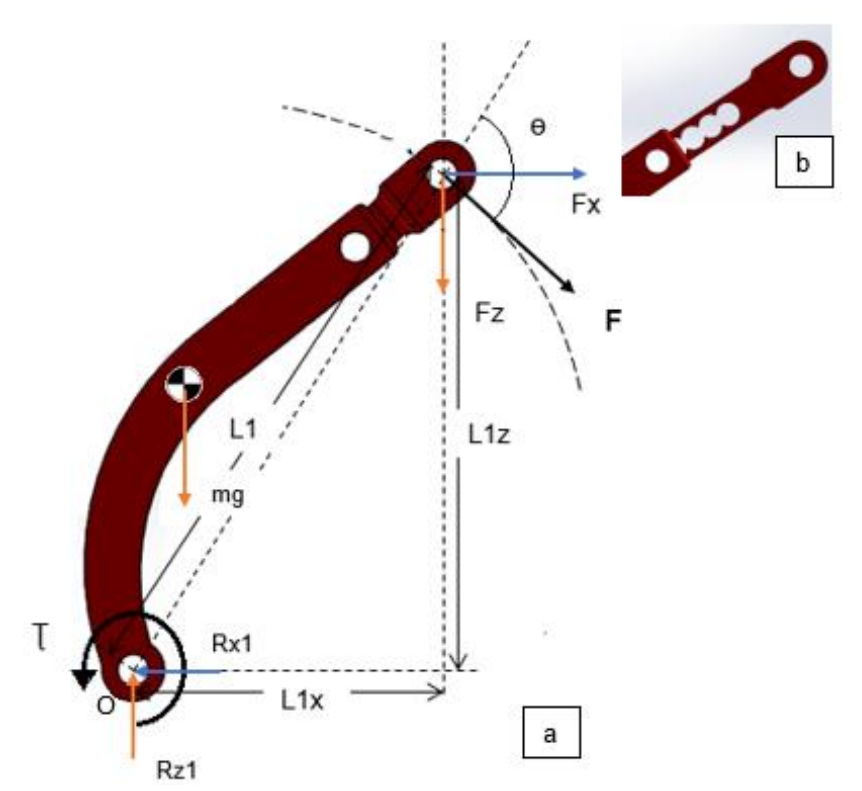

Figura 33. Parte (a) Diagrama de cuerpo libre para el Eslabón 1 y eslabón regulador conectado al engrane de transmisión. L1 = 0.075 m,  $T = 0.5$  Nm Parte (b). Presentación de la variación de longitud del eslabón regulador. (Fuente: Propia)

Despejando la fuerza F de la Ecuación 2.9 se obtiene,

$$
F = 6.66
$$
 [N]

Considerando el ángulo  $\theta = 90^{\circ}$ , debido a que la fuerza se ubica tangencialmente a la trayectoria que forma la unión de eslabones. La fuerza F se descompone en las componentes Fx y Fz que dependen del ángulo  $\theta$ , se obtiene los siguientes valores:

$$
Fx = Fz = 4.71 [N]
$$

Una vez definidos los valores de Fx y Fz se calcula las reacciones generadas por el contacto del eslabón 1 con el eje de transmisión Rx1 y Rz1, por medio de la sumatoria de fuerzas en el eje z y eje y.

La sumatoria de fuerzas en el eje x se describe en la Ecuación 2.10.

$$
\sum Fx = 0
$$
  

$$
Fx - Rx1 = 0
$$
 (2.10)

$$
Fx = Rx1 = 4.71 [N]
$$

La sumatoria de fuerzas en el eje z se describe en la Ecuación 2.11.

$$
\sum Fz = 0
$$
  
-Fz + Rz1 = 0 (2.11)  

$$
Fz = Rz1 = 4.71 [N]
$$

Debido a que el eslabón regulador puede tomar diferentes posiciones se calcula nuevamente los valores de fuerzas obtenidos, pero en la posición más extrema de las posiciones permitidas como se muestra en la parte b de la Figura 33, en donde el valor de L1 cambia de 0.075 m a 0.088 m lo que genera los siguientes resultados:

$$
F = 6.25 \text{ [N]}
$$

$$
Fx = Fz = 4.42 \text{ [N]}
$$

Una vez definida las fuerzas que actúan en el eslabón 1 y el eslabón regulador se realiza la simulación para evaluar los esfuerzos, desplazamientos y deformaciones que se producen en la pieza al momento de accionar el exoesqueleto de rehabilitación de pulgar. La realización de la simulación permite reducir el costo de fabricación del prototipo ya que permite emular el comportamiento del elemento sin la necesidad de fabricar piezas para su evaluación en un laboratorio [19]. Para la simulación se utiliza el programa SolidWorks.

Un aspecto importante para la simulación es la definición del material de los eslabones. El acrilonitrilo butadieno estireno, o ABS, es un termoplástico amorfo resistente a los golpes, y corresponde al material utilizado para la fabricación de los eslabones del exoesqueleto. En la Tabla 55 se muestra las propiedades mecánicas del ABS.

| Propiedad                 | Valor | <b>Unidades</b>   |
|---------------------------|-------|-------------------|
| Módulo elástico           | 2000  | MPa               |
| Relación de Poisson       | 0.394 |                   |
| Densidad                  | 1020  | Kg/m <sub>3</sub> |
| Resistencia a la Tracción | 30    | MPa               |
| Límite elástico           | 18.5  | MPa               |

Tabla 55. Propiedades mecánicas del ABS.

(Fuente: SolidWorks)

El proceso de simulación sigue los siguientes pasos:

- 1. Modelar el elemento a través de un software CAD.
- 2. Definir las propiedades mecánicas del material.
- 3. Aplicar las condiciones de contorno al que se encuentra sometido el eslabón.
- 4. Seleccionar el tipo de cargas al cual se encuentra sometido el eslabón.
- 5. Definir el tipo y calidad de mallado.
- 6. Ejecutar el análisis.
- 7. Evaluar los resultados.

A continuación, se muestran los resultados obtenidos de la simulación:

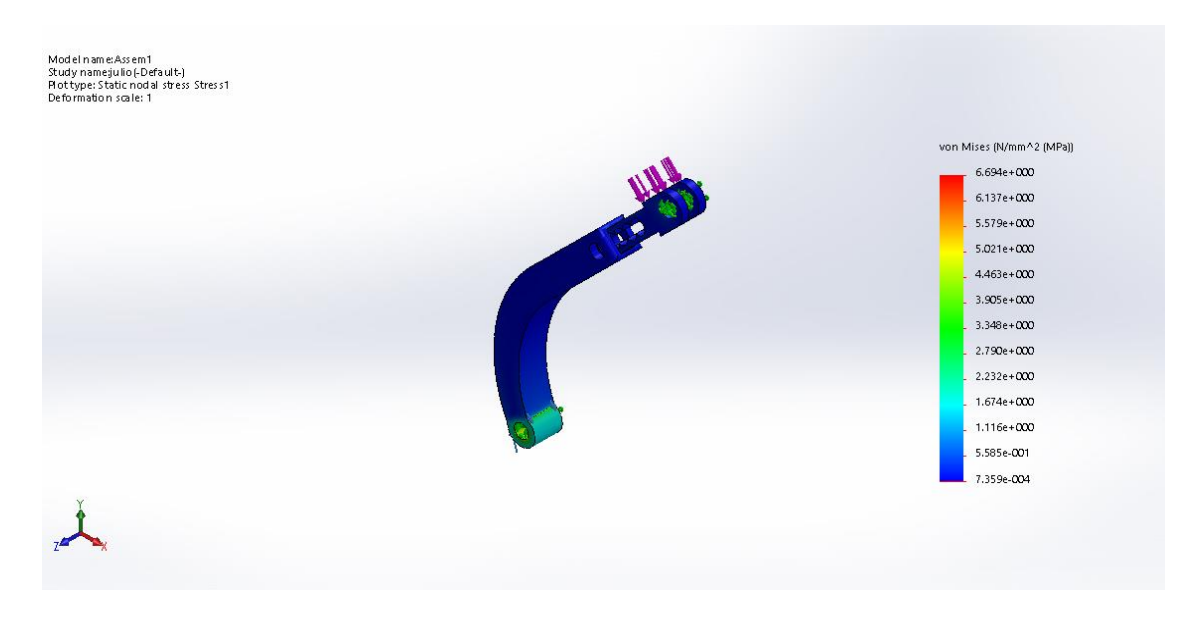

Figura 34. Tensión de Von Mises para el eslabón 1 y eslabón regulador. (Fuente: Propia)

En la Figura 34 se muestra sobre la barra ubicada al derecho de la imagen el gradiente de colores para los esfuerzos generados en la pieza, en donde el mayor valor del esfuerzo de Von Mises que se obtiene es de 6.694 MPa.

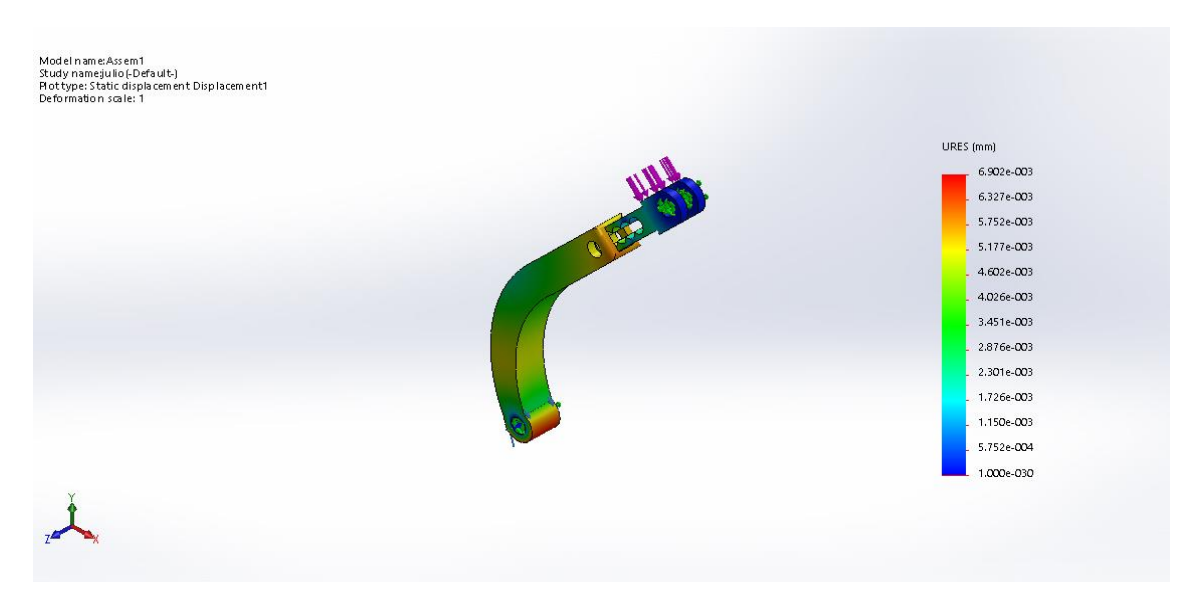

Figura 35. Desplazamientos para el eslabón 1 y eslabón regulador. (Fuente: Propia)

En la Figura 35 se muestran los desplazamientos que se generan en la pieza con un valor máximo de 6.902 E-003 mm. Además, en base a los colores que se muestran en el sólido, se determina que los mayores desplazamientos se encuentran en la parte inferior de la pieza.

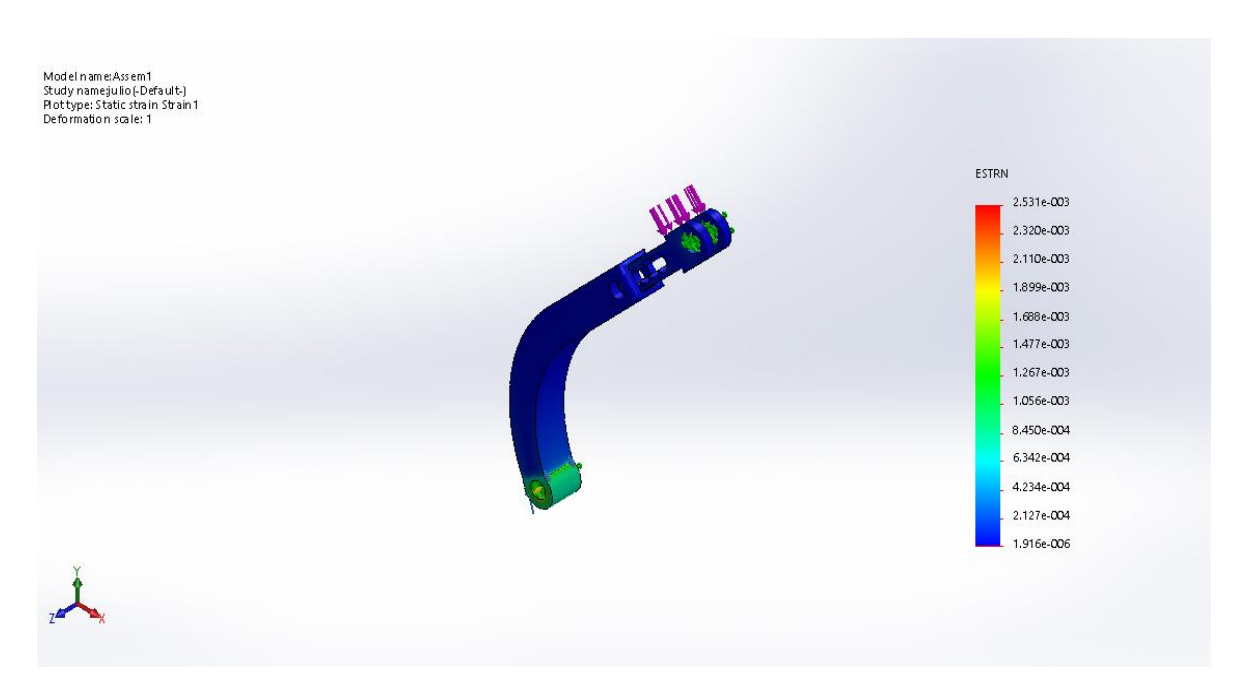

Figura 36. Deformación unitaria equivalente para el eslabón 1 y eslabón regulador. (Fuente: Propia)

En la Figura 36 se muestra la deformación unitaria de la pieza en donde el valor máximo es de 2.531E-003.

Para la simulación se utiliza el método adaptativo h, el cual se basa en la estimación del error. El concepto del método h consiste en el uso de elementos más pequeños en regiones con altos niveles de error, en base al refinamiento de la malla donde se requiera mejorar los resultados. En la Figura 37 se muestra la curva de convergencia del método h, en donde se tiene el número de iteraciones (loops) que se realizan hasta alcanzar un error total relativo de energía de deformación menor al 2%.

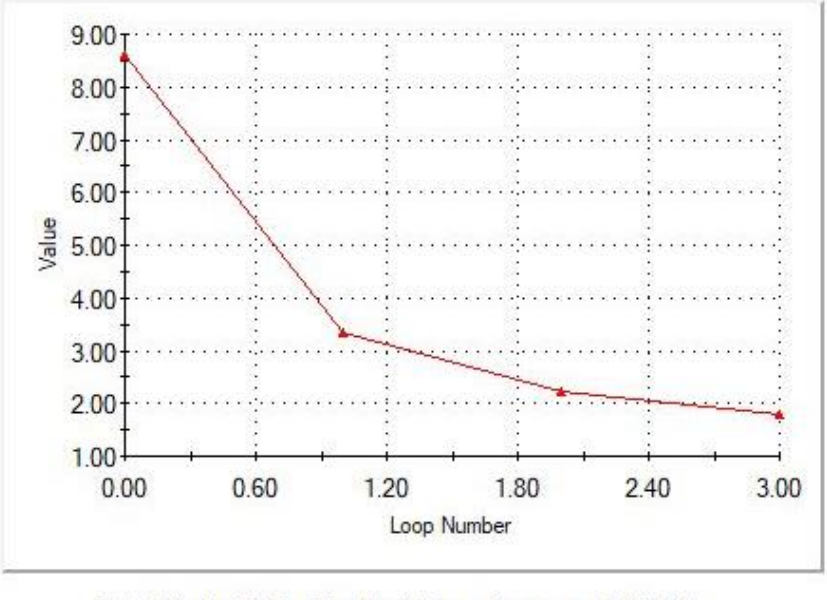

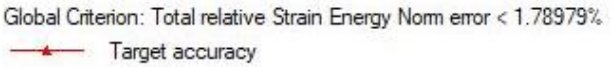

#### Figura 37 Gráfico de convergencia del método h-adaptativo para la simulación del eslabón 1 y el eslabón regulador. (Fuente: SolidWorks)

Los valores máximos y mínimos de los resultados que se obtiene de la simulación a condiciones estáticas se resumen en la Tabla 56.

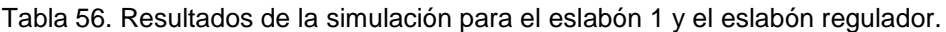

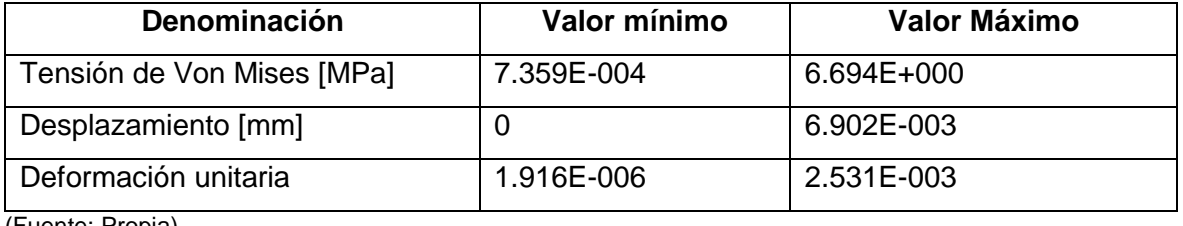

Para calcular el factor de seguridad para el eslabón 1 y el eslabón regulador se utiliza la Ecuación 2.12

$$
n = \frac{Sy}{\sigma} \tag{2.12}
$$

Donde:

 $Sy =$  Resistencia a la fluencia o límite elástico [MPa].

 $\sigma$  = Esfuerzo máximo de Von Mises [MPa].

Al reemplazar los valores en la Ecuación 2.12 se obtiene,

$$
n=2.76\, [MPa]
$$

En base a los resultados obtenidos del análisis en condiciones estáticas para el eslabón 1 y el eslabón regulador, se comprueba que la resistencia del elemento no se encuentra afectado por las cargas aplicadas durante el accionamiento del exoesqueleto. Debido a que el factor se seguridad del eslabón 1 y el eslabón regulador tiene un valor mayor a 1.

El segundo elemento de análisis es el eslabón 3 que se encarga de realizar la rotación del pulgar como se muestra en la Figura 38.

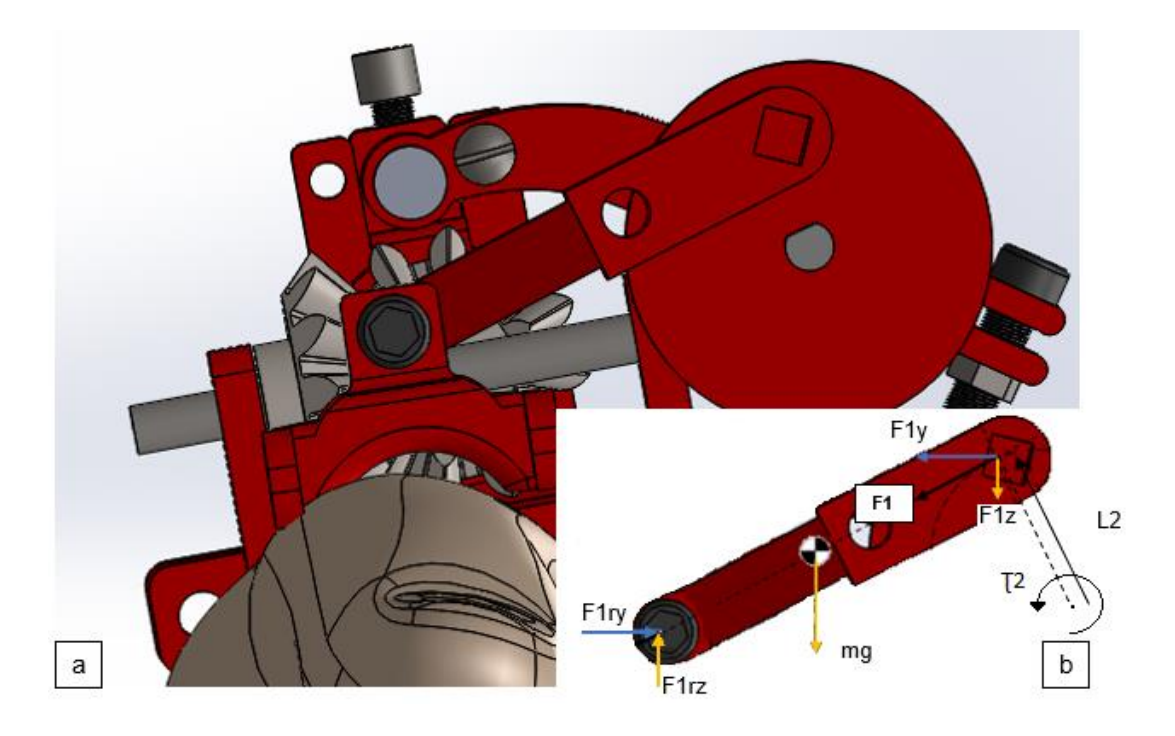

Figura 38. Parte (a) Posición del eslabón 3 con respecto al pulgar. Parte (b) Diagrama de cuerpo libre para el eslabón 3. L2 = 0.00862 m. (Fuente: Propia)
La fuerza F1 se calcula con la Ecuación 2.13:

$$
\tau 2 = L2 * F1 * sen\theta \tag{2.13}
$$

Donde:

 $L2 =$  Longitud del vector posición [m].

 $F1$  = Fuerza generada [N].

 $\theta$  = Ángulo formado entre la fuerza F1 y vector posición [grados].

Despejando la fuerza F1 de la Ecuación 2.13, considerando  $\theta = 90^\circ$ , debido a que la fuerza se ubica tangencialmente a la trayectoria que forma la unión de eslabones, se obtiene:

$$
F1 = 58 [N]
$$

Mediante la descomposición de la fuerza F1 en las componentes F1y y F1z que dependen del ángulo  $\theta$ , con un valor de 45°, se obtenemos los siguientes valores:

$$
F1y = F1z = 41 [N]
$$

El valor de la masa del eslabón 3 es de 2.2 gramos, para calcular el peso W se utiliza la Ecuación 2.14.

$$
W = m * g \tag{2.14}
$$

Donde:

 $m =$  Masa del eslabón 3 [Kg].

 $g =$  Gravedad, 9.8  $[m/s^2]$ .

$$
W = 0.02156 \, [N]
$$

Una vez definidos los valores de F1y y F1z se calcula las reacciones generadas por el contacto del eslabón 3 con la armadura en el punto MCP del pulgar, por medio de la sumatoria de fuerzas en el eje z y eje y.

La sumatoria de fuerzas en el eje x se describe en la Ecuación 2.15.

$$
\sum Fy = 0
$$
  

$$
F1ry - F1y = 0
$$
  

$$
F1ry = F1y = 41 [N]
$$
 (2.15)

La sumatoria de fuerzas en el eje z se describe en la Ecuación 2.16.

$$
\sum Fz = 0
$$
  

$$
F1rz - W - F1z = 0
$$
 (2.16)  

$$
F1rz = 41.02156 [N]
$$

La fuerza Fx que se genera del análisis del eslabón 1 se transmite a la unión esférica que se muestra en la Figura 39, la misma que presenta tres reacciones Rcx, Rcy y Rcz. En donde por transmisión de la fuerza se obtiene que Rcx = Fx. Para obtener el valor de las fuerzas de reacción y la fuerza que llega al pulgar detonada como  $F_{pulgar}$  se toma el sistema compuesto por los elementos mostrados en la Figura 39, en donde se identifican fuerzas que influyen para obtener el valor de  $F_{pulaar}$ .

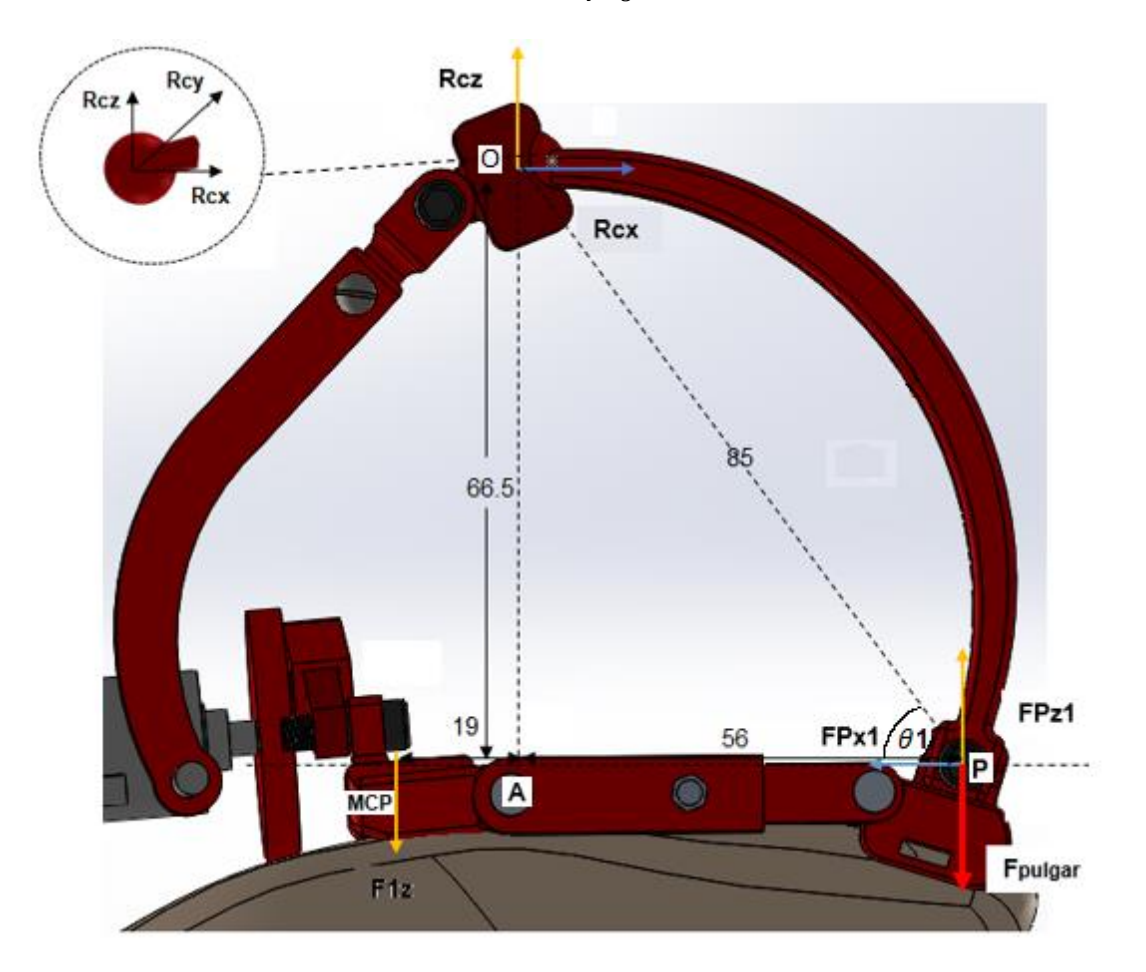

Figura 39. Fuerzas que afectan al sistema de flexo extensión del exoesqueleto en vista frontal del plano zx.  $\theta$ 1=53°. (Fuente: Propia)

Para obtener el valor de las fuerzas faltantes en la unión esférica Rcz, Rcy junto a las fuerzas FPx1, FPz1,  $Fpulgar$  ubicadas en el punto P, se debe resolver el siguiente sistema de ecuaciones:

La Ecuación 2.17 representa la sumatoria de fuerzas en el eje z.

$$
\sum F_z = 0
$$
  
-*F1z* – *Fpulgar* + *Rcz* + *FPz1* = 0 (2.17)

La Ecuación 2.18 representa la sumatoria de fuerzas en el eje x.

$$
\sum F_x = 0
$$
  

$$
Rcx - FPx1 = 0
$$
 (2.18)

Por medio del ángulo formado entre la línea AP y la línea OP  $\theta$ 1 = 53 °se encuentra el valor de la componente FPz1. Se obtiene,

 $Rcx = FPx1 = 4.42$  [N]

$$
FPz1 = FPcos(53^\circ) = 5.86
$$
 [N]

La Ecuación 2.8 representa la sumatoria de momentos con respecto al punto O alrededor del eje z. En la Figura 39 se encuentran señalados los puntos MCP, A y P junto a las longitudes entre puntos que se utilizan para la Ecuación 2.19.

$$
\sum M_0 = 0
$$
  
-(F1z \*  $\overline{AMCP}$ ) + (Fpulgar \*  $\overline{AP}$ ) - (FPz1 \*  $\overline{AP}$ ) + (FPx1 \*  $\overline{AO}$ ) = 0 (2.19)

De la Ecuación 2.8 se despeja el valor de  $Fpulgar$ , se obtiene:

$$
Fpulgar = 14.64 [N]
$$

De la Ecuación 2.6 se despeja la componente Rcz, se obtiene:

$$
Rcz = 49.78
$$
 [N]

La reacción Rcy de la unión esférica es igual al valor de la componente F1y obtenida del análisis del eslabón 3, debido a que solo se tiene estas dos fuerzas en la dirección x.

$$
Rcy = F1x = 41 [N]
$$

Para la simulación del eslabón 2 se considera el diagrama de cuerpo libre de la Figura 40.

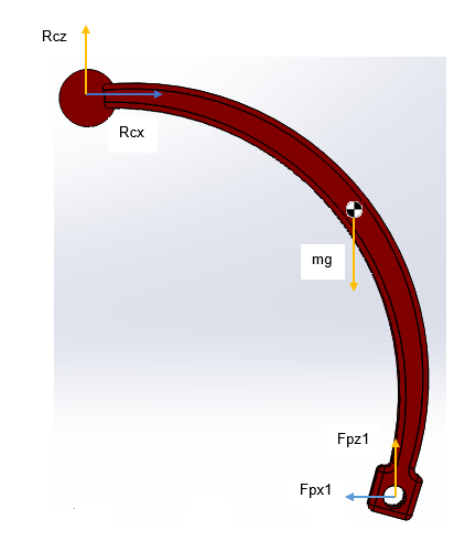

Figura 40. Diagrama de cuerpo libre del eslabón 2. (Fuente: Propia)

Para la simulación del eslabón 2 se tiene las mismas consideraciones del tipo de material (ABS) y el procedimiento de simulación que se utiliza para el eslabón 1 y el eslabón regulador. A continuación, se muestran los resultados obtenidos de la simulación para el eslabón 2.

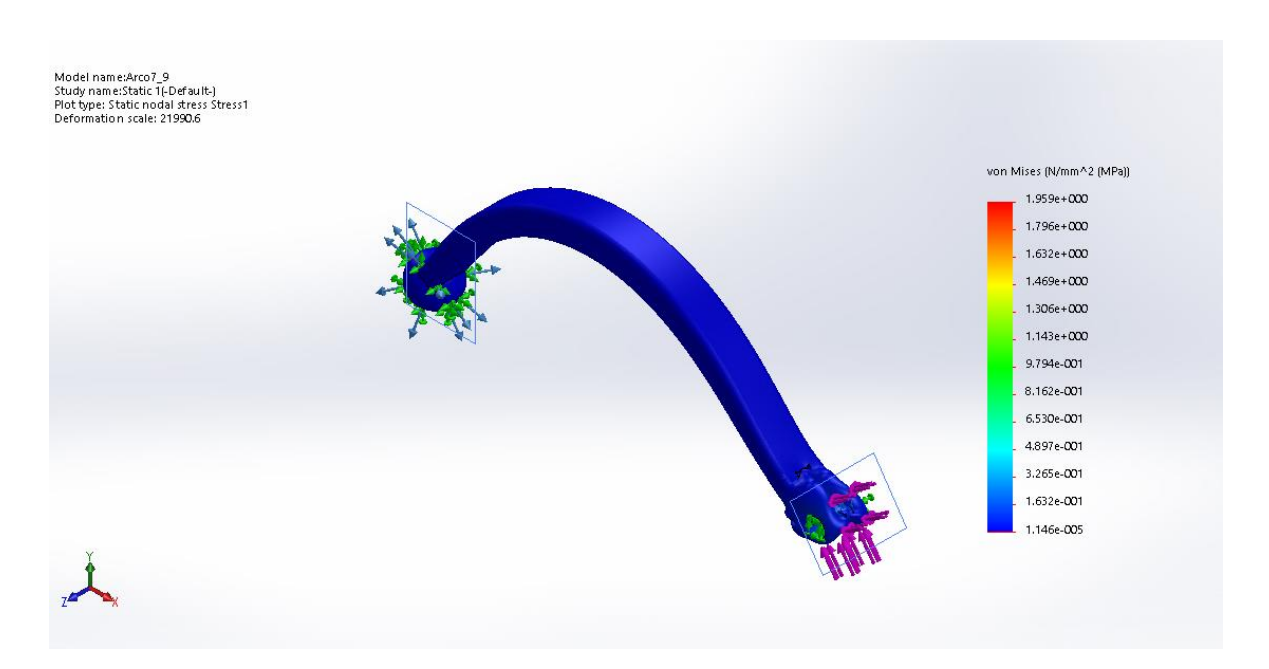

Figura 41. Tensión de Von Mises para el eslabón 2. (Fuente: Propia)

En la Figura 41 se muestra sobre la barra ubicada al derecho de la imagen el gradiente de colores para los esfuerzos generados en la pieza, en donde el mayor valor del esfuerzo de Von Mises que se obtiene es de 1.959 MPa.

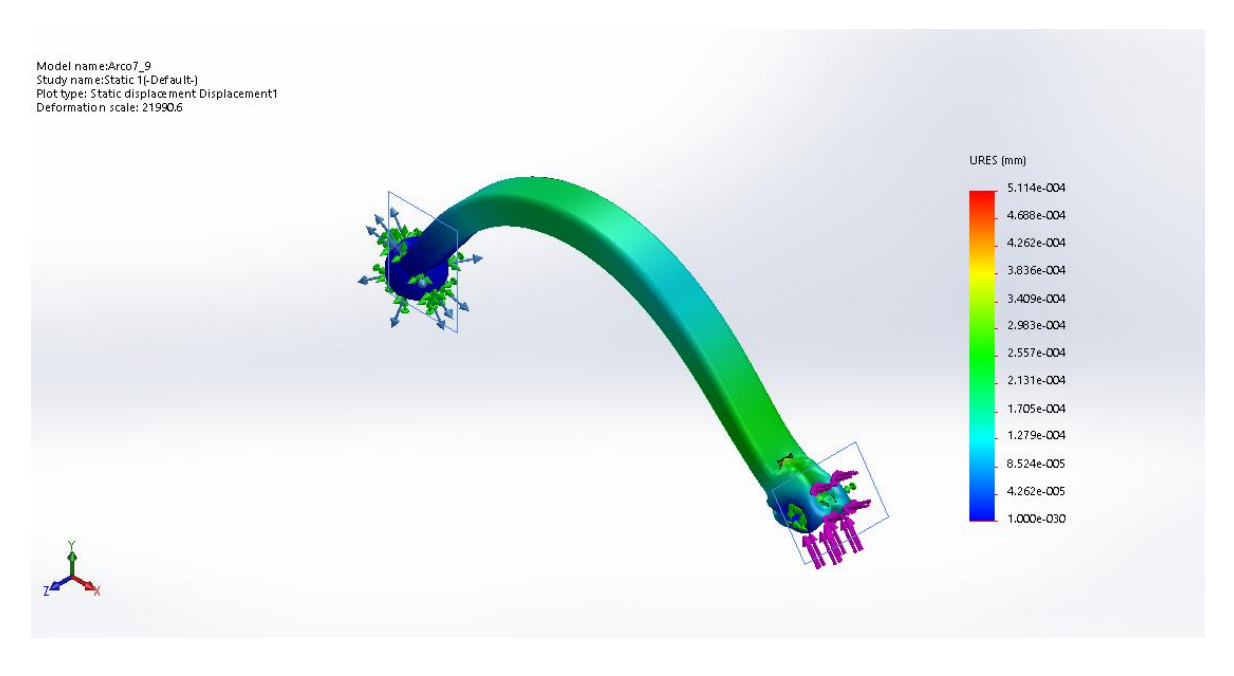

Figura 42. Desplazamientos para el eslabón 2. (Fuente: Propia)

En la Figura 42 se muestran los desplazamientos que se generan en la pieza con un valor máximo de 5.11 E-004 mm.

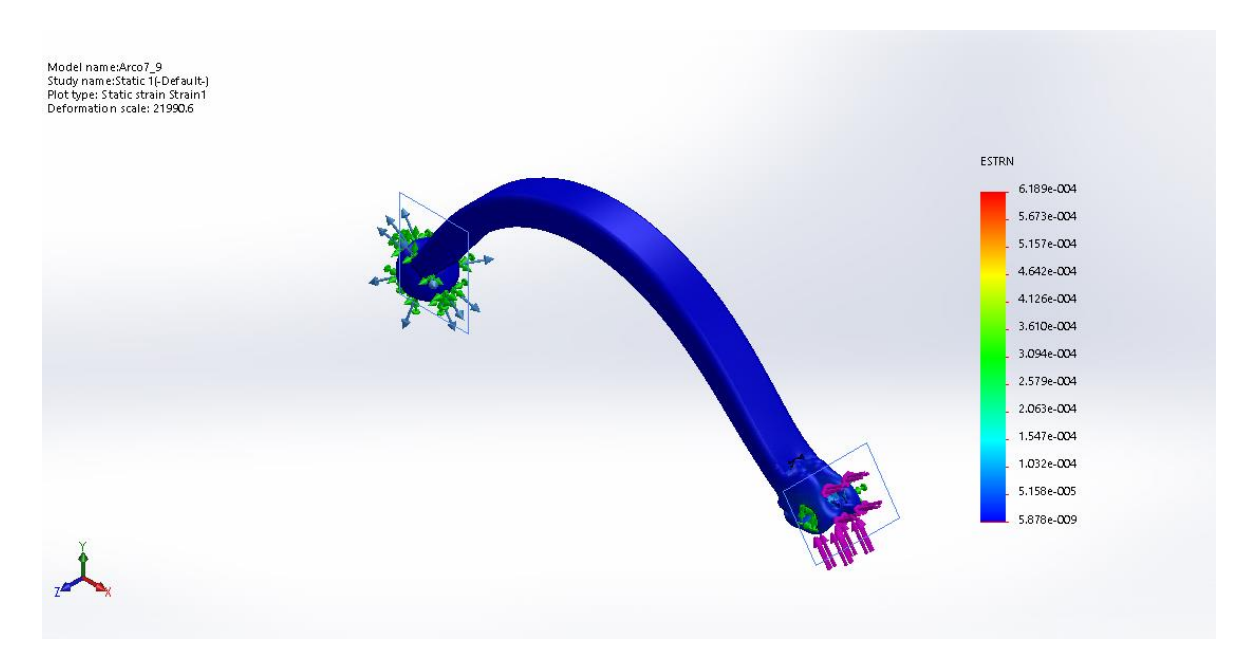

Figura 43. Deformación unitaria para el eslabón 2. (Fuente: Propia)

En la Figura 43 se muestra la deformación unitaria de la pieza en donde el máximo valor es de 6.189 E-004.

Para la simulación se utiliza el método adaptativo h bajo las mismas consideraciones de la simulación del eslabón1 y el eslabón regulador. En la Tabla 57 se muestran los resultados que se obtienen de la simulación en condiciones estáticas para el eslabón 2.

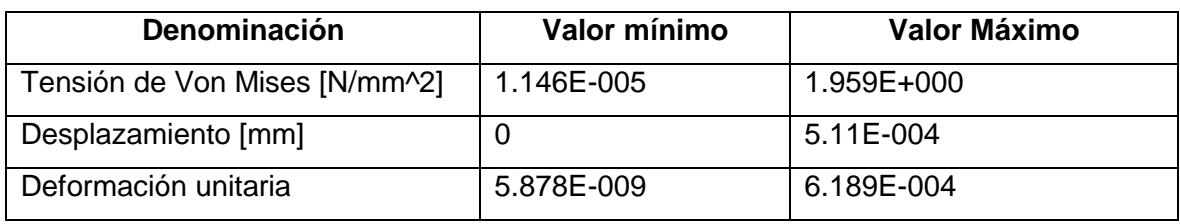

Tabla 57. Resultados de la simulación para el eslabón 2

(Fuente: Propia)

En la Figura 44 se muestra la curva de convergencia del método h para la simulación del eslabón 2.

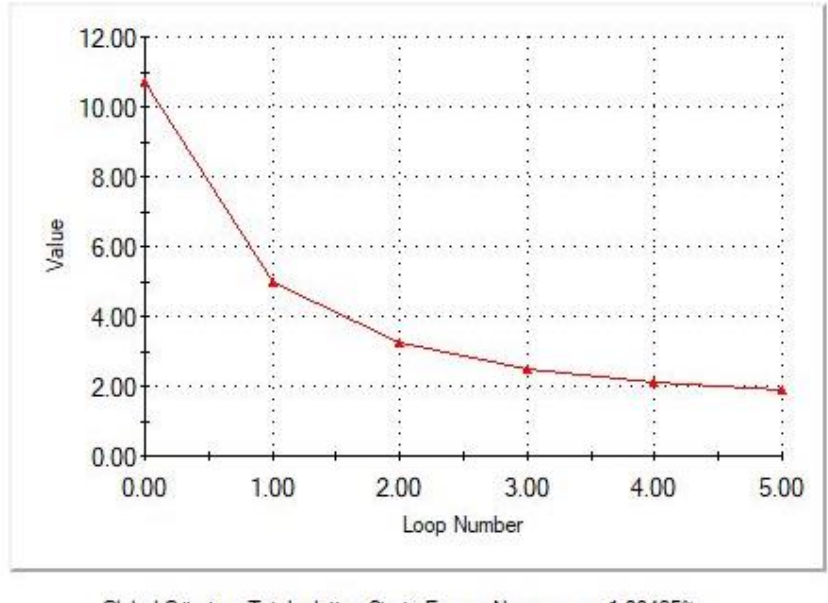

Global Criterion: Total relative Strain Energy Norm error < 1.88425% Target accuracy

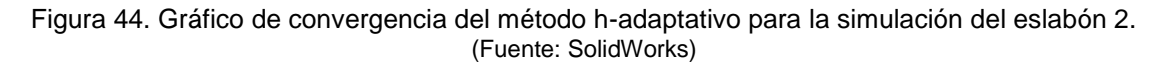

Para calcular el factor de seguridad para el eslabón 2 se utiliza la Ecuación 2.20.

$$
n = \frac{Sy}{\sigma} \tag{2.20}
$$

Donde:

 $Sy =$  Resistencia a la fluencia o límite elástico del material [MPa].

 $\sigma$  = Esfuerzo máximo de Von Mises [MPa].

Al reemplazar los valores en la Ecuación se obtiene,

$$
n=9.44\, [MPa]
$$

En base a los resultados obtenidos del análisis en condiciones estáticas para el eslabón 2, se comprueba que la resistencia del elemento no se encuentra afectado por las cargas aplicadas durante el accionamiento del exoesqueleto debido a que el factor se seguridad del eslabón 2 tiene un valor mayor a 1.

## **2.6.3. Diseño de los engranes cónicos: análisis de fuerzas**

La selección de engranes cónicos para el diseño se debe a que estos permiten obtener la transmisión de potencia en un ángulo de 90° formado entres los ejes. Para el diseño del exoesqueleto se utilizan engranes cónicos en relación 1:1 para la transmisión del torque generado por el motorreductor hacia un eje de transmisión para realizar el movimiento del eslabón 1 y obtener la flexo-extensión del pulgar, como se muestra en la Figura 45. En esta sección se realiza el análisis de fuerzas que actúan en los dientes de los engranes cónicos. El punto R de la Figura 45 representa el punto de contacto del eslabón 1 con el eje de transmisión.

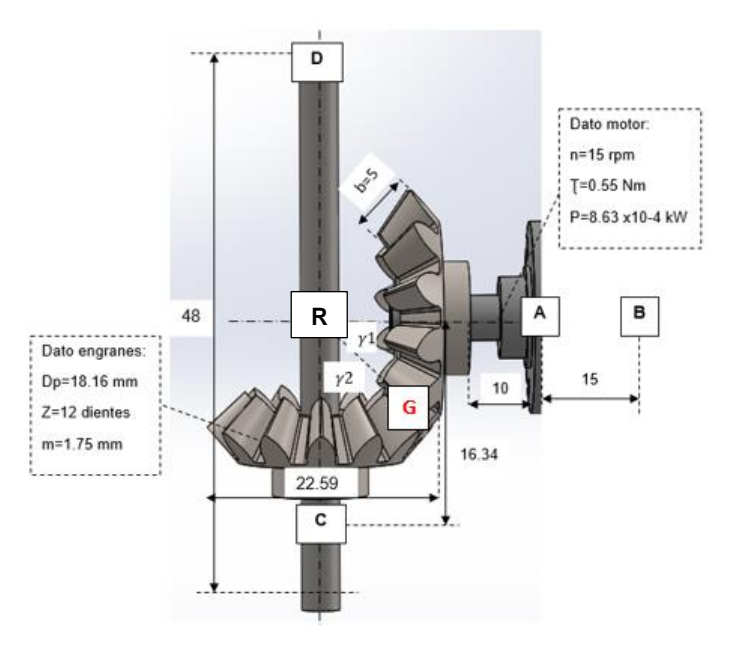

Figura 45. Engranes cónicos para transmisión en 90° y relación 1:1, junto a los soportes representados con las letras A, B para el motor, y C, D para el eje. Punto G representa el punto de contacto entre engranes. (Fuente: Propia)

El cálculo de las fuerzas requiere de ciertos parámetros que dependen de las características geométricas del engrane, el tipo de transmisión, la velocidad y la potencia del motor que transmite el movimiento hacia el engrane. En la Figura 46 se muestran los parámetros geométricos de los engranes cónicos.

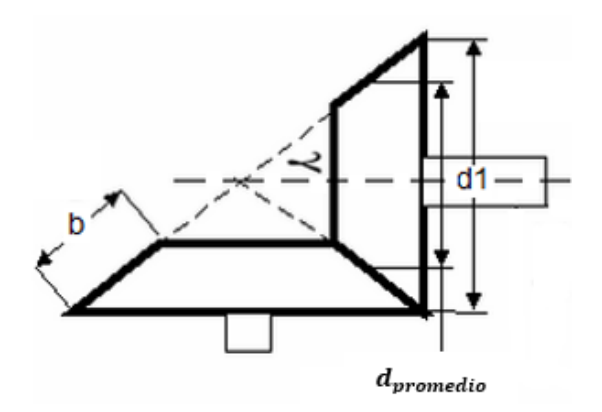

Figura 46. Parámetros geométricos del engrane; b=ancho de cara; d1=diámetro de paso;  $d_{promedio}$ =diámetro promedio;  $\gamma$ = ángulo de cono. (Fuente: Propia)

Primero se determina el factor geométrico llamado ángulo de paso mediante la Ecuación 2.21.

$$
\gamma_1 = \tan^{-1}\left(\frac{d1}{d2}\right) \tag{2.21}
$$

Debido a la relación 1:1, los valores de d1 y d2 son iguales con un valor de 22.59 mm, lo que resulta los valores de,

$$
\gamma_{1,2}=45^{\circ}
$$

El  $d_{promedio}$  es el diámetro promedio en el punto medio del diente del engrane, se calcula con la Ecuación 2.22.

$$
d_{promedio} = d1 - bsen\gamma_1 \tag{2.22}
$$

Donde:

 $d1$  = Diámetro del engrane [mm].

 $b =$  Longitud del diente [mm].

En la Figura 45 se encuentra señalado las características de los engranes cónico en donde el valor de b es igual a 5 mm. Por lo tanto, se obtiene:

$$
d_{promedio} = 19.05 \, [mm]
$$

El siguiente paso es la determinación de la velocidad de línea de paso que se calcula con la Ecuación 2.23.

$$
V = \frac{\pi d \ln}{60000} \tag{2.23}
$$

Donde:

 $d1=$  Diámetro del engrane [m].

 $n =$  Velocidad de transmisión del motor [rpm].

$$
V=0.01496\,\big[\frac{m}{s}\big]
$$

Una vez definida la velocidad de línea de paso se procede a calcular la fuerza tangencial transmitida por medio de la Ecuación 2.24.

$$
F_t = \frac{1000P}{V} \tag{2.24}
$$

Donde:

 $P =$  Potencia del motor [kW].

 $V =$  Velocidad en la línea de paso [m/s].

La potencia del motor se calcula por medio de la Ecuación 2.25

$$
Potencia [kW] = \frac{T * w}{9550}
$$
 (2.25)

Donde:

 $T =$  Torque del motor [Nm].

 $w =$  Velocidad de rotación [rpm].

$$
Potencia = 8.63x10^{-4} [kW]
$$

Reemplazando el valor de la potencia en la Ecuación 2.24, se obtiene

$$
F_t = 57.687 \, [N]
$$

Esta fuerza  $F_t$  actúa en la dirección positiva del eje z como se muestra en la Figura 47 y las componentes que se forman en cada dirección se calcula con las Ecuaciones 2.26 y 2.27.

$$
F_r = F_t \tan\varphi \cos\gamma_1 \tag{2.26}
$$

$$
F_a = F_t \tan\varphi \cos\gamma_1 \tag{2.27}
$$

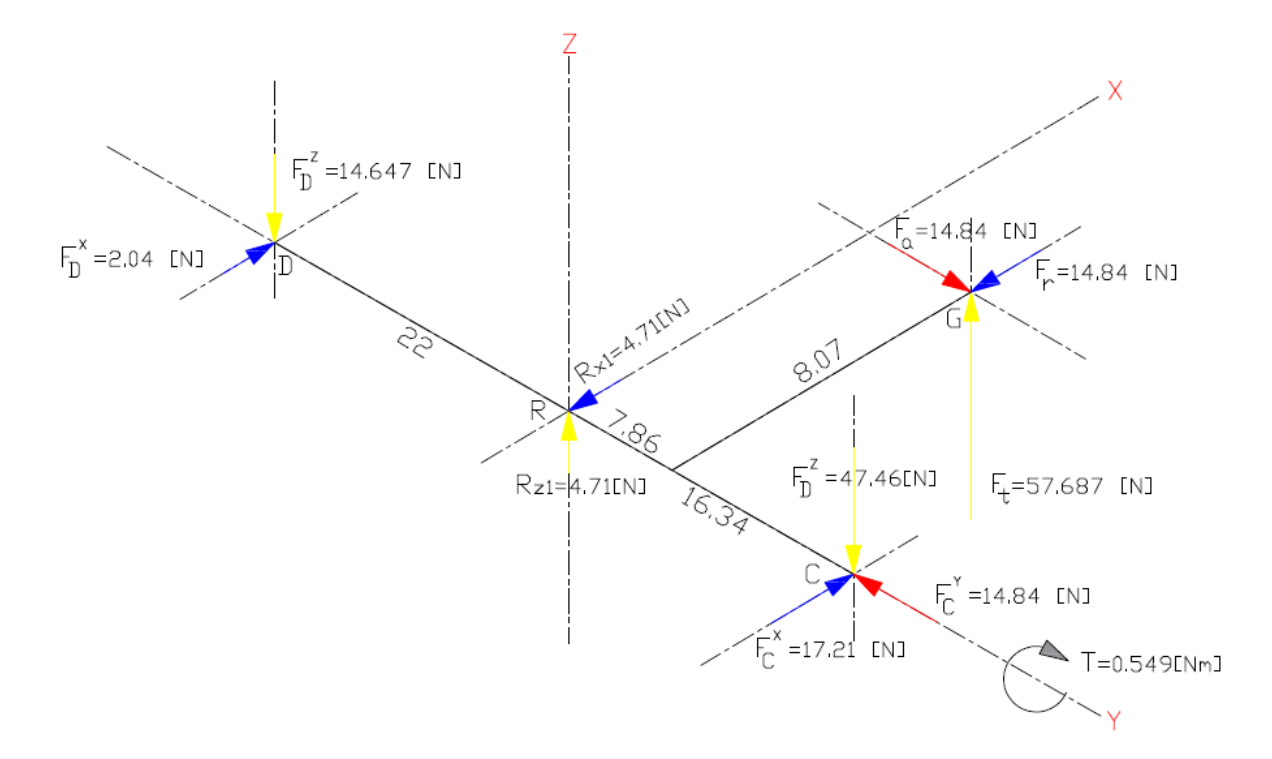

Figura 47. Resultados de las fuerzas de contacto en los engranes cónicos. Punto R de contacto de contacto con el eslabón 1. (Fuente: Propia)

Utilizando el valor estándar del ángulo de presión para engranes cónicos igual a φ=20°, se obtiene:

$$
F_r = F_a = 14.846 [N]
$$

El valor de  $d_{2\, promedio}$  es la mitad del valor del diámetro promedio del engrane que se obtiene con la Ecuación 2.28.

$$
d_{2\,promedio} = 0.5 \, d_{promedio}
$$
\n
$$
d_{2\,promedio} = 9.525 \, [mm]
$$
\n(2.28)

El torque transmitido se calcula por medio de la Ecuación 2.29.

$$
T = F_t * d_{2promedio}
$$
\n
$$
T = 0.549 \, [Nm]
$$
\n(2.29)

Para calcular las fuerzas generadas en los soportes del eje y del motor, se utilizan las ecuaciones del momento generado con respecto a un punto y la sumatoria de fuerzas en los ejes correspondiente para determinar la dirección de cada fuerza que se genera. Además, se incluyen las fuerzas Rx1 y Rz1 que representan las fuerzas que son sometidas debido al eslabón 1.

La sumatoria de momentos alrededor del eje z con referencia al punto D se encuentra definida en la Ecuación 2.30 lo que permite obtener la fuerza  $FC<sup>z</sup>$ .

$$
\sum M_D = 0
$$
  
-FC<sup>z</sup>(38.34) + F<sub>t</sub>(29.86) + Rz1(22) = 0 (2.30)  

$$
FCz = 47.46 [N]
$$

Mediante la sumatoria de todas las fuerzas que actúan en el eje z definida en la Ecuación 2.31, se obtiene la fuerza  $FD^z$ .

$$
\sum F_Z = 0
$$
  
F<sub>t</sub> - FC<sup>z</sup> - FD<sup>z</sup> + Rz1 = 0 (2.31)  

$$
FD^z = 14.647 [N]
$$

La sumatoria de momentos alrededor del eje z en el punto D definida en la Ecuación 2.32, permite obtener la fuerza  $FC^x$  .

$$
\sum M_D = 0
$$
  

$$
FC^{x}(38.34) - F_r(29.86) - F_a(8.07) - Rx1(22) = 0
$$
 (2.32)

La sumatoria de momentos con respecto al eje z con referencia al punto C definida en la Ecuación 2.33, permite obtener la fuerza  $FD^{x}$ .

 $FC^x = 17.21$  [N]

$$
\sum M_C = 0
$$
  
FD<sup>x</sup>(38.34) - F<sub>r</sub>(8.48) + F<sub>a</sub>(8.07) - Rx1(16.34) = 0 (2.33)

$$
FD^x = 2.04 \, [N]
$$

Para realizar el cálculo de las fuerzas que actúan en el engrane cónico conectado directamente con el eje del motor, se calcula el torque generado con la Ecuación 2.34. En la Figura 48 se encuentra señalada la distancia  $d_{1\nu {rmedio}}$  junto las distancias para realizar los cálculos respectivos.

$$
T_1 = F_t * d_{1promedio}
$$
\n
$$
T_1 = 0.45 \, [Nm]
$$
\n
$$
(2.34)
$$

En la Figura 48, la parte (a) muestran las fuerzas calculadas en los soportes en donde se ubica el motorreductor, y en la parte (b) se indican los soportes A y B del motorreductor en base a la posición dentro del diseño en 3D del exoesqueleto.

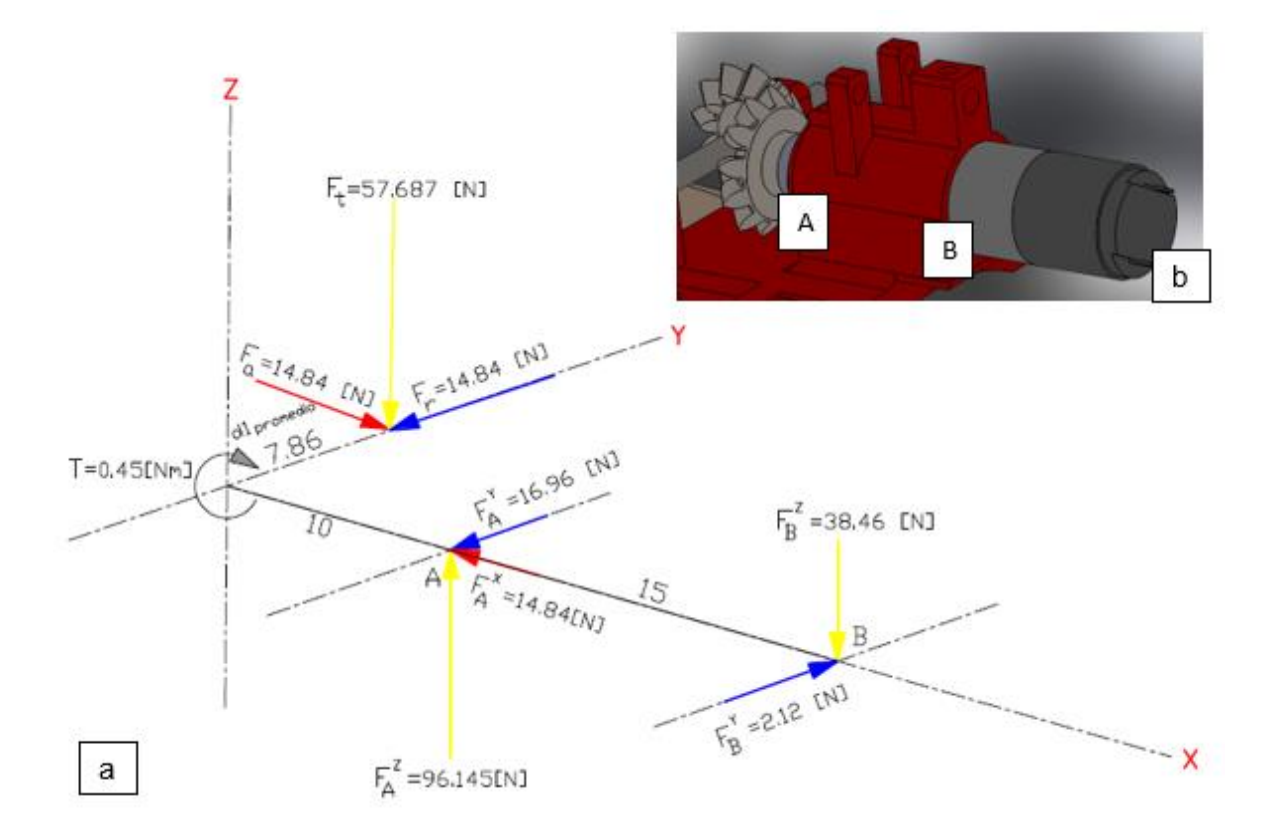

Figura 48. Parte (a) Fuerzas en el engrane cónico conectado al motorreductor. Parte (b) Identificación de los soportes A y B del motorreductor. (Fuente: Propia)

Después siguiendo el procedimiento anterior, se realiza la sumatoria de momentos alrededor del eje y con referencia al punto B definido en la Ecuación 2.35 para obtener la fuerza FA<sup>z</sup>.

$$
\sum M_B = 0
$$
  
- $FA^z(15) + F_t(25) = 0$  (2.35)

$$
FA^z = 96.145 [N]
$$

Mediante la sumatoria de fuerzas en el eje z definida en la Ecuación 2.36 se obtiene la fuerza  $FB^z$ .

$$
\sum F_Z = 0
$$
  

$$
-F_t + FA^z - FB^z = 0
$$
  

$$
FB^z = 38.46 [N]
$$
 (2.36)

La sumatoria de momentos alrededor del eje z con referencia al punto B definida en la Ecuación 2.37 permite obtener la fuerza  $FA<sup>y</sup>$ .

$$
\sum M_B = 0
$$
  
FA<sup>y</sup>(15) - F<sub>r</sub>(25) + Fa(7.86) = 0 (2.37)  

$$
FAy = 16.96 [N]
$$

La sumatoria de fuerzas en el eje y definida en la Ecuación 2.38 permite obtener la fuerza  $FB<sup>y</sup>$ .

$$
\sum F_y = 0
$$
  

$$
F_r - FA^y + FB^y = 0
$$
  

$$
FB^y = 2.12 [N]
$$
 (2.38)

### **2.6.4. Diseño de los engranes cónicos: esfuerzos y resistencias**

En el montaje de los engranes cónicos que se muestra en la Figura 45 de la sección anterior, debido a la posición del soporte en el que se ubica el engrane cónico se crean pequeñas deflexiones en el eje y un defecto superficial de contacto en los dientes. Para lograr un contacto lineal perfecto que pase por el centro del cono, los dientes deben flexionarse más en el extremo grande que en el pequeño. Por ello, se requiere que la carga sea proporcionalmente mayor en el extremo grande.

Estas condiciones requieren un análisis que contempla el estudio de la resistencia a la fatiga por flexión y la resistencia por contacto de los engranes cónicos por medio del uso de las ecuaciones de la American Gear Manufacturers Association (AGMA) [20].

Se considera las siguientes suposiciones para la evaluación de los esfuerzos en el engrane cónico:

- Se considera un factor de seguridad por flexión  $S_F = 1.2$ . Se recomienda que el factor de seguridad sea mayor a 1 [20].
- Se considera un factor de seguridad por contacto  $S_H = 1.2$ . Se recomienda que el factor de seguridad sea mayor a 1 [20].
- Como material de referencia se considera el nylon o poliamida 6, ya que los datos del material usado en la impresora en 3D no brinda la suficiente información para realizar los cálculos respectivos.

A continuación, se realiza el análisis de esfuerzos y resistencias para la evaluación de los esfuerzos en el engrane cónico. Las ecuaciones y figuras son tomadas del libro Diseño en ingeniería mecánica de Shigley 8va edición, 2008 [20].

Se calcula la resistencia a la flexión por medio del uso de la Ecuación 2.39, o conocida como ecuación del esfuerzo de flexión permisible.

$$
S_{wt} = \sigma_{perm} = \frac{S_{at}K_L}{S_F K_T K_R}
$$
\n(2.39)

Donde:

 $S_{at}$  Esfuerzo por flexión permisible.

 $K_L$  Factor de ciclos de esfuerzo de resistencia a la flexión.

 $S_F$  Factor de seguridad por flexión.

 $K_R$ = Factor de confiabilidad.

 $K_T$ = Factor de temperatura.

El primer valor de la Ecuación 2.39 corresponde al valor del esfuerzo por flexión permisible del material. El material que se utiliza para la elaboración de los engranes se aproxima a las propiedades de la poliamida 6 o conocido como nylon. El valor del esfuerzo por flexión permisible para el nylon es igual a [21]:

$$
S_{at} = 83 \, [MPa]
$$

En la Tabla 58 se calcula los factores que interviene en la ecuación de Marín teniendo en cuenta que se requiere el uso de tablas y cuadros que se encuentran en las normas AGMA o en libros de diseño como el del autor Shigley [20].

Tabla 58. Valor de los factores AGMA para el engrane cónico utilizado en la transmisión de movimiento en el exoesqueleto.

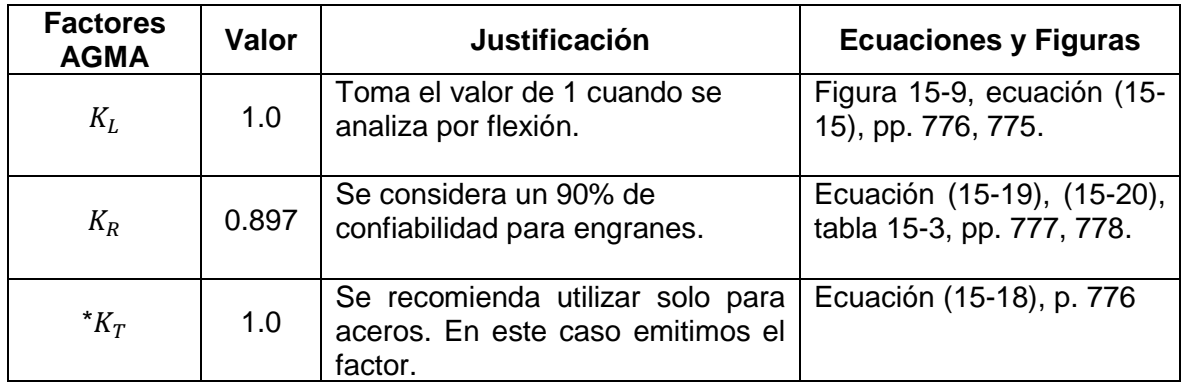

(Fuente: Propia)

Reemplazando los valores de la Tabla 59 en la Ecuación 2.39 se obtiene,

$$
\sigma_{perm} = 77.108 \, [MPa]
$$

Después se calcula el esfuerzo de flexión AGMA que se encuentra definido por la Ecuación 2.40.

$$
S_t = \sigma = \frac{F_t}{b} mK o K v \frac{K s K m}{K x J}
$$
\n(2.40)

Donde:

- $F_t$  Fuerza tangencial [N].
- b = Espesor de la cara [m].
- $m =$  Módulo del engrane.
- $Ko =$  Factor de sobrecarga.
- $Kv =$  Factor dinámico.
- $Ks =$  Factor de tamaño por flexión.
- $Km =$  Factor de distribución de carga.

 $Kx =$  Factor de curvatura en el sentido longitudinal de resistencia la flexión.

 $I =$  Factor geométrico basado en el número virtual de dientes.

En la Tabla 59 se encuentran los factores para el cálculo del esfuerzo por flexión AGMA de la Ecuación 2.40.

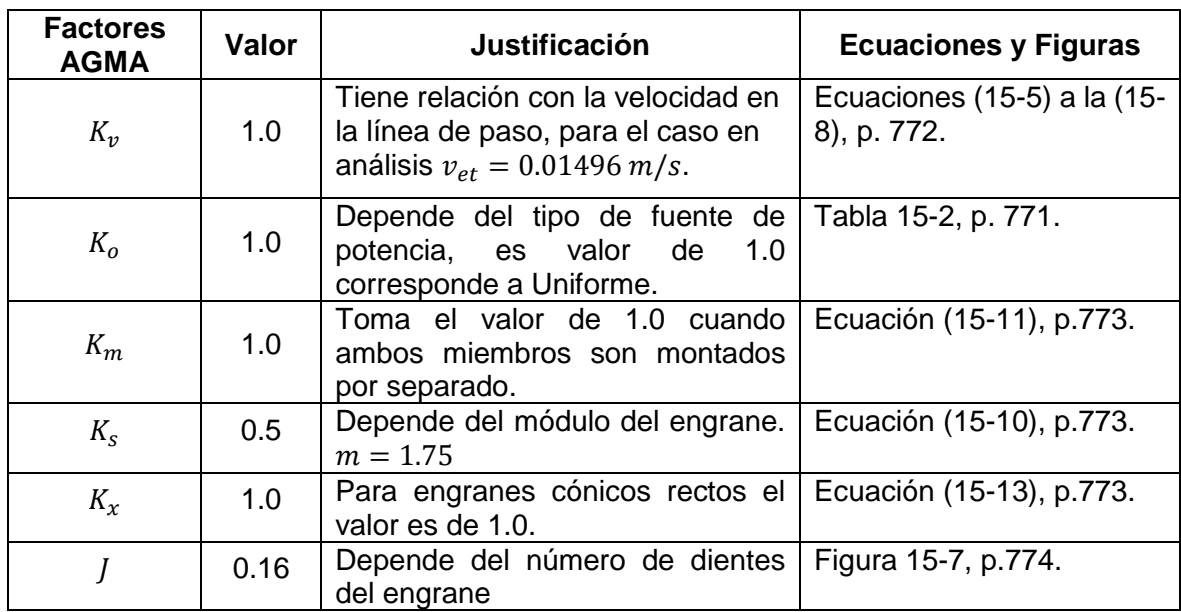

Tabla 59. Valor de los factores AGMA para obtener el esfuerzo por flexión.

(Fuente: Propia)

Reemplazando los valores de la Tabla 60 en la Ecuación 2.40, se obtiene

$$
\sigma = 63.095 \, [MPa]
$$

Para saber si el diseño es seguro se compara el esfuerzo por flexión con el esfuerzo por flexión admisible, en donde se tiene que cumplir la relación que se muestra en la Ecuación 2.41.

$$
\sigma \leq [\sigma_{perm}] \tag{2.41}
$$

## $63.095 \leq [77.108]$

El siguiente análisis es la evaluación de la resistencia a la fatiga superficial por medio de la Ecuación 2.42 conocida como resistencia al desgaste AGMA.

$$
S_{wc} = (\sigma_c)_{perm} = \frac{S_{ac}C_L C_H}{S_H K_T C_R}
$$
\n(2.42)

Donde:

 $S_{ac}$  = Límite de resistencia a la fatiga.

 $C_L$  = Factor de ciclos de esfuerzo de resistencia a la picadura.

 $C_H$  = Factor de relación de dureza.

 $K_T$  = Factor de temperatura.

 $C_R$  = Factor de confiabilidad.

Para obtener el límite de resistencia a la fatiga  $(S_{ac})$ , se considera el valor que se indica en la Tabla 60 el cual se obtiene mediante el software desarrollado por Cambridge CES EduPack 2010, el cual tiene una base de datos de todos los materiales y el cual permite obtener los valores de las propiedades mecánicas.

Tabla 60. Valor del límite de resistencia a la fatiga para el nylon.

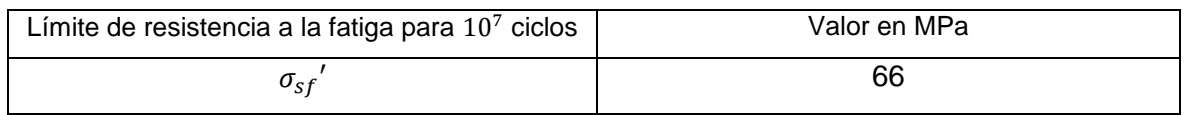

(Fuente: CES EduPack 2010)

En la Tabla 61 se encuentran los factores AGMA para el cálculo de la Ecuación 2.42.

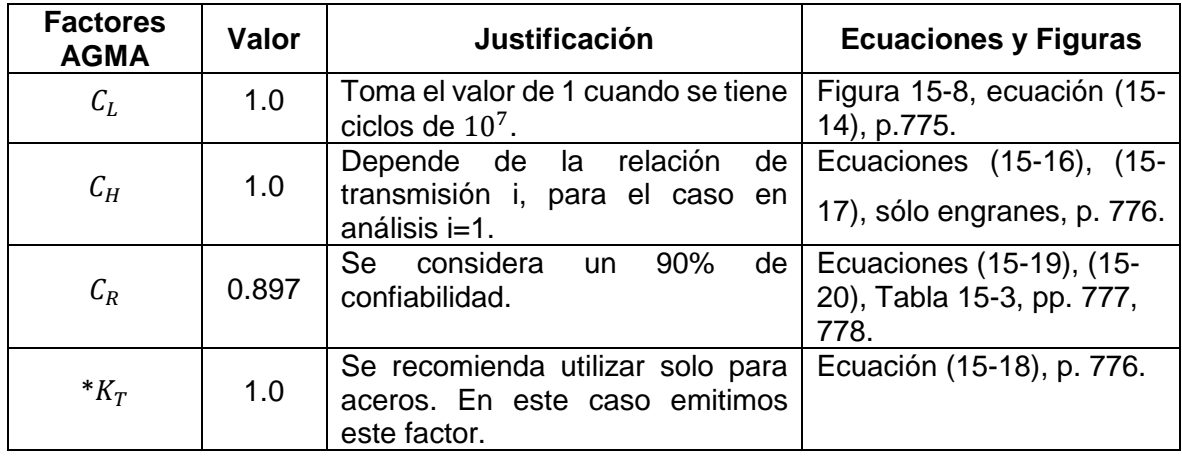

Tabla 61. Valor de los factores AGMA para obtener la resistencia a la fatiga superficial.

(Fuente: Propia)

Reemplazando los valores de la Tabla 61 en la Ecuación 2.42 se obtiene,

$$
(\sigma_c)_{perm}=61.315\, [MPa]
$$

Después se calcula el esfuerzo por contacto por medio de la Ecuación 2.43.

$$
S_c = \sigma_C = C_p \left(\frac{F_t}{bdl} K \sigma K \nu K m C s C_{xc}\right)^{1/2} \tag{2.43}
$$

Donde:

 $C_p$ =Coeficiente elástico.

 $F_t$ = Fuerza tangencial [N].

b = Espesor de la cara [m].

 $d =$  Diámetro del engrane [m].

 $I =$  Factor geométrico.

 $Cs = Factor$  de tamaño por resistencia a picadura.

 $C_{xc}$  = Factor de coronamiento por picadura.

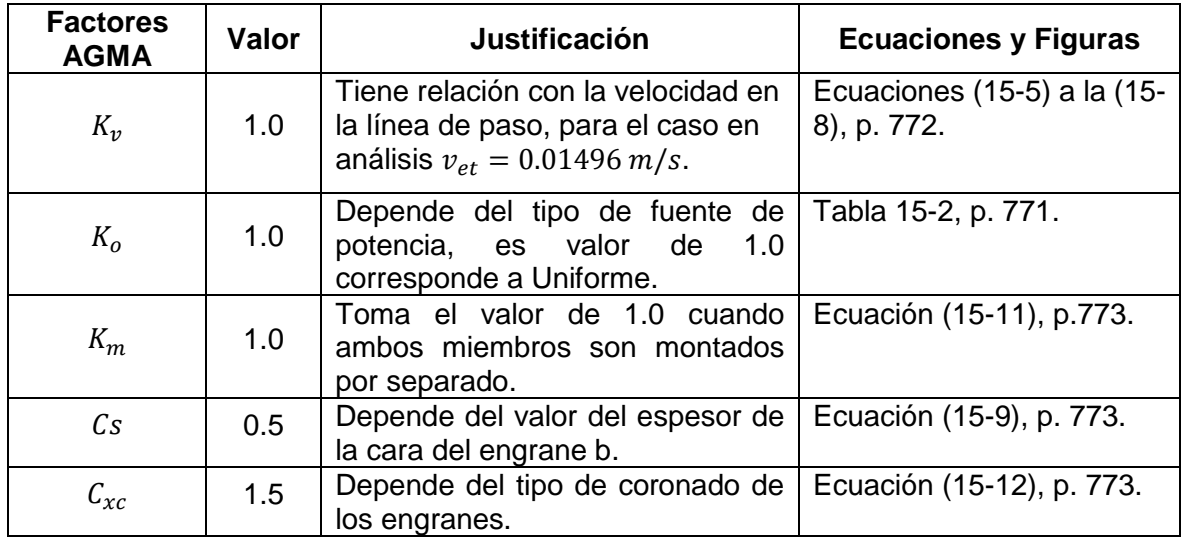

Tabla 62. Valores de factores AGMA para obtener el esfuerzo por contacto.

(Fuente: Propia)

El valor del coeficiente elástico se la puede obtener por medio de Tablas adjuntas en libros de diseño mecánico, sin embargo, solo se tiene tabulados para los aceros y algunas aleaciones como el bronce. Debido a que se está utilizando la poliamida 6 para la fabricación de los engranes cónicos se debe calcular por medio de la Ecuación 2.44 que se encuentra en Diseño en ingeniería mecánica de Shigley, pág. 778, 8va edición, 2008.

$$
Cp = \sqrt{\frac{1}{\pi \left[ \frac{1 - v_1^2}{E1} + \frac{1 - v_2^2}{E2} \right]}}
$$
(2.44)

Donde:

 $v1$  y  $v2$  = Relaciones de Poisson para el piñón y corona respectivamente.

 $E1 y E2 =$  Módulos de Young para el piñón y corona respectivamente.

Tabla 63. Propiedades mecánicas de la poliamida.

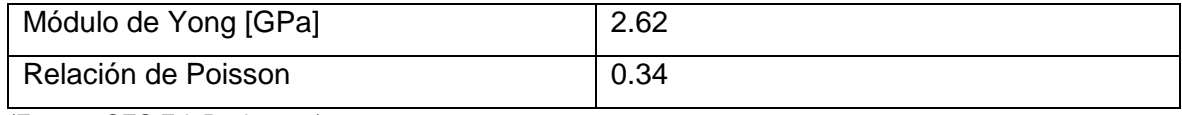

(Fuente: CES EduPack 2010)

Mediante el uso de los valores de la Tabla 63 en la Ecuación 2.44 se obtiene,

$$
Cp=21.71
$$

Reemplazando los valores de la Tabla 62 y el valor del Cp en la Ecuación 2.43, se obtiene:

$$
\sigma_C = 60.08 \, [MPa]
$$

Para saber si el diseño seguro se compara el esfuerzo por contacto real con el esfuerzo por contacto admisible como indica la relación de la Ecuación 2.45.

$$
\sigma_C \le \left[ (\sigma_c)_{perm} \right] \tag{2.45}
$$

### $60.08 \leq 61.315$

La relación que se obtiene indica que los esfuerzos por contacto a los cuales se encuentra sometidos los engranes cónicos no afectan al diseño y material seleccionado.

### **2.6.5. Diseño del eje de transmisión**

La función del eje de transmisión es guiar el movimiento de rotación de los engranes cónicos y del eslabón 1 para poder realizar la flexo-extensión del pulgar. El eje se encuentra sometido a cargas de torsión y flexión que generan reacciones en los soportes del eje como se muestra en la Figura 49. El objetivo del diseño del eje de transmisión es encontrar el diámetro de este, por medio de la determinación de un modelo o ecuación para un eje

trabajando en condiciones estáticas, ya que las fuerzas y cargas que actúan sobre el eje se mantienen constantes a través del tiempo.

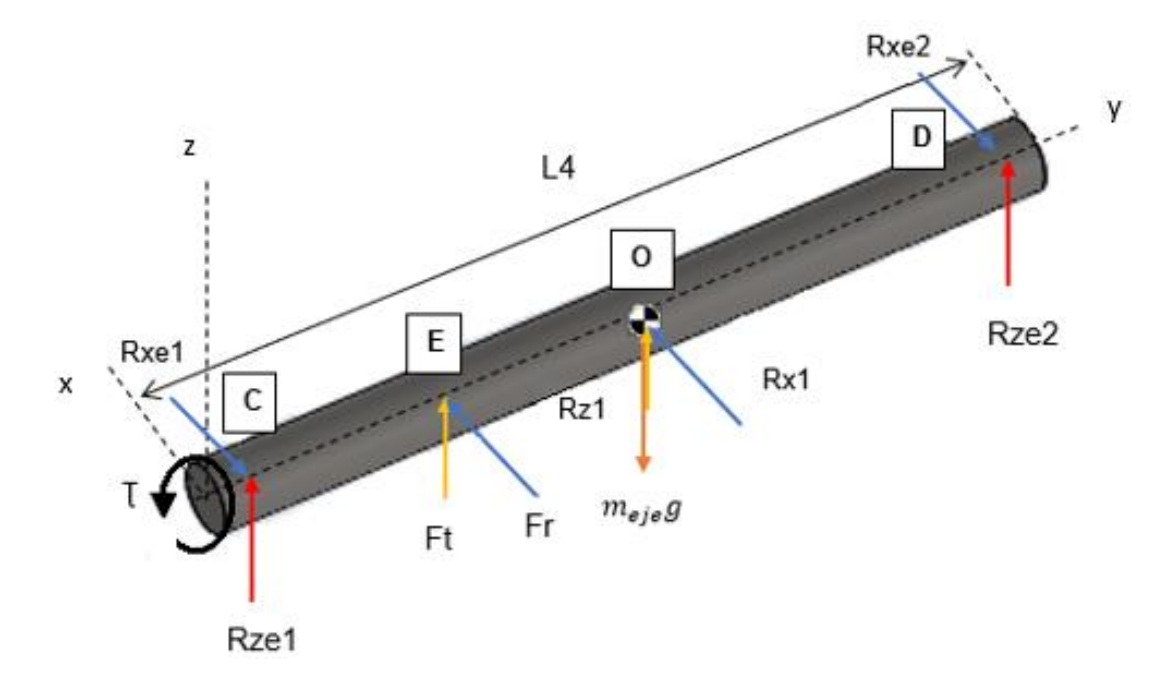

Figura 49. Identificación de reacciones en el eje de transmisión. L4=0.048 m; Longitudes: CE=0.0085 m; EO=0.0105 m; OD=0.019m. (Fuente: Propia)

Para el calcular las reacciones Rze1 y Rze2 en el eje de transmisión se calcula en primer lugar el peso del eje con la Ecuación 2.46.

$$
Weje = (m_{eje}) * g \tag{2.46}
$$

Donde:

 $meje = Masa$  del eje [kg].

 $g =$  Gravedad, 9.8 [m/s<sup>2</sup>].

= 0.0486 []

Una vez definido el valor Weje, se calcula la reacción Rze1 y Rez2 por medio de la sumatoria de fuerzas en el eje z representada en la Ecuación 2.47.

$$
\sum Fz = 0
$$
  

$$
Rze1 + Rze2 + Ft + Rz1 - Weje = 0
$$
 (2.47)

Después se calcula la sumatoria de momentos alrededor del eje x con respecto al punto E representado en la Ecuación 2.48.

$$
\sum M_E = 0
$$
  
Rze1 \*  $\overline{CE}$  + Weje \*  $\overline{E}o - Rz1 * \overline{E}o - Rze2 * \overline{ED} = 0$  (2.48)

Resolviendo el sistema compuesto por la Ecuación 2.47 y la Ecuación 2.48 se obtiene los siguientes resultados:

$$
Rze1 = 47 [N]
$$
  

$$
Rze2 = 15.07 [N]
$$

Para calcular las reacciones Rxe1 y Rex2 se utiliza la Ecuación 2.49, que representa la sumatoria de fuerzas en el eje x.

$$
\sum Fx = 0
$$
  

$$
Rxe1 + Rxe2 - Ft - Rx1 - Weje = 0
$$
 (2.49)

Después se realiza la sumatoria de momentos con respecto al punto E con la Ecuación 2.50.

$$
\sum M_E = 0
$$
  

$$
Rxe1 * \overline{CE} + Rx1 * \overline{E} - Rxe2 * \overline{ED} = 0
$$
 (2.50)

Resolviendo el sistema compuesto por la Ecuación 2.49 y la Ecuación 2.50 se obtiene los siguientes resultados:

$$
Rxe1 = 13.73 [N]
$$
  

$$
Rze2 = 5.53 [N]
$$

Una vez definidas todas las fuerzas en el eje de transmisión se realiza el diagrama de cortante que se muestra en la Figura 51 y el diagrama momento que se muestra en la Figura 52 para obtener el valor del momento máximo al cual está sometido el eje. En la Figura 50 se muestra las fuerzas que afectan al eje de transmisión en el plano yz.

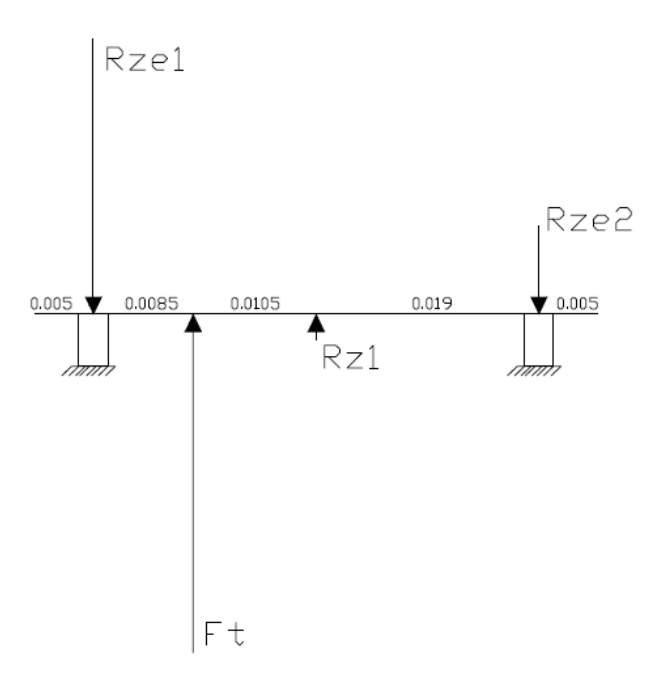

Figura 50. Diagrama de fuerzas para el eje de transmisión. (Fuente: Propia)

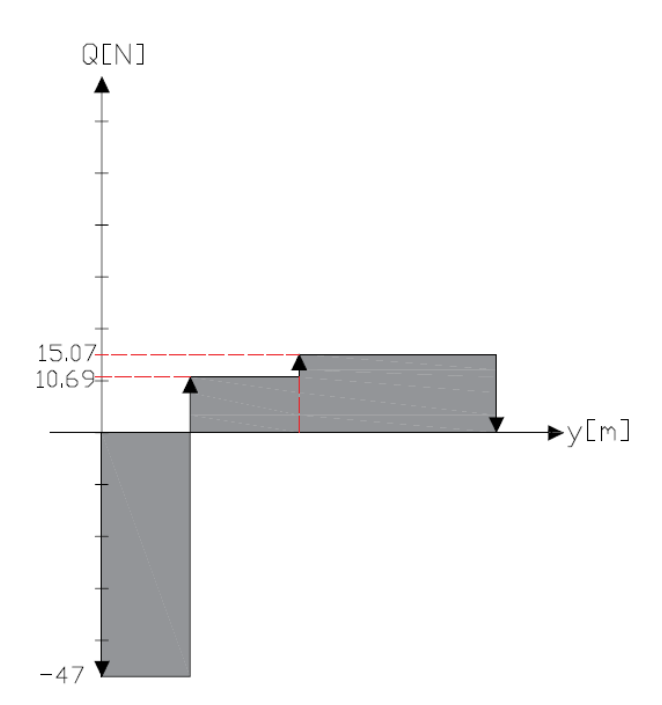

Figura 51. Diagrama de cortante para el eje de transmisión. (Fuente: Propia)

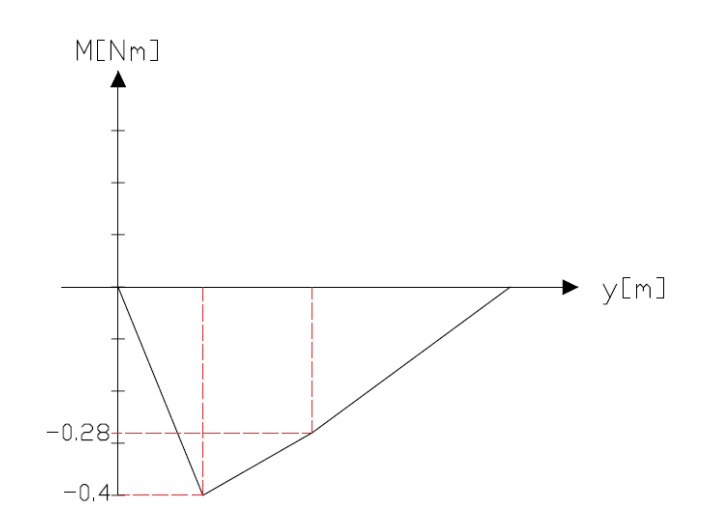

Figura 52. Diagrama de momentos para el eje de transmisión. (Fuente: Propia)

Una vez que se determinan las cargas a la cual se encuentra afectado el eje de transmisión, se procede a la formulación de un modelo que permite obtener el diámetro óptimo y seguro que debe tener el eje de transmisión al estar sometido a cargas de torque y momento calculados previamente. Para la determinación del modelo primero se determina el esfuerzo normal en una dirección determinada con la Ecuación 2.51.

$$
\sigma_{y} = \frac{32 M}{\pi d^3} \tag{2.51}
$$

Donde:

$$
\sigma_y
$$
 = Estuerzo normal.

 $M =$  Momento.

 $d=$  Diámetro del eje.

Después se determina el esfuerzo cortante por medio de la Ecuación 2.52.

$$
\tau_{yx} = \frac{16 \, T}{\pi d^3} \tag{2.52}
$$

Donde:

 $\tau_{xy}$ = Esfuerzo cortante.

 $T =$ Torque.

La determinación del modelo se la realiza mediante el uso de los esfuerzos principales  $\sigma_1$ y  $\sigma_2$  por medio de la Ecuación 2.53.

$$
\sigma_{1,2} = \frac{\sigma_x + \sigma_y}{2} \pm \sqrt{\left(\frac{\sigma_x - \sigma_y}{2}\right)^2 + \tau_{yx}^2}
$$
\n(2.53)

Utilizando la teoría de falla para materiales dúctiles y criterios de fluencia definida como el Esfuerzo Cortante Máximo (ECM), que estipula que la fluencia comienza cuando el esfuerzo cortante máximo de cualquier elemento iguala al esfuerzo cortante máximo en una pieza de ensayo a tensión del mismo material cuando esa pieza comienza a fluir [20]. La ECM se encuentra definida con la Ecuación 2.54, que utiliza los esfuerzos principales  $\sigma_1$  y  $\sigma_2$ .

$$
\sigma' = \sigma_1 - \sigma_2 \tag{2.54}
$$

Se ensamblan las variables obtenidas por medio de la Ecuación 2.55.

$$
n = \frac{Sy}{\sigma'} \tag{2.55}
$$

Donde:

 $n =$  Factor de seguridad.

 $Sv = L$ ímite de resistencia a la fluencia.

 $\sigma'$ = Estado de esfuerzo ideal equivalente.

Reemplazando la Ecuación 2.54 en la Ecuación 2.55 se obtiene la Ecuación 2.56.

$$
n = \frac{Sy}{\frac{32}{\pi d^3} \sqrt{M^2 + T^2}}
$$
\n(2.56)

Despejando la variable d de la Ecuación 2.56 se obtiene el modelo que permite calcular el diámetro de cualquier eje trabajando a condiciones estáticas. El modelo se encuentra definido en la Ecuación 2.57.

$$
d = \left(\frac{32n}{\pi S y} \sqrt{M^2 + T^2}\right)^{1/3} \tag{2.57}
$$

Considerando un factor de seguridad de n=4. Además, se selecciona el acero AISI 1018 como material para la fabricación del eje, con un límite de resistencia a la fluencia de Sy = 370 MPa. El diámetro que se obtiene utilizando la Ecuación 2.57 que define el modelo es,

$$
d=4.17\ [mm]
$$

Entonces para que el eje de transmisión no sea afectado por las cargas de torque y momento calculadas, el valor del diámetro debe ser de 4.17 mm y fabricado con el acero AISI1018.

#### **2.6.6. Diseño de pernos**

Para la sujeción de los elementos que conforman el exoesqueleto para rehabilitación de pulgar se utilizan uniones por pernos. Las uniones atornilladas se utilizan en diseños de robótica porque se pueden desmontar fácilmente [22], y para el caso del exoesqueleto se requiere un cambio en las piezas para que se pueda trabajar ya sea con la mano derecha o con la mano izquierda. En la Figura 53 se realiza el diagrama de cuerpo libre del elemento que se acopla a la orientación de la mano, es decir permite cambiar la posición según el requerimiento de la mano en que se trabaje. El elemento se encuentra señalado en la Figura 31 y se denota como placa circular la cual se acopla a la base del motor y se mantiene sujeta por medio de un perno. Para el diseño de este perno se requiere encontrar las reacciones Rpez1 y Rpey1 que son las cargas al cual está sometido el perno a diseñar.

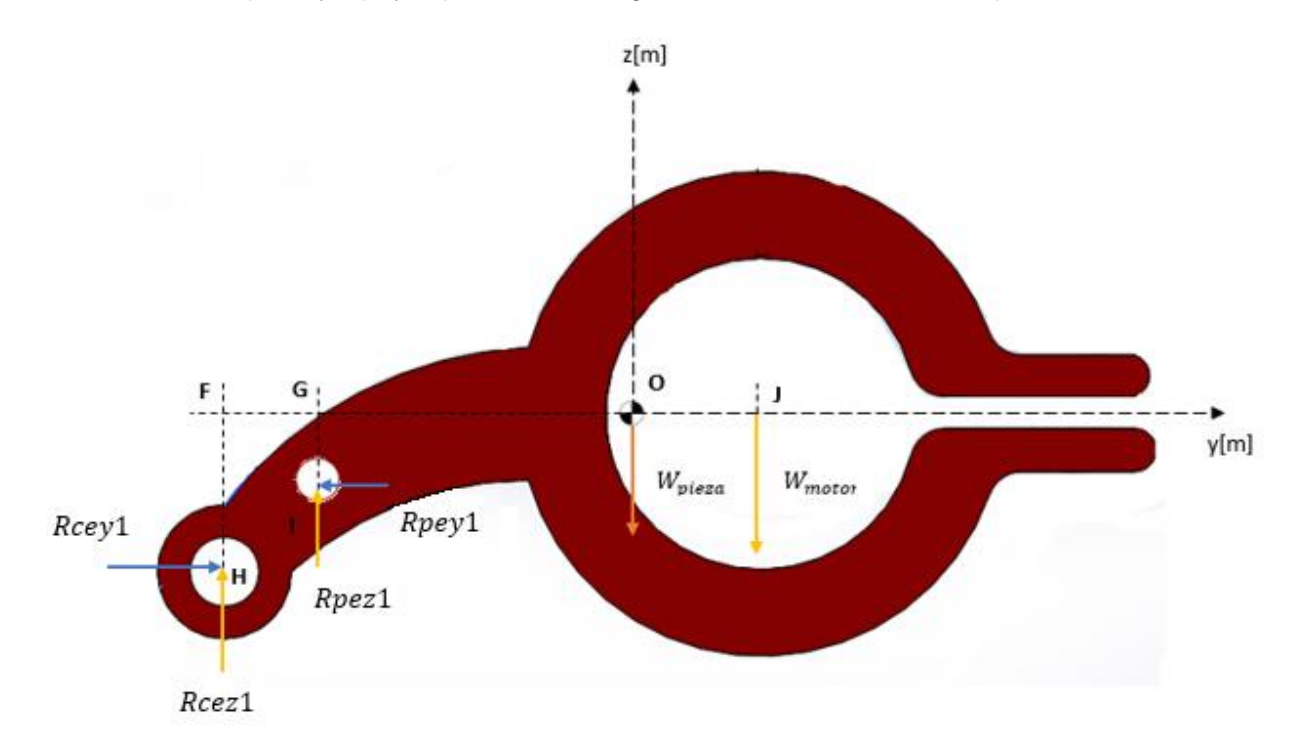

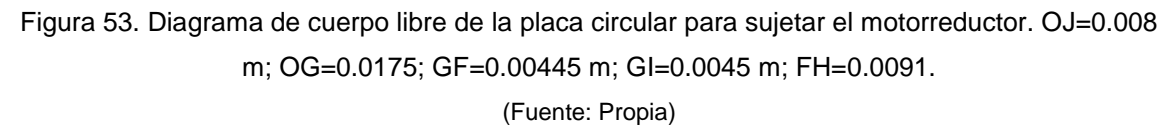

Para calcular las reacciones de la Figura 53 se utilizan las siguientes ecuaciones:

La Ecuación 2.58 representa la sumatoria de fuerzas en el eje z.

$$
\sum Fz=0
$$

$$
Recz1 + Rpez1 - Wpieza - Wmotor = 0
$$
\n
$$
(2.58)
$$

La Ecuación 2.59 representa la sumatoria de fuerzas en el eje y.

$$
\sum Fy = 0
$$
  
Reey1 - Repey1 = 0 (2.59)

La Ecuación 2.60 representa la sumatoria de momentos alrededor del eje x con respecto al punto O.

$$
\sum M_O=0
$$

 $Rpez1 * \overline{OG} + Rcez1 * (\overline{OG} + \overline{GF}) + Wmotor * \overline{OI} + Rpey1 * \overline{GI} - Rcey1 * \overline{FH}$  (2.60)  $= 0$ 

La Ecuación 2.61 representa la sumatoria de momentos alrededor del eje x con respecto al punto I.

$$
\sum M_I=0
$$

 $Recz1 * \overline{GF} - Recy1 * (\overline{FH} - \overline{GI}) + Wpieza * \overline{OG} + Wmotor * (\overline{OG} + \overline{OI}) = 0$  (2.61)

Resolviendo el sistema de ecuaciones compuesto por la Ecuación 2.58, 2.59, 2.60 y 2.61 se obtiene los siguientes resultados:

$$
Rpez1 = 0.825 \,[N]
$$
  
\n
$$
Recz1 = 0.059 \,[N]
$$
  
\n
$$
Rpey1 = Recy1 = 4.68 \,[N]
$$

El valor de la fuerza Rpey1 es la fuerza que actúa en el perno de sujeción como se muestra en la Figura 54.

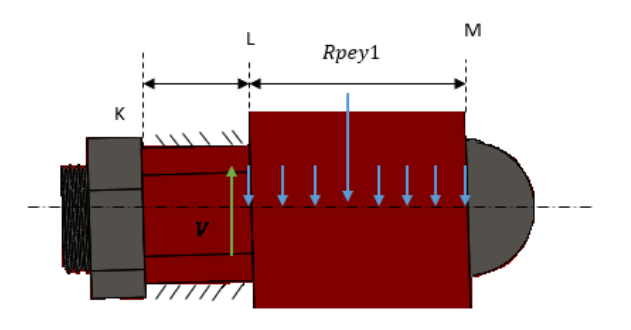

Figura 54. Perno de sujeción trabajando a cortante. KL=0.004 m; LM=0.008 m. (Fuente: Propia)

Para realizar el cálculo del esfuerzo cortante al cual se encuentra sometido el perno de sujeción, se considera la carga externa Rpey1 y el diámetro nominal de la rosca de 3mm para verificar si cumple con el factor de seguridad adecuado.

Con la Ecuación 2.62 se calcula es el esfuerzo cortante promedio  $f_v$ 

$$
f_v = \frac{P}{A} = \frac{Rpey1}{\pi \frac{d^2}{4}}
$$
\n
$$
(2.62)
$$

Donde:

 $Rpey1 = Carga$  que actúa sobre el perno [N].

 $d =$  Diámetro de la rosca [m].

$$
f_v=0.66\, [MPa]
$$

Después se calcula el factor de seguridad con la Ecuación 2.63.

$$
n = \frac{Sy_{perno}}{fv}
$$
 (2.63)

Donde:

 $Sy_{nerno}$  = Resistencia de prueba mínima [MPa].

 $fv =$  Esfuerzo cortante [MPa].

El  $Sy_{nerno}$  del perno seleccionado tiene un valor de 227.353 MPa. Reemplazando en la Ecuación 2.56 se obtiene el factor de seguridad,

$$
n=344.74
$$

El valor del factor de seguridad que se obtiene es elevado debido a que el perno seleccionado tiene una resistencia mucho mayor que el esfuerzo al que encuentra sometido, por lo tanto, cumple con el factor de seguridad requerido de mayor a 1.5. Además, el perno seleccionado se encuentra fácilmente y a bajo costo, por lo que se procede con la selección de este.

## **2.7. Diseño de detalle**

El diseño de detalle es la fase de diseño donde se generan los planos definitivos del producto, con las especificaciones necesarias para la fabricación [23]. Para esta fase se desarrolla el plano general de conjunto del exoesqueleto para rehabilitación del pulgar y los

planos individuales de cada pieza que conforma el exoesqueleto. Debido a los formatos de presentación los planos se muestran en los Anexos. En la Tabla 64 se describe e identifican los planos y en que Anexo se los puede encontrar.

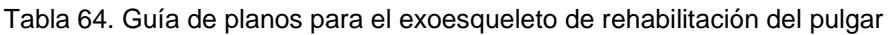

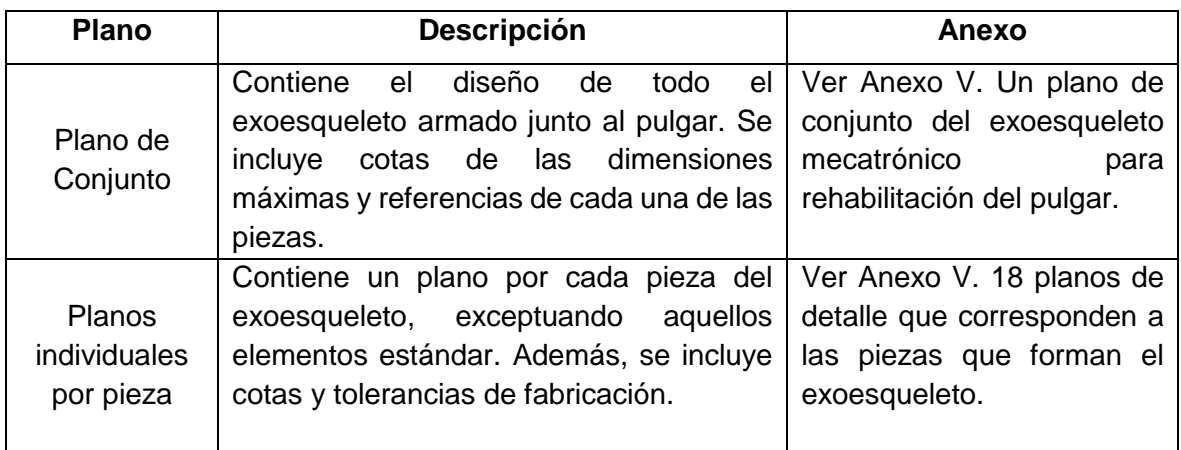

(Fuente: Propia)

# **2.8. Diseño de implementación mecatrónica**

En esta sección se describe la implementación del sistema electrónico por medio de la descripción y características de los componentes mecatrónicos. En la Tabla 65 se describe las características de los componentes electrónicos que se utiliza para la implementación mecatrónica del exoesqueleto.

| <b>Componente</b><br><b>Electrónico</b> | <b>Tipo</b>                          | <b>Cantidad</b> | <b>Especificaciones</b>                                                                                                    |
|-----------------------------------------|--------------------------------------|-----------------|----------------------------------------------------------------------------------------------------|
| Arduino MEGA                            | Microcontrolador                     |                 | 54<br>Digitales<br>pines<br>para<br>Entrada/Salida. 16<br>pines<br>para<br>salidas Analógicas Voltaje de 0 y<br>5V. Cada pin hasta 40 mA          |
| Sensor de<br>Flexión.                   | Sensor de<br>Resistencia             | 3               | Flat Resistance: $10K$ Ohms $\pm 30\%$                                                                                                    |
| Sensor de<br>Fuerza<br>Resistivo (FSR)  | Sensor por<br>Resistencia            | $\overline{2}$  | Rango de Fuerza Sensitiva: 0,1-10 <sup>2</sup><br>N                                                                                               |
| Motor                                   | Motorreductor DC<br><b>FAULHABER</b> | 2               | mNm;<br>torque:<br>550<br>Continuous<br>Voltaje: 12 V                                                                                             |
| Puente H                                | Motor Shield<br>Arduino Rev3         |                 | Chip: ST<br>L298P;<br>de<br>Voltaje<br>Operación: 5 V; Consumo<br>de<br>corriente (Digital): 2-4 A. Capacidad<br>para el control de 2 motores DC. |

Tabla 65. Características de los componentes electrónicos

(Fuente: Propia)

En la Figura 55 se muestra la forma de conexión de un Motor Shield Rev3 con dos motores DC. El Motor Shield Rev3 es un controlador puente-dual (puente H) que permite accionar cargas inductivas como relés, solenoides, motores DC y motores de paso. Además, éste permite conducir dos motores de corriente continua con el uso de la placa Arduino con el objetivo de controlar la velocidad y la dirección de cada motor en forma independiente [24]. Para el caso del exoesqueleto se controla 2 motorreductores que trabajan a 12 V.

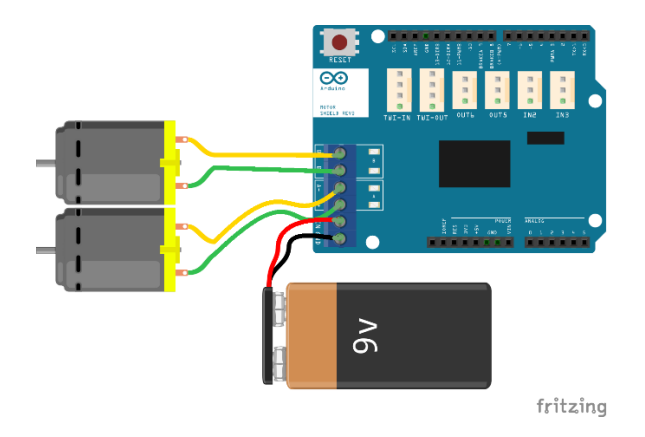

Figura 55 Conexión del Motor Shield Arduino Rev 3 con dos motores. (Fuente: [25])

En la Figura 56 se muestra la implementación electrónica para evaluar los movimientos del exoesqueleto para rehabilitación del pulgar por medio de la activación de los motorreductores con un Arduino Mega y un Motor Shield Rev 3. Además, se utiliza 4 botones para accionar y controlar el sentido de giro de los dos motorreductores instalados en el exoesqueleto, y un potenciómetro que permite regular la velocidad del motor.

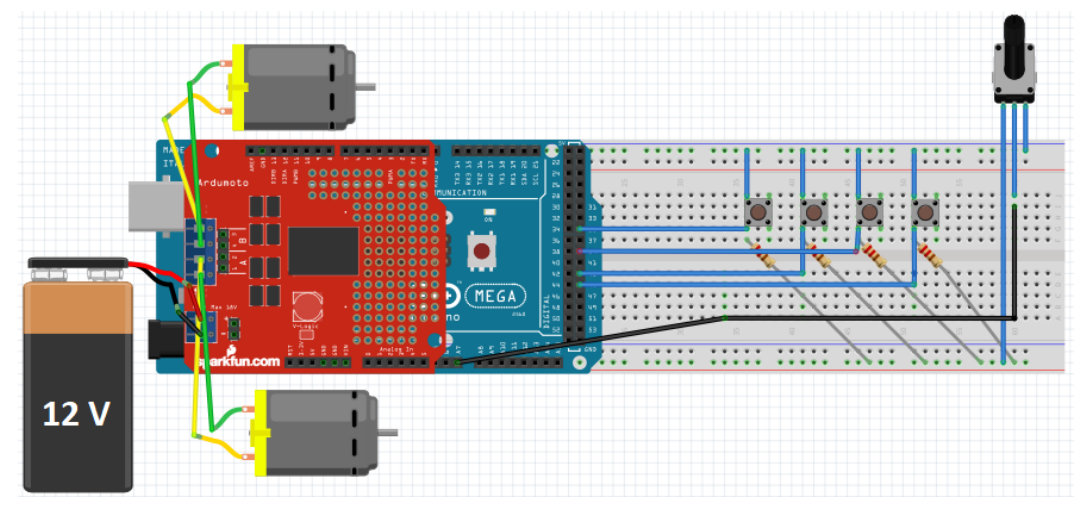

Figura 56 Implementación electrónica para la activación del exoesqueleto. (Fuente: Propia)

# **3. RESULTADOS Y DISCUSIÓN**

En esta sección se describe la construcción del prototipo, los costos de desarrollo del primer prototipo y la evaluación de éste en cuanto a funcionalidad y cumplimiento de las especificaciones técnicas propuestas en la etapa inicial del proceso de diseño.

# **3.1. Construcción del prototipo**

El prototipo es un primer modelo que sirve para la presentación o simulación del producto final y que permite verificar el diseño y su funcionalidad con respecto a las características específicas que se plantearon en la fase de diseño de conceptualización [26]. El primer prototipo del exoesqueleto para rehabilitación del pulgar utiliza impresión 3D para la elaboración de la mayoría de las piezas, exceptuando a los ejes, motores y cintas para la sujeción al pulgar.

La impresión en 3D ofrece ventajas en cuanto a flexibilidad para la fabricación de piezas de cualquier tipo o forma. Otro punto para seleccionar la manufactura de las piezas del exoesqueleto en impresión en 3D es el material, se utiliza filamento de ácido poliláctico (PLA) que es un polímero termoplástico con propiedades semejantes a las del tereftalato de polietileno (PET), lo que permite elaborar piezas de baja densidad y alta resistencia a la flexión [27].

En la Figura 57 se muestra la fabricación de una pieza para el exoesqueleto, en donde por medio de inyección del filamento de PLA azul se forman varias capas hasta obtener la forma requerida del diseño en 3D previamente desarrollado. A continuación, se describe el proceso de fabricación del exoesqueleto por medio de imágenes de las piezas y el proceso de ensamblaje de este.

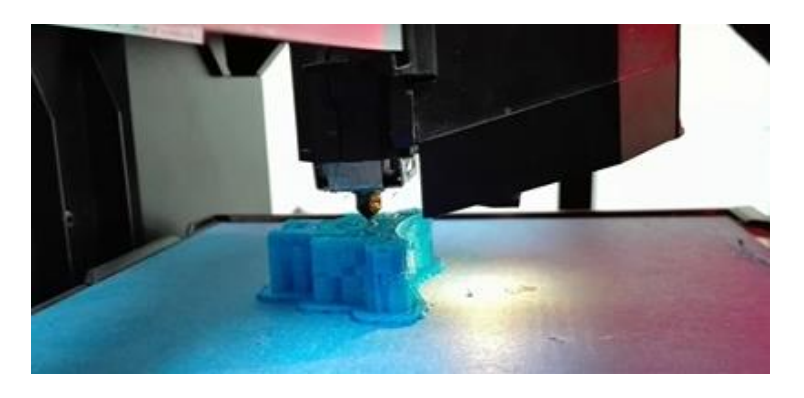

Figura 57. Fabricación por medio de la impresión en 3D. (Fuente: Propia)

En la Figura 58 se muestran dos piezas fabricadas con impresión 3D, las cuales forman parte de exoesqueleto. La calidad es buena con respecto a la calidad superficial que ofrece las impresoras 3D, sin embargo, en ocasiones es necesario eliminar pequeños defectos en la superficie por medio de un proceso de limado.

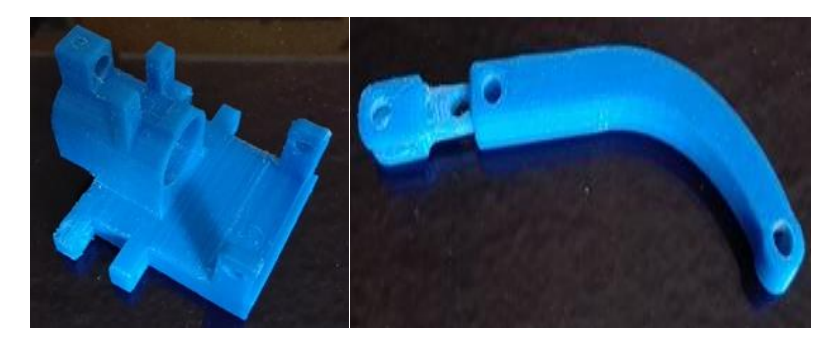

Figura 58. Piezas del exoesqueleto con PLA azul. (Fuente: Propia)

En la Figura 59 se muestran el eje de transmisión fabricado en acero AISI 1018 por medio del torno, en donde la mayor dificultad se presenta al momento de realizar las pasadas con la cuchilla para alcanzar el diámetro requerido de 4 mm. Otro elemento que se muestra en la Figura 59 es el engrane cónico que se fabrica en base a impresión 3D, pero con diferente material, para este caso se utiliza resina durable debido a la calidad y tamaño requerido para el elemento.

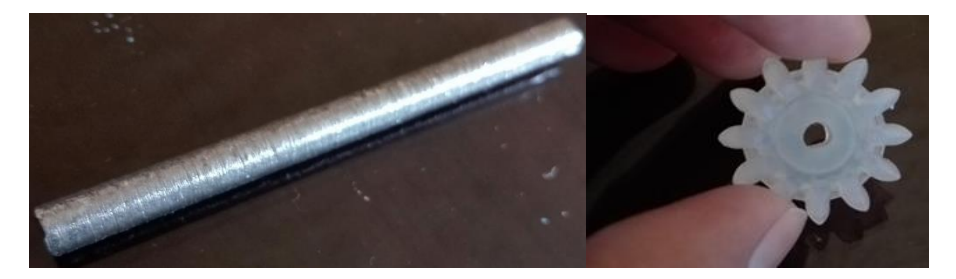

Figura 59. Eje de transmisión en AISI 1018 y engrane cónico en resina durable. (Fuente: Propia)

En la Figura 60 se muestra uno de los elementos estandarizados, el motorreductor de marca FAULHABER junto a una mano para ubicar y hacer referencia en cuanto al tamaño de este.

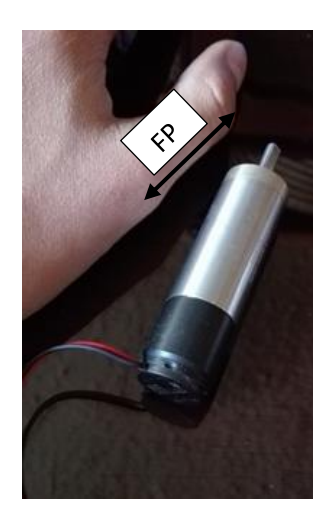

Figura 60. Motorreductor FAULHABER junto al pulgar. FP=0.038 m. (Fuente: Propia)

Una vez que se fabrican todas las piezas y se adquieren los elementos estandarizados como son pernos, tuercas y cintas, se procede con el proceso de ensamblaje el cual consiste en unir dos o más partes entre sí para formar un conjunto completo; en este caso construir el exoesqueleto para rehabilitación del pulgar.

En la Figura 61 se muestra la forma de unión de la pieza *base motor* con el motorreductor, y el eje de este con los engranes cónicos.

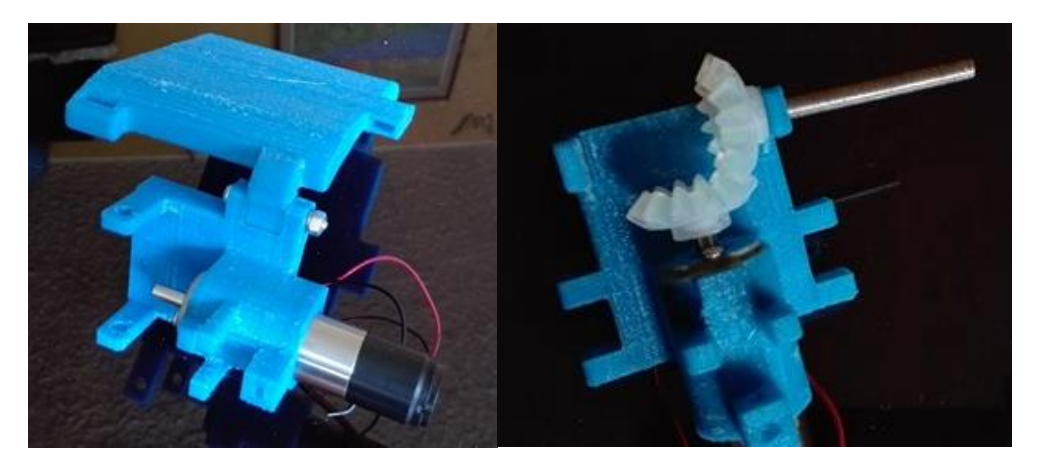

Figura 61. Proceso de ensamblaje 1. (Fuente: Propia)

La Figura 62 y la Figura 63 muestra el ensamblaje de las piezas que permiten realizar la flexo-extensión como son: *eslabón 1, eslabón regulador, eslabón 2, armadura 1, armadura 2, placa ajuste, eslabón ajuste.*

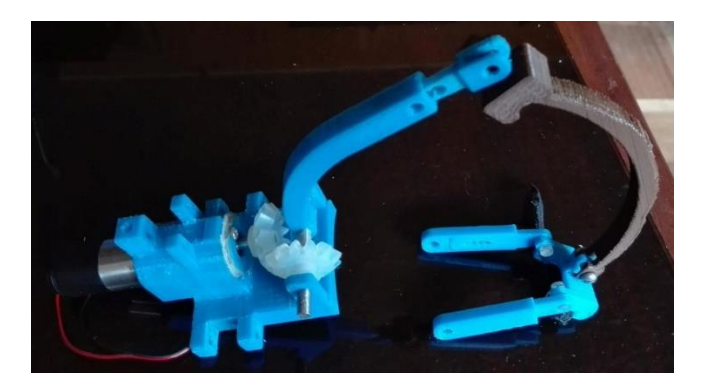

Figura 62. Proceso de ensamblaje 2. (Fuente: Propia)

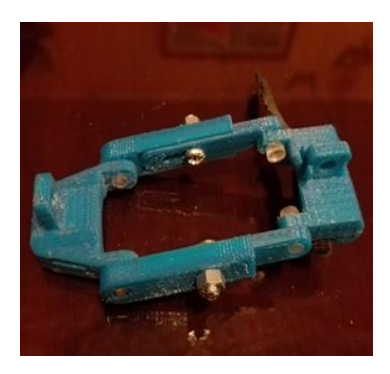

Figura 63. Proceso de ensamblaje 3. (Fuente: Propia)

En la Figura 64 se muestra el proceso de ensamblaje completado en un 80%.

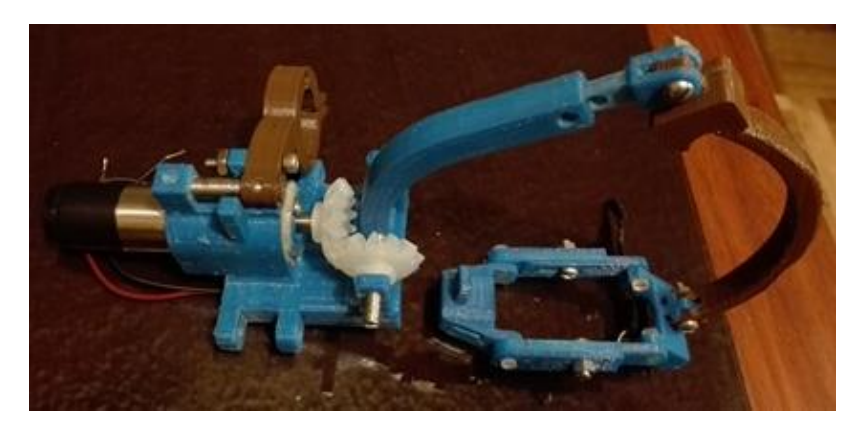

Figura 64. Proceso de ensamblaje 4. (Fuente: Propia)

El proceso de ensamblaje finaliza con la sujeción del exoesqueleto con el pulgar y la palma de la mano por medio de cintas como se muestra en la Figura 65, donde se tiene el prototipo ensamblado y listo para realizar las pruebas respectivas para evaluar su funcionamiento.

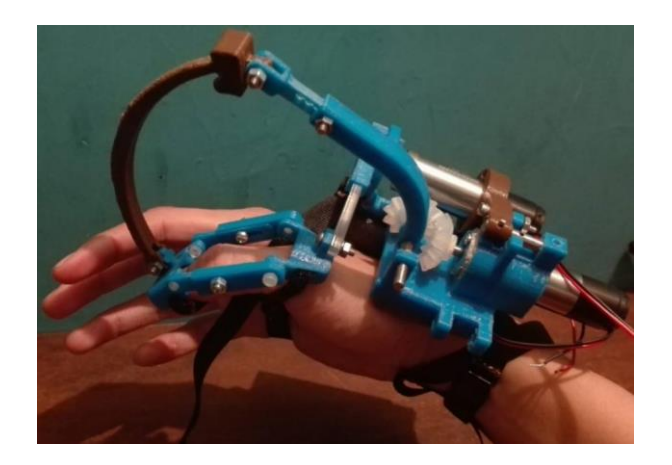

Figura 65. Prototipo del exoesqueleto para rehabilitación del pulgar armado y listo para pruebas. (Fuente: Propia)

# **3.2. Análisis de costos de construcción del prototipo**

En esta sección se realiza el análisis del costo de construcción del prototipo, en donde se muestra por medio de tablas el costo de impresión de las piezas, el costo de maquinados de ejes, y costo de compra de materiales, insumos y elementos estandarizados. En la Tabla 66 se enlistan todos los elementos normalizados que se usan para construir el exoesqueleto para pulgar. En el Anexo VI se muestran las proformas de algunos elementos normalizados.

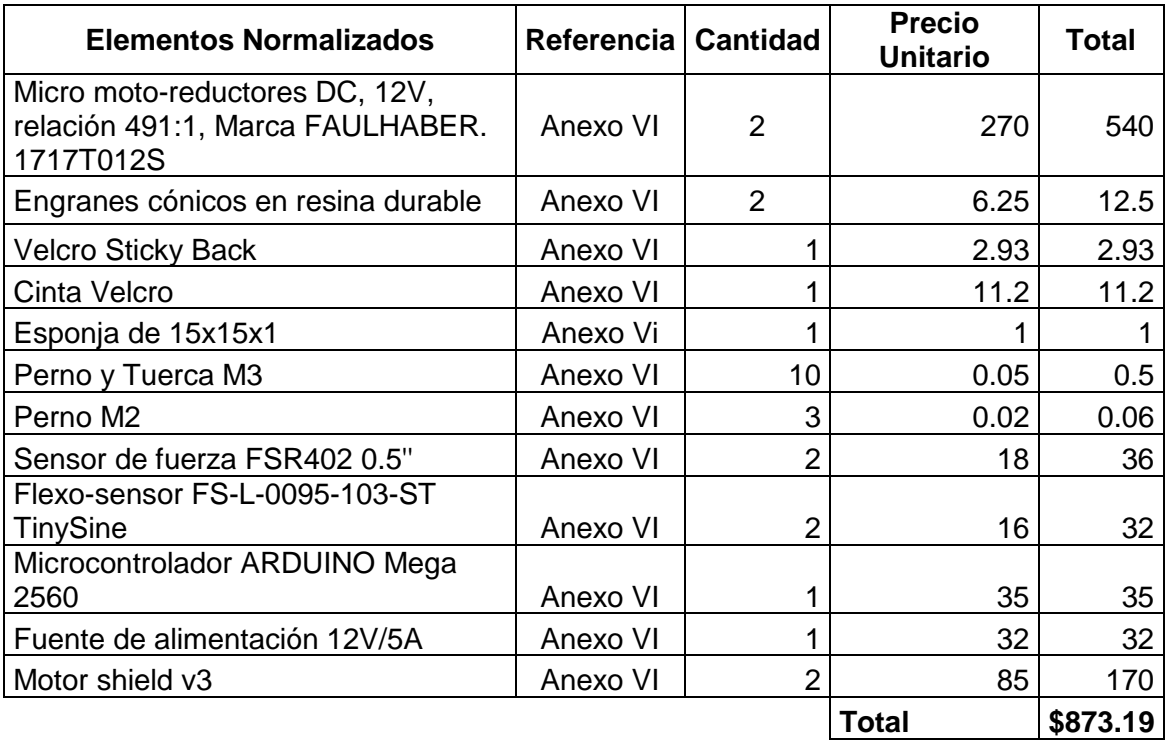

Tabla 66. Costo de los elementos normalizados.

(Fuente: Propia)

En la Tabla 67 se describe los costos de mano de obra. Para estos valores se considera el uso de maquinaria, en donde el Torno se utiliza para la fabricación de los ejes y la Impresora 3D para la fabricación de las piezas.

Para la impresión en 3D se considera el uso del material en cuanto a los gramos de filamento utilizado, para el exoesqueleto se utiliza alrededor de 500 g.

Tabla 67. Costos mano de obra.

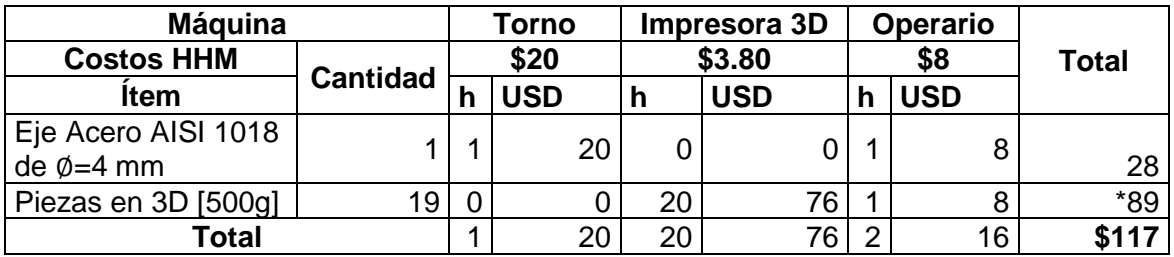

\*A este valor se le debe sumar los gramos de PLA utilizado multiplicado por \$0.1 (Fuente: Propia)

En la Tabla 68 se describe el costo del material que se utiliza para la construcción del prototipo.

Tabla 68. Costo del material.

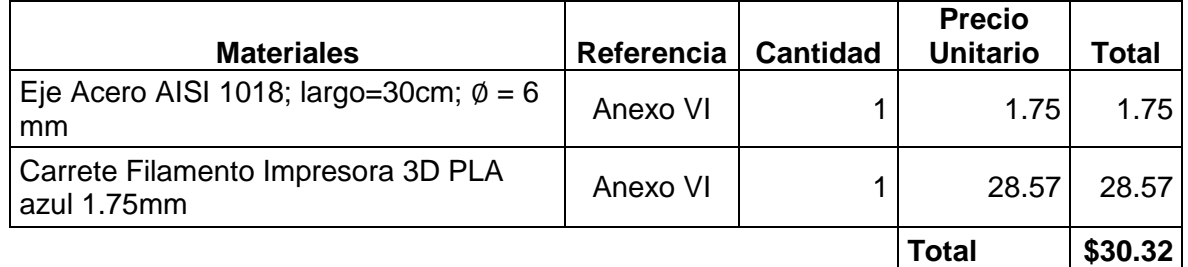

(Fuente: Propia)

En la Tabla 69 se muestra el costo total de fabricación del exoesqueleto. Para obtener el costo total se suma los costos de elementos normalizados, mano de obra, material y se toma el 10 % del valor total para imprevistos.

Se debe tomar en cuenta que se trabaja con un presupuesto del fondo económico del proyecto de vinculación PVS-2017-011 del que forma parte el presente prototipo por lo que no se toma en cuenta el costo por diseño e ingeniería.

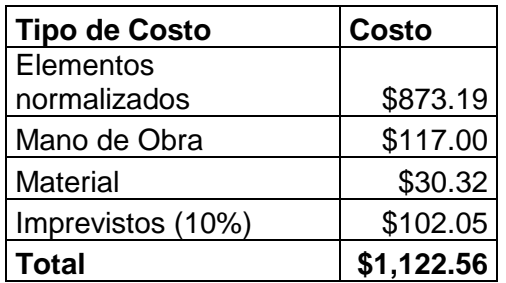

Tabla 69. Costo total para la fabricación del exoesqueleto para rehabilitación de pulgar.

(Fuente: Propia)

El costo total obtenido se encuentra por debajo del límite de 1200 dólares que se propone en las especificaciones técnicas para el exoesqueleto, por lo tanto, es un precio rentable para el desarrollo del prototipo.

# **3.3. Protocolo de pruebas**

En esta sección se describe el procedimiento para evaluar el correcto funcionamiento del exoesqueleto para rehabilitación del pulgar. En la Tabla 70 se muestra el registro que se debe llenar para evaluar el cumplimiento de los movimientos que realiza el exoesqueleto con la supervisión de la organización colaboradora del proyecto de vinculación KINETIKO.

## **Prueba 1: Rango de movimientos del exoesqueleto para rehabilitación del pulgar.**

**Objetivo:** Verificar el movimiento de las articulaciones del pulgar al momento de utilizar el exoesqueleto.

## **Persona que realiza la operación:**

• Fisioterapeuta

## **Conjunto de Actividades:**

- 1. Tomar los datos del paciente (nombre, sexo, edad).
- 2. Tomar datos de las medidas antropométricas del pulgar.
- 3. Decidir previamente si el exoesqueleto se utilizará con el pulgar de la mano derecha o con el pulgar de la mano izquierda.
- 4. Acondicionar el exoesqueleto a medidas antropométricas del paciente.
- 5. Ubicar la mano en la posición inicial para montar el exoesqueleto.
- 6. Montar el exoesqueleto en el pulgar. En caso de ser necesario utilizar protección (cinta quirúrgica de papel) en las zonas de contacto con la piel.
- 7. Activar la fuente de 12 V para encender el sistema electrónico del exoesqueleto.
- 8. Verificar el sentido de movimiento de los motorreductores por medio de los pulsadores. Para este paso se recomienda verificar el giro del motorreductor en un paso de un grado.
- 9. Accionar el botón para realizar el movimiento de flexión y tomar medidas de los grados de movimiento en cada articulación con uso de un goniómetro.
- 10. Accionar el botón que realiza el movimiento de extensión y tomar medidas de los grados de movimiento en cada articulación con el uso del goniómetro.
- 11. Accionar el botón que realiza el movimiento de rotación y tomar medidas de los grados de movimiento en cada articulación con el uso del goniómetro. Para este caso se considera el movimiento de oposición del pulgar con los 4 dedos trifalángicos de la mano.
- 12. Se toma 5 medidas para cada movimiento.
- 13. Para la aprobación o rechazo de la prueba se considera los rangos articulares máximos del pulgar sin el uso del exoesqueleto los cuales se deben encontrar dentro de un rango de  $\pm$  3°. Sin embargo, se debe tomar en cuenta los requerimientos del fisioterapeuta y las condiciones de patología del paciente.
- 14. Una vez finalizado los movimientos requeridos por el paciente posicionar la mano en el estado inicial.
- 15. Desactivar la fuente de 12 V.
- 16. Desmontar el exoesqueleto. Tener cuidado de no lastimar al paciente.

En el Anexo VII se muestra la guía para cambiar el exoesqueleto de acuerdo con la mano en la que se trabaje, es decir, con el pulgar de la mano derecha o con el pulgar de la mano izquierda.

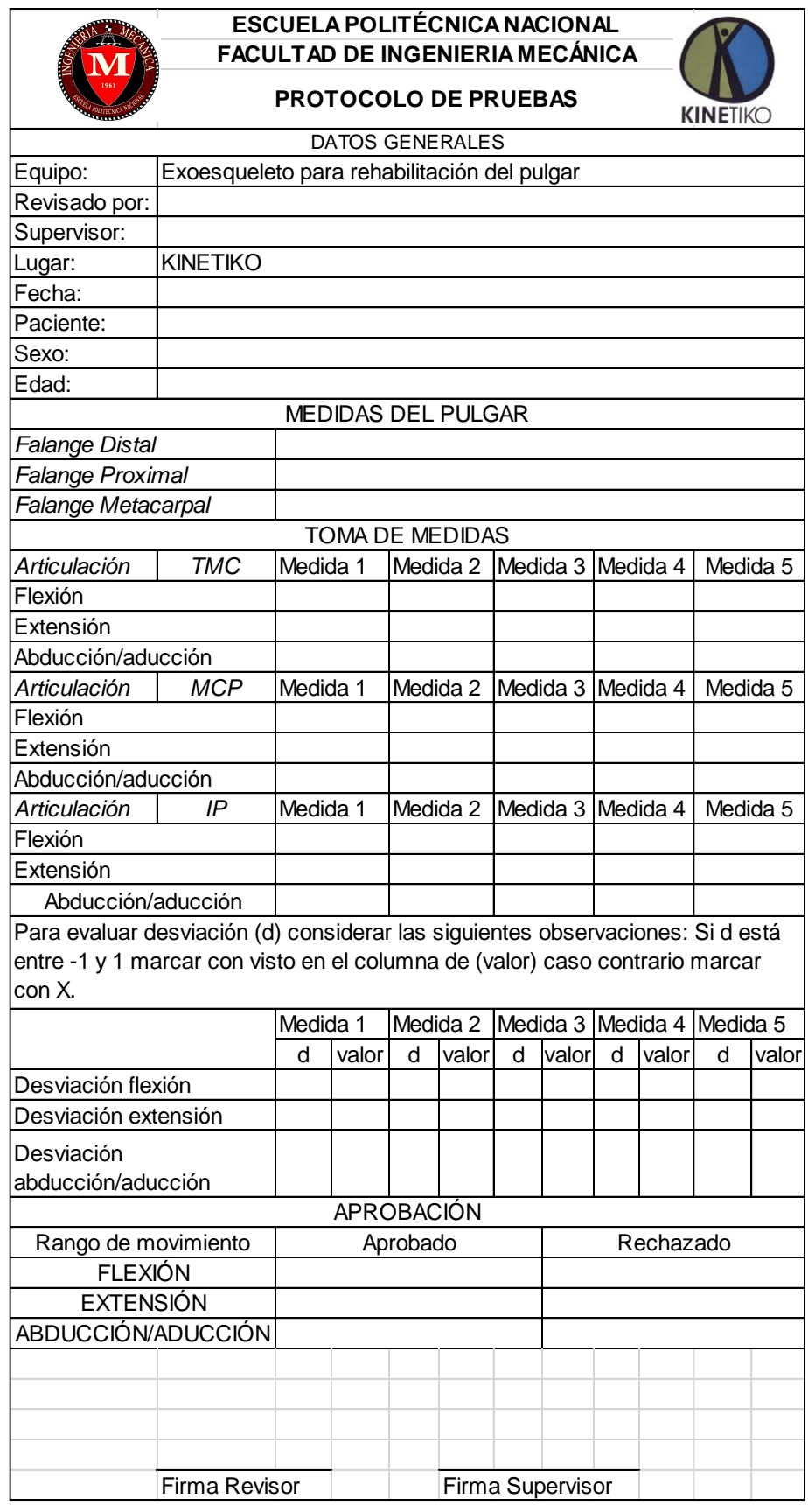

Tabla 70. Registro para el protocolo de pruebas.

(Fuente: Propia)

# **3.4. Evaluación y resultados del prototipo**

En esta sección se evalúa el prototipo fabricado en base al cumplimiento de las especificaciones técnicas del exoesqueleto para rehabilitación del pulgar. A continuación, se enumera las características obtenidas con el prototipo del exoesqueleto de rehabilitación de pulgar.

1.- El peso total del exoesqueleto es que 248.1 [g]. Si se compara con el peso estimado de 300 [g] se cumple con el requerimiento del peso.

2.- En la Figura 66 se describe los materiales del exoesqueleto, como son las esponjas, las correas de tela, las piezas fabricadas con impresión 3D, ejes de acero AISI 1018 y engranes cónicos de resina durable. Todos los materiales cumplen con las especificaciones técnicas predefinidas.

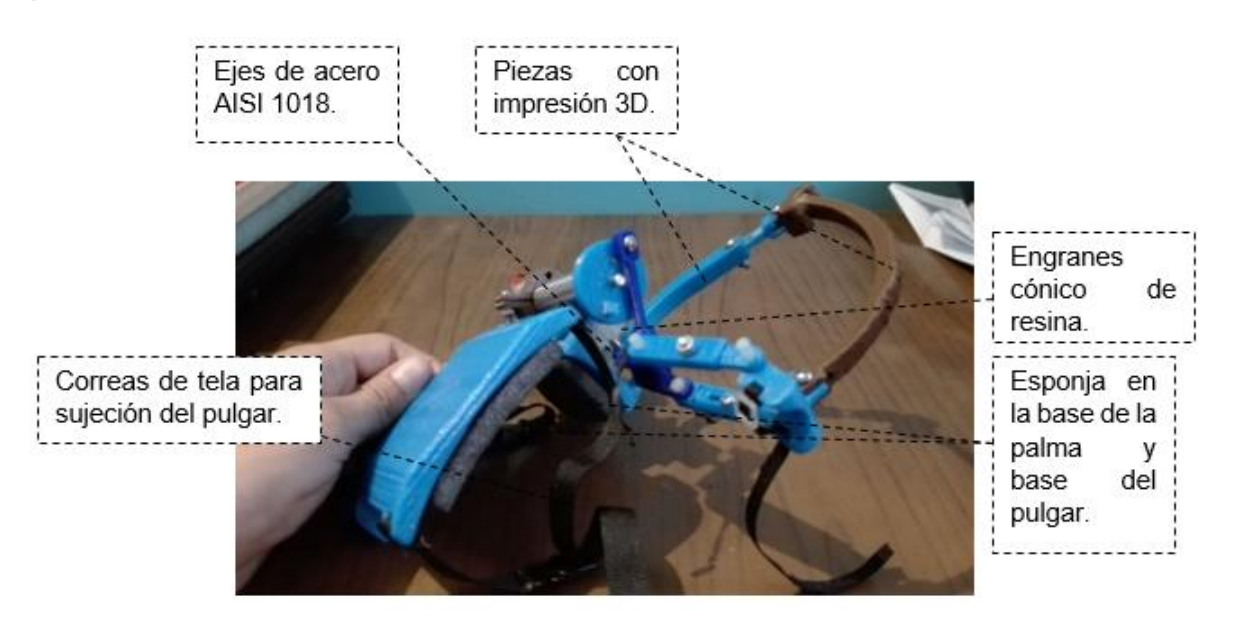

Figura 66. Materiales y forma de sujeción del exoesqueleto (Fuente: Propia)

4.- En la Figura 67 se muestra los mecanismos que permiten lograr los movimientos propuestos de flexo-extensión y abducción-aducción del pulgar. En base a las pruebas realizadas con el uso de la implementación mecatrónica se obtiene los movimientos propuestos. En la Figura 68 se muestra la oposición del pulgar que se realiza por medio del contacto entre la punta del pulgar y el dedo índice, la posición se conoce como *pinza* y es la cualidad que permite la sujeción y agarre de las cosas.

En la Figura 70 se muestra la oposición del pulgar que se realiza por medio del contacto entre la punta del pulgar y el dedo meñique.

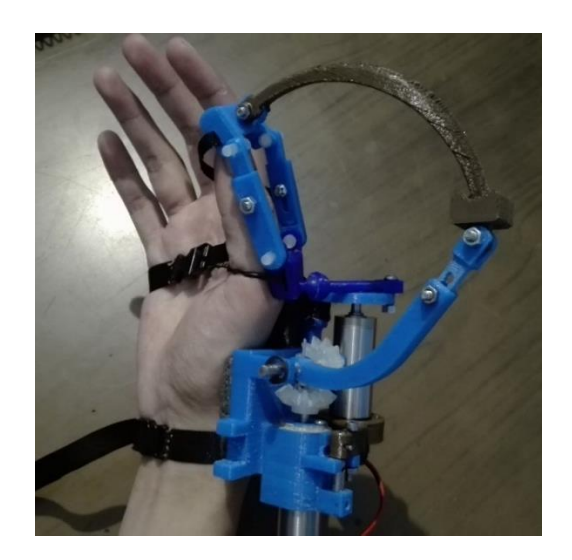

Figura 67. Mecanismo para obtener los movimientos propuestos por el exoesqueleto (Fuente: Propia)

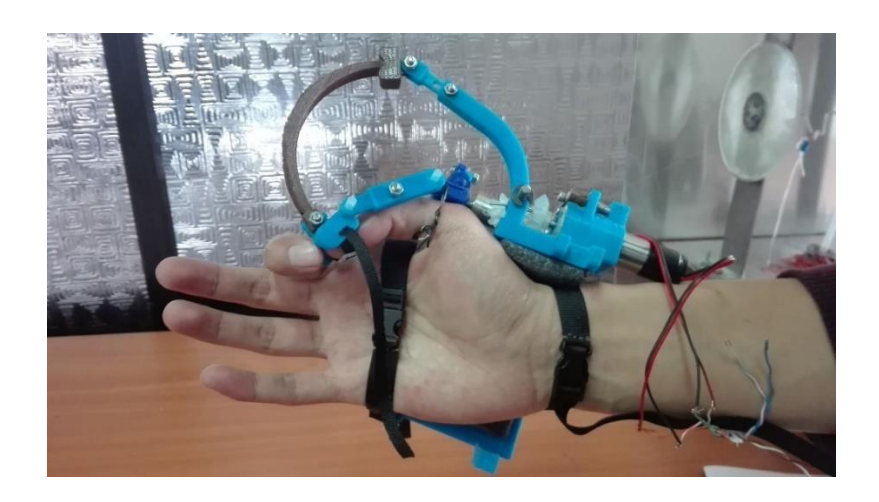

Figura 68. Movimiento de oposición con el pulgar e índice. Vista Frontal (Fuente: Propia)

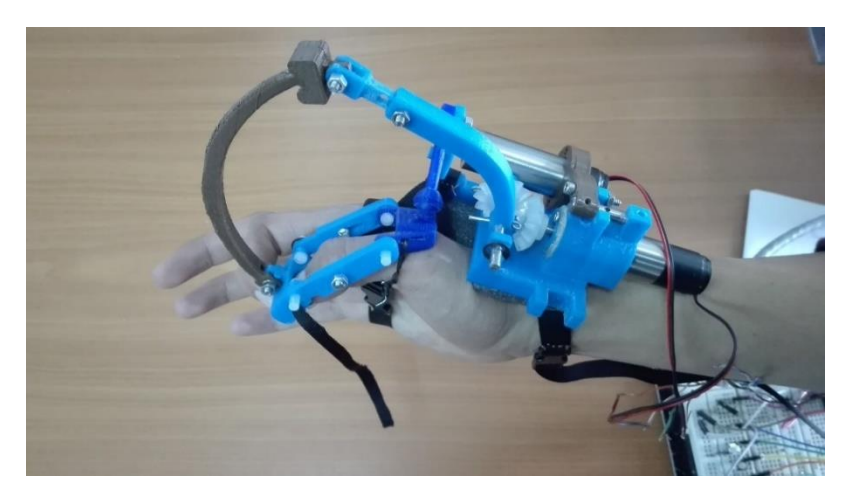

Figura 69. Movimiento de oposición 1. Vista Superior. (Fuente: Propia)

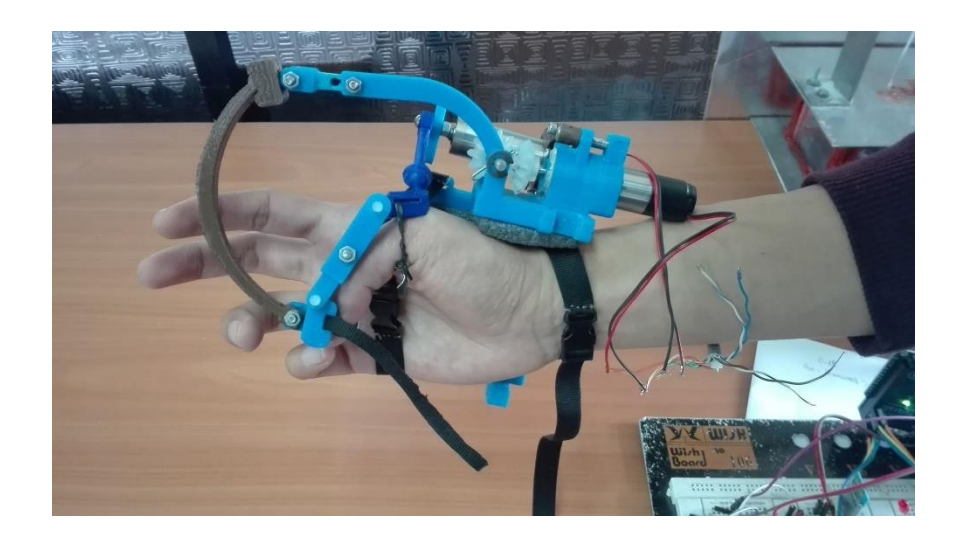

Figura 70. Movimiento de oposición entre el pulgar y el meñique. Vista Frontal. (Fuente: Propia)

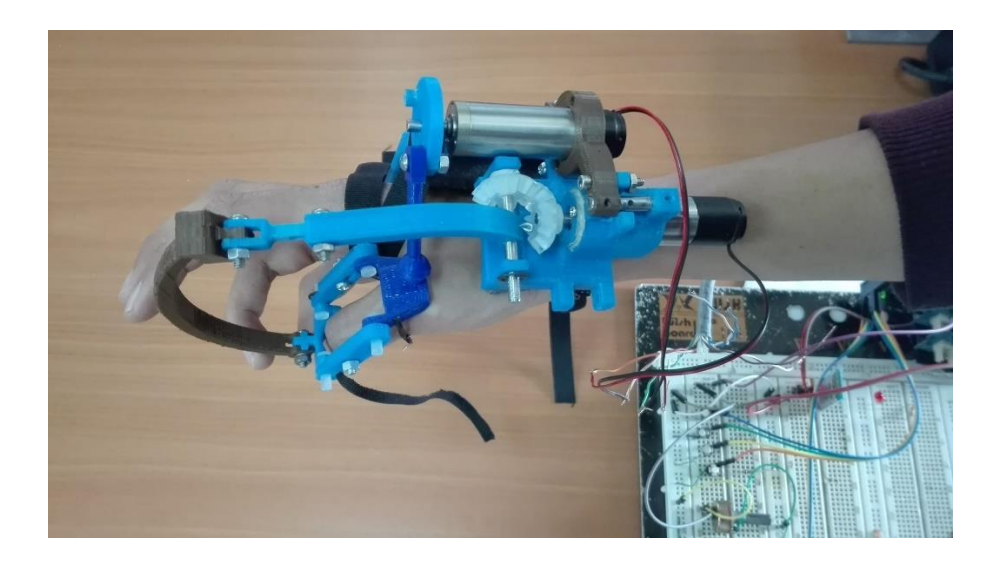

Figura 71. Movimiento de oposición 2. Vista Superior. (Fuente: Propia)

5.- En la Figura 72 se muestra el prototipo montado en el pulgar de la mano derecha, y en la Figura 73 se muestra el prototipo montado en el pulgar de la mano izquierda. El uso en ambas manos es una de las características de funcionalidad propuestas en las especificaciones técnicas del exoesqueleto.

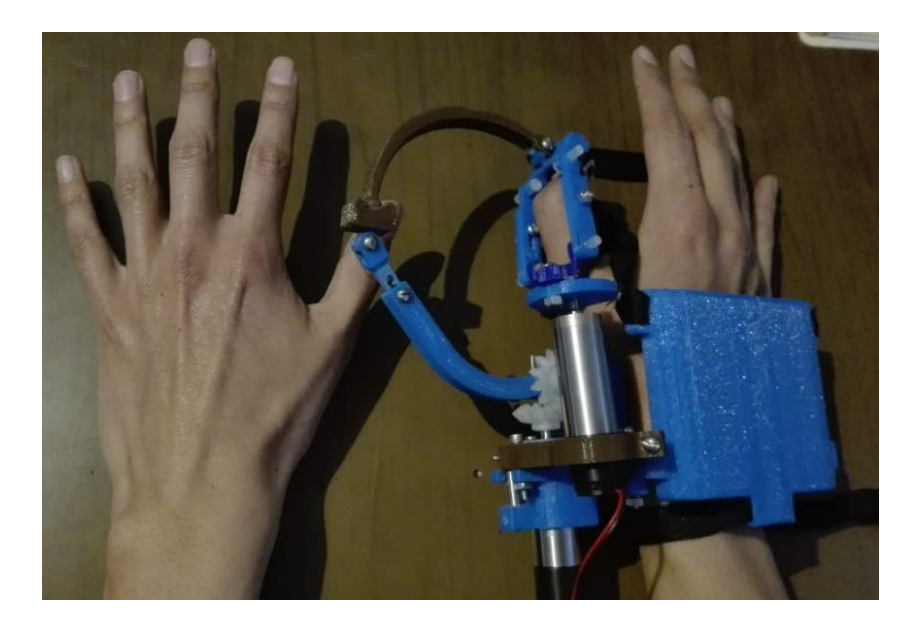

Figura 72. Exoesqueleto montado en el pulgar de la mano derecha. (Fuente: Propia)

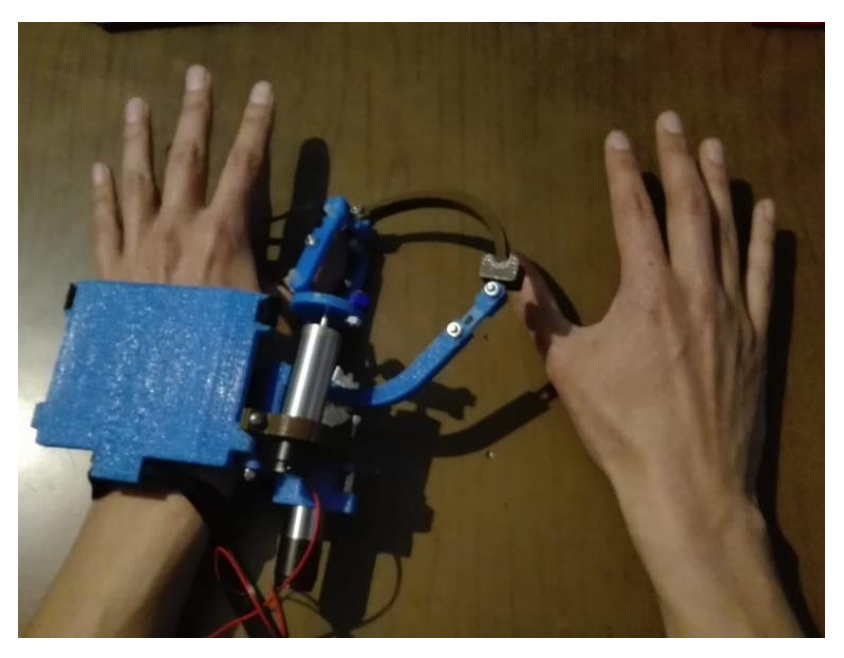

Figura 73. Exoesqueleto montado en el pulgar de la mano izquierda (Fuente: Propia)

6.- En la Figura 74 se muestra el montaje del prototipo en una persona con un pulgar con medidas descritas en el cuadro inferior de la imagen. La capacidad de regulación según las medidas antropométricas del pulgar es una característica de las especificaciones técnicas propuestas.

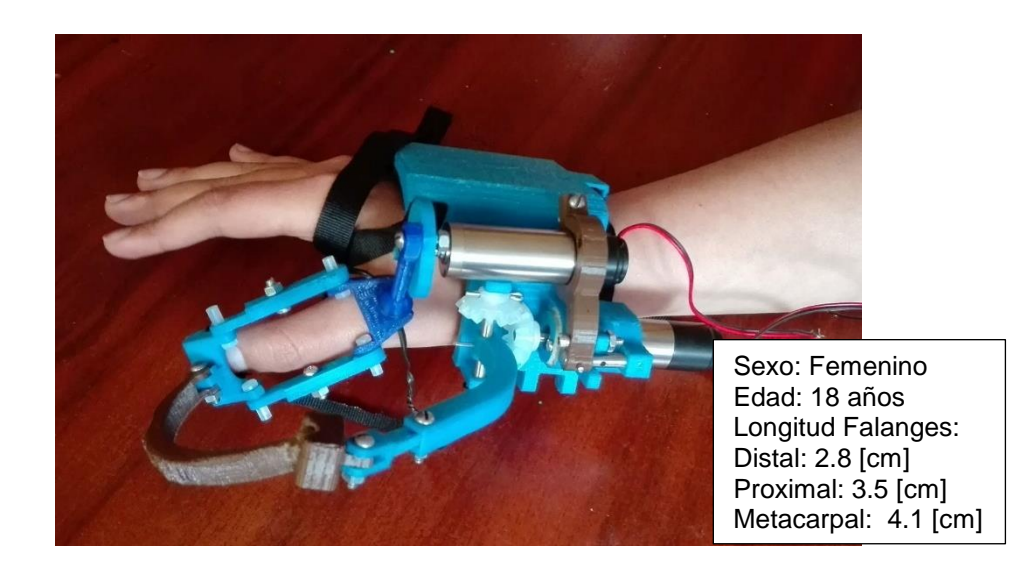

Figura 74. Exoesqueleto montado en persona para evaluación de regulación según medidas antropométricas del pulgar. (Fuente: Propia)

7.- En la Figura 75 se muestra la implementación mecatrónica para el exoesqueleto, en donde se tiene el cableado desde un Arduino Mega y una fuente de 12 V hasta los cables de conexión de los motorreductores que permiten generar los movimientos a través del exoesqueleto.

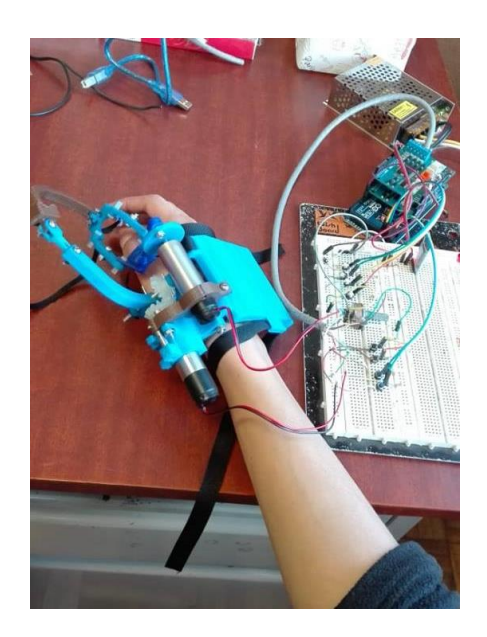

Figura 75. Implementación mecatrónica para el exoesqueleto. (Fuente: Propia)

En base al análisis del cumplimiento de las especificaciones técnicas por medio de las figuras analizadas en esta sección, en donde por medio del uso del exoesqueleto y fotografías de las diferentes características que conforman el mismo, se determina que el prototipo cumple bien con las especificaciones técnicas propuestas.

# **4. CONCLUSIONES Y RECOMENDACIONES**

# **4.1. Conclusiones**

- Los parámetros que se deben analizar para el diseño de exoesqueletos para rehabilitación de pulgar son los grados de movimiento de cada articulación y el movimiento combinado para realizar la oposición del pulgar.
- El prototipo obtenido combina dos movimientos lineales para orientar la posición del pulgar con respecto al movimiento natural de este.
- La flexo-extensión del pulgar es el movimiento que se obtiene por medio del mecanismo de dos eslabones que se muestra en la Figura 32 de la sección 2.6.1 y permite que las articulaciones IP y MCP tengan un movimiento como se muestra en la Figura 8 de la sección 1.5.
- La sujeción del exoesqueleto con el pulgar es un proceso que requiere el uso de cintas tipo velcro o de piezas que se adhieran por presión de manera firme ya que de esta sujeción depende el movimiento seguro del exoesqueleto.
- El uso de eslabones con curvatura fabricados con impresión 3D y filamento de PLA es un proceso de manufactura que permite obtener un diseño ergonómico de bajo peso y agradable a la vista.
- El exoesqueleto desarrollado permite realizar la oposición con los 4 dedos trifalángicos de la mano, lo que permite brindar asistencia en el proceso de rehabilitación del paciente con lesiones en el pulgar.
- La construcción del prototipo del exoesqueleto para rehabilitación del pulgar bajo las especificaciones técnicas propuestas en la Tabla 11 de la sección 2.2., es posible, ya que en el Ecuador se cuenta con los materiales y herramientas para su fabricación y ensamblaje.

### **4.2. Recomendaciones**

• Para el diseño de los eslabones se recomienda el uso de uniones esféricas en las puntas de estos para brindar un mayor grado de movimiento pasivo para el paciente.

- La posibilidad de que el exoesqueleto pueda trabajar para las dos manos genera una gran versatilidad en cuanto a la funcionalidad; sin embargo, se requiere un tiempo de alrededor de 15 minutos para el ajuste y regulación de las piezas para cada cambio de mano. Por lo tanto, si se desea eficiencia en cuanto al tiempo de preparación del exoesqueleto para varios pacientes se recomienda tener un exoesqueleto para cada mano.
- Al momento de dar las propuestas de solución para el diseño del exoesqueleto se recomienda buscar mecanismos que puedan trabajar con movimientos combinados y simultáneos.
- Las piezas pequeñas del exoesqueleto construidas por impresión 3D y filamento de PLA son de baja calidad por lo que se recomienda que todas las medidas por lo menos tengan un espesor mayor a 1 mm.
- Se recomienda que las esponjas que se utilizan para proteger al paciente del contacto directo con el exoesqueleto sean de buena calidad e intercambiables debido al desgaste que se puede producir debido al uso del exoesqueleto.

# **REFERENCIAS BIBLIOGRÁFICAS**

[1] Aubiin, P. M., Sallum, H., Walsh, C., Stirling, L., & Correia, A. (2013). A pediatric robotic thumb exoskeleton for at-home rehabilitation: The Isolated Orthosis for Thumb Actuation (IOTA). IEEE International Conference on Rehabilitation Robotics. [https://doi.org/10.1109/ICORR.2013.6650500.](https://doi.org/10.1109/ICORR.2013.6650500)

[2] Li, J., Zheng, R., Zhang, Y., & Yao, J. (2011). iHandRehab: An interactive hand exoskeleton for active and passive rehabilitation. In IEEE International Conference on Rehabilitation Robotics. https://doi.org/10.1109/ICORR.2011.5975387.

[3] Kapandji, A. I. (2006). Fisiología Articular. Igarss 2014 (6th ed.). Panamericana, Editorial Médica. https://doi.org/10.1007/s13398-014-0173-7.2.

[4] Emerson, T., Krizek J., Greenwald, P. (1996). Anatomy, Physiology, and Functional Restoration of the Thumb. In the annual meeting of the Southeastern Society of Plastic and Reconstructive Surgeons.

[5] Frontiers in mechanical engineering. "The Role of Morphology of the Thumb in Anthropomorphic Grasping: A Review", June 2017. [Online]. Disponible en: https://www.frontiersin.org/files/Articles/252454/fmech-03-00005-HTML/image\_m/fmech-03-00005-g005.jpg

[6] EMO Especialistas en ortopedia. "Lesiones del pulgar", 2015. [Online]. Disponible en: [http://www.emo.es/es/blog/2015/3/11/lesiones-en-el-dedo-pulgar.](http://www.emo.es/es/blog/2015/3/11/lesiones-en-el-dedo-pulgar)

[7] Mejor con Salud. "Como detectar, tratar y prevenir la rizartrosis", Octubre 2017. [Online]. Disponible en: [https://mejorconsalud.com/como-detectar-tratar -y-prevenir-la-rizartrosis/.](https://mejorconsalud.com/como-detectar-tratar%20-y-prevenir-la-rizartrosis/)

[8] Cempini, M., Cortese, M., and Vitiello, N. (2015). A powered finger–thumb wearable hand exoskeleton with self-aligning joint axes. IEEE/ASME Trans. Mechatron. 20, 705–716. doi:10.1109/TMECH.2014.2315528.

[9] Lambercy, O., Schröder, D., Zwicker, S. and Gassert, R. (2013). Design of a thumb exoskeleton for hand rehabilitation. Proc. International Convention on Rehabilitation Engineering and Assistive Technology (i-CREATe).

[10] Chen, F., Favetto, A., Mousavi, M., Ambrosio, E., Appendino, S., Battezato, A., Manfredi, D., Pesacarmona, F., Bona, B. (2011). Human Hand: Kinematics, Statics and Dynamics. 41<sup>st</sup> International Conference on Environmental Systems.

[11] Ricardo Mendoza García. "Fundamentos de Robótica", Junio 2015. [Online]. Disponible en: the energy of the energy of the energy of the energy of the energy of the energy of the energy of the energy of the energy of the energy of the energy of the energy of the energy of the energy of the energy

http://www.eudim.uta.cl/rmendozag/courses/fundamentos\_robotica/lectures/cinematica\_in versa.pdf.

[12] José Cortés Parejo. "La representación Denavit-Hartenberg", Marzo 2008. [Online]. Disponible en: the entity of the entity of the entity of the entity of the entity of the entity of the entity of the entity of the entity of the entity of the entity of the entity of the entity of the entity of the entity

[https://personal.us.es/jcortes/Material/Material\\_archivos/Articulos%20PDF/RepresentDH.p](https://personal.us.es/jcortes/Material/Material_archivos/Articulos%20PDF/RepresentDH.pdf) [df.](https://personal.us.es/jcortes/Material/Material_archivos/Articulos%20PDF/RepresentDH.pdf)

[13] Peter I. Corke. Robotics TOOLBOX. April 2002. Australia.

[14] C. Riba. Diseño concurrente Departamento de Ingeniería Mecánica ETSEIB – UPC. Enero 2002.

[15] Raúl Sejzer. "QFD y la Casa de la Calidad", Diciembre 2016. [Online]. Disponible en: [http://ctcalidad.blogspot.com/2016/12/qfd-y-la-casa-de-la-calidad.html.](http://ctcalidad.blogspot.com/2016/12/qfd-y-la-casa-de-la-calidad.html)

[16] Schrage Conveying Systems. "Motorreductor", Diciembre 2017. [Online]. Disponible en: https://www.schrage.de/es/schrage-informa/diccionariotecnico/motorreductor.html?mobile=1.

[17] FAULHABER. "Technical Information", Abril 2018. [Online]. Disponible en: https://www.faulhaber.com/fileadmin/Import/Media/EN\_TECHNICAL\_INFORMATION.pdf

[18] FAULHABER.Datasheet. "Planetary Gearheads Series 17/1", Abril 2018. [Online]. Disponible en: [https://www.faulhaber.com/fileadmin/Import/Media/EN\\_17-1\\_FMM.pdf.](https://www.faulhaber.com/fileadmin/Import/Media/EN_17-1_FMM.pdf)

[19] GRUPO CARMAN. "Análisis estático con Solidworks simulation", Noviembre 2014. [Online]. Disponible en: http://grupocarman.com/blog/analisis-estatico/.

[20] Richard G. Budynas y J. Keith Nisbett. Diseño en ingeniería mecánica de Shigley. Octava Edición. México. McGraw-Hill Interamericana.

[21] EDOC. "Materiales para fabricación de engranes".2018. [Online]. Disponible en: https://edoc.site/materiales-para-la-fabricacion-de-engranes-pdf-free.html.

[22] Slocum Alexander. MIT. "Fundamentals of design. Topic 9. Structural Connections & Interfaces".2008. [Online]. Disponible en: http://web.mit.edu/2.75/fundamentals/FUNdaMENTALs%20Book%20pdf/FUNdaMENTAL s%20Topic%209.PDF

[23] López Soto, J., Toledo Gandarias, N., Jimbert Lacha, P., Herrero Bengoechea, M.I., Caro Rodríguez, J.L. "Fase de diseño de detalle".2013. [Online]. Disponible en: [https://ocw.ehu.eus/pluginfile.php/1389/mod\\_resource/content/1/5.4-](https://ocw.ehu.eus/pluginfile.php/1389/mod_resource/content/1/5.4-Fase_diseno_de_detalle.pdf) [Fase\\_diseno\\_de\\_detalle.pdf.](https://ocw.ehu.eus/pluginfile.php/1389/mod_resource/content/1/5.4-Fase_diseno_de_detalle.pdf)

[24] ARDUINO. "ARDUINO MOTOR SHIELD REV 3", Junio 2018. [Online]. Disponible en: https://store.arduino.cc/usa/arduino-motor-shield-rev3.

[25] hackster.io. "MKR1000 WiFi Robot", Marzo 2017. [Online]. Disponible en: https://www.hackster.io/Arduino\_Genuino/mkr1000-wifi-robot-76a3a0.

[26] Sendekia Ingeniería. "¿Qué es un prototipo y para qué sirve?", Marzo 2017. [Online]. Disponible en: https://sendekia.com/que-es-un-prototipo-y-para-que-sirve/.

[27] 3Dimpresoras3D. "Pros y contras de impresión 3D", Junio 2018. [Online]. Disponible en: [http://www.3dimpresoras3d.com/pros-y-contras-impresion-3d/.](http://www.3dimpresoras3d.com/pros-y-contras-impresion-3d/)

# **ANEXOS**

**Anexo I**. Código en MATLAB para modelo flexo-extensión del pulgar.

```
clc
clear all
close all
%Condiciones Iniciales: 
Theta1=pi/4;
Theta2=pi/3;
Theta3 = pi/4;
L1=1;L2=0.86;L3=0.5;W= [1 0 0; 0 1 0; 0 0 1]; %matriz de ponderación.
xee = [-0.5;0.5]; %Posición del efector final deseada. 
dt =.01; %paso del tiempo.
counter = 0;
for i = 0: dt:5 %Tiempo de finalización se ajusta de acuerdo con la 
precisión deseada.
%Jacobian (2x3 en base a Theta1, Theta2, Theta3.
J= [-L1*sin (Theta1)-L2*sin (Theta1+Theta2)-L3*sin 
(Theta1+Theta2+Theta3), ...
-L2*sin (Theta1+Theta2)-L3*sin (Theta1+Theta2+Theta3), ...
-L3*sin (Theta1+Theta2+Theta3); ...
L1*cos (Theta1) +L2*cos (Theta1+Theta2) +L3*cos (Theta1+Theta2+Theta3),
...
L2*cos (Theta1+Theta2) +L3*cos (Theta1+Theta2+Theta3), ...
L3*cos (Theta1+Theta2+Theta3)];
%Pseudoinverso dado el Jacobiano y la matriz de ponderación.
Jpseudo = inv(W) * J' * inv(J * inv(W) * J');
%Fin – Localización del efector.
xo = \lceil L1 \times cos (Theta1) +L2*cos (Theta1+Theta2) +L3*cos
(Theta1+Theta2+Theta3); ...
L2*sin (Theta1) +L2*sin (Theta1+Theta2) +L3*sin(Theta1+Theta2+Theta3)]
%Cálculo de la ubicación de las dos articulaciones centrales. 
pointl1 = [L1*cos (Theta1) ; L1*sin (Theta1)];
pointl2 = pointl1 + [L2*cos (Theta1+Theta2);L2*sin (Theta1+Theta2)];
&P1 ot
if (mod(counter,10)==0) %plots cada 10 iteraciones.
axis([-1.5 1.5 -0.5 2])
axis square
line([0,pointl1(1)],[0,pointl1(2,1)])
hold on
line([pointl1(1),pointl2(1)],[pointl1(2,1),pointl2(2,1)])
line([pointl2(1),xo(1)],[pointl2(2,1),xo(2,1)])
plot(xo(1),xo(2),'o')
pause(.1)
end
xlabel('x [cm]')
ylabel('y [cm]')
title('Movimiento de flexo-extensión pulgar')
```
**Anexo II**. Código en Matlab para modelo de rotación del pulgar.

```
%%Cinemática_Pulgar
% Datos de Entrada:
AB = 3.6; % Longitud de las falanges en metros
% Posición de la Junta A y C
% Con respecto a un marco de referencia xOy, la junta A está en el origen
% de coordenadas, y la junta C se encuentra fija en el eje y.
xA = 0; yA = 0; rA = [0 0 0];% Se muestran resultados Preliminares
fprintf('Resultados \n\n')
fprintf('rA = [ %g, %g, %g ] (m) \n', rA)
for phi = (13/18) * pi + (5/6) * pi : 0.1 : pi + (13/9) * pi% Posición de la Junta B y vector posición rB
    xB = AB*cos(phi); yB = AB*sin(phi); rB = [xB yB 0];fprintf('rB = [ %g, %g, %g ] (m) \n', rB)
% Gráfico
     plot([xA,xB],[yA,yB])
     hold on
   \text{plot}([xD,xA],[yD,yA],'r-o') grid off,...
    xlabel('z (cm)'), ylabel('y (cm)'),...
     title('Movimiento de rotación del pulgar'),...
    text(xA, yA, '0'), ...
    plot(xB,yB,'o')
\text{#text(xB, yB, ' o'), ...}\text{S} text(xC, yC, ' C'), ...
\frac{1}{2} text(xD, yD, ' D'),...
    axis([0 4 -5 5]) pause(0.4)
end
```
**Anexo III.** Matriz d-h con uso del robotics toolbox de matlab.

clear L % alpha-1 a-1 theta d sigma  $L{1} = Link([0 0 0 0 0], 'mod');$  $L{2} = Link([pi/2 \ 0 \ 0 \ 0 \ 0], 'mod');$  $L{3} = link([0 5.2 0 0 0], 'mod');$  $L{4} = Link([0 2.5 0 0 0], 'mod');$ dedopulgar = robot(L, 'Pulgar', 'Tesis\_Lozada', 'EPN');

clear L

#### **ANEXO IV:** Casa de la Calidad.

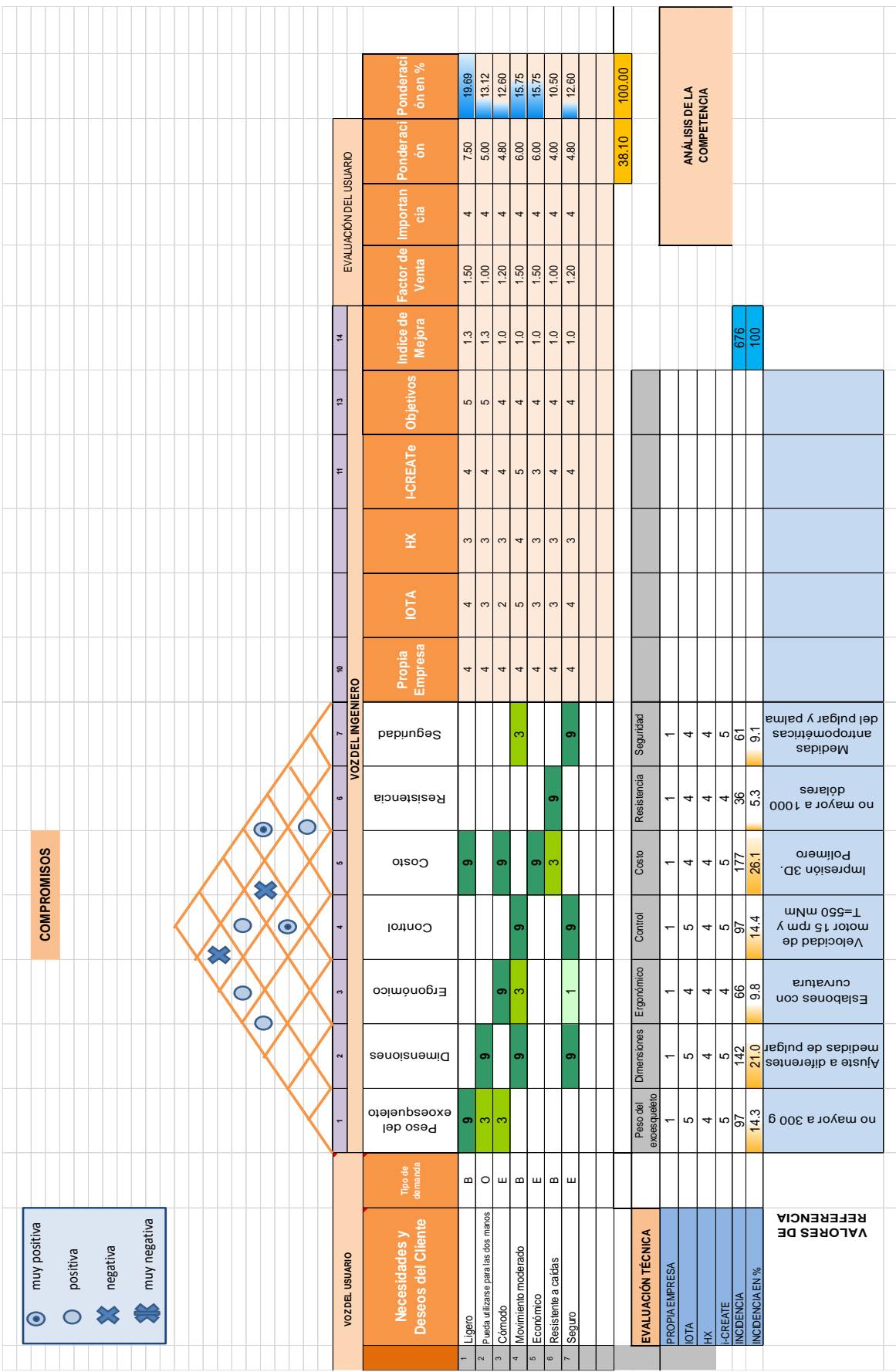

**ANEXO V:** Planos de conjunto y de detalle para el exoesqueleto de rehabilitación del pulgar.

**ANEXO VI:** Proformas y notas de venta de materiales para la fabricación del exoesqueleto.

ING. BRYAN JARRÍN +593 984 79 48 36

Quito, 3 de marzo 2018

Estimados,

UNIDAD DE GESTIÓN DE INVESTIGACIÓN Y PROYECCIÓN SOCIAL - EPN RUC: 1768183440001 Dirección: Av. Ladrón de Guevara E11-253 y Andalucía

Junto con saludarle y de acuerdo a su solicitud, a continuación, detallo el precio para el equipo.

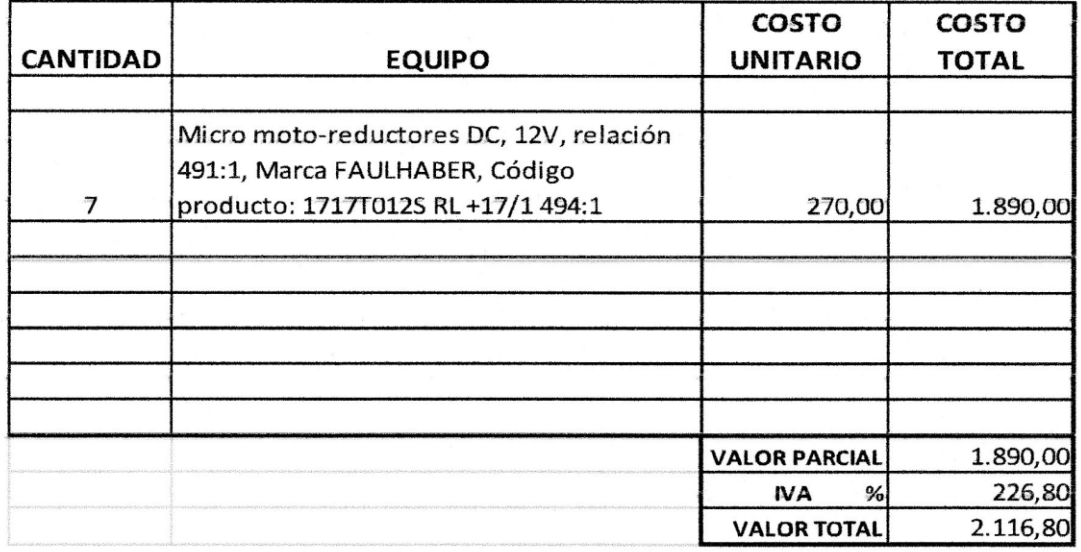

#### **PROFORMA**

#### **CONDICIONES:**

Forma de pago: 50% anticipo contra la aceptación de la proforma, saldo contra entrega.

De antemano agradecemos su preferencia.

Atentos saludos, Ing. Bryandarrin

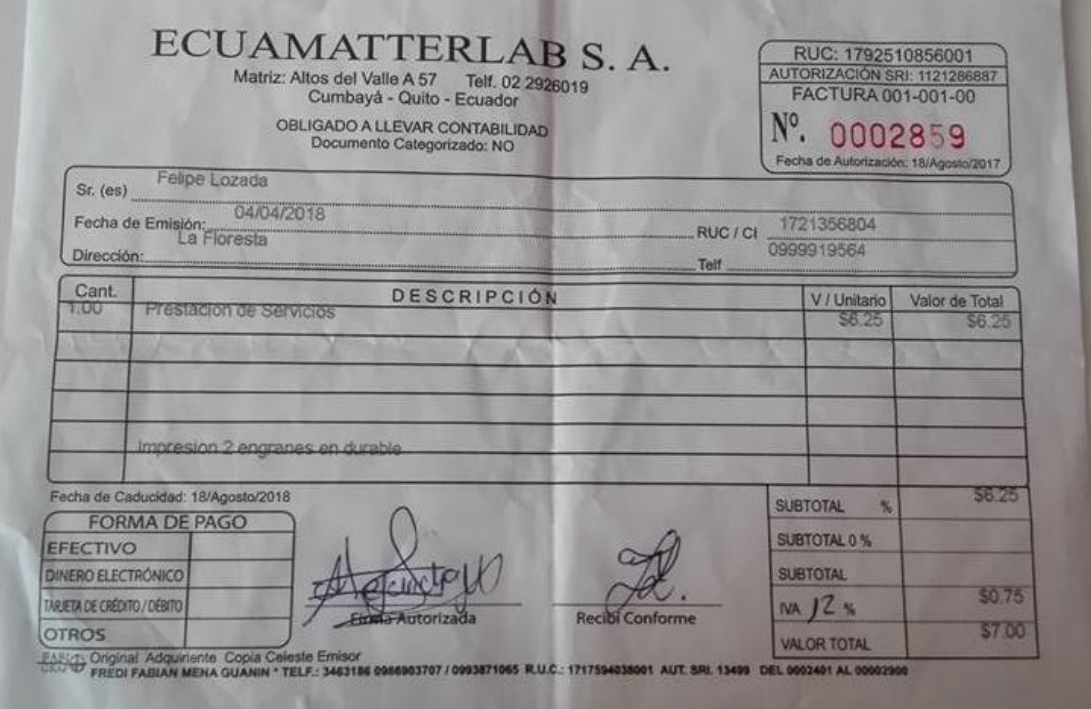

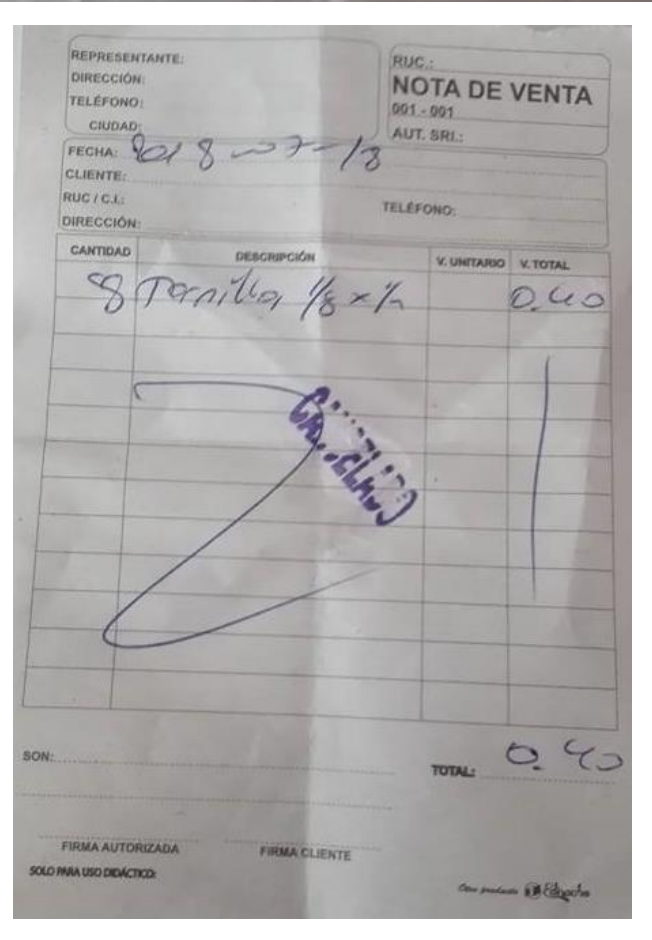

# **ALLUC DISTRIBUIDOR ATMEL ECUADOR** Versalles OE2-80 y Vicente Aguirre Local 5 Telefono: (593) 2-3212161 / (593) 9-84260899 email: designer@alluc.com.ec

QUITO - ECUADOR

Atención: UNIDAD DE GESTION DE INVESTIGACIÓN Y PROYECCIÓN SOCIAL RUC: 1768183440001 Direccion: AV. LADRON DE GUEVARA E11-253 Y ANDALUCIA

Fecha: 25/10/2017

Teléfono: 2976300

**PROFORMA** 1725 item **DESCRIPCION** Cantidad Val/U Val/T  $\overline{1}$ sensor de fuerza FSR402 0,5"  $14$ 18,00  $$252,00$  $\hat{\mathbf{r}}$  $\overline{2}$ motor shield v3  $\overline{2}$  $\overline{\mathcal{S}}$ 85,00 \$170,00  $\overline{3}$ FLEXO-sensor fs-I-0055-253-st tinySine  $10$  $\overline{s}$  $16.00$  $$160,00$  $\overline{4}$ arduino mega original de saintsmart  $\overline{2}$  $\overline{\mathcal{S}}$ 35,00  $$70,00$  $\overline{5}$ fuente de poder 12v/5a  $\overline{1}$  $\overline{\mathbf{s}}$  $32,00$  $$32,00$ 684,00 Suman: Forma de Pago: 100% contraentrega Tiempo de entrega: 35dias **IVA 14%**  $$82,08$ Validez: 8dias **FLETE** RUC: 1710129469001 **TOTAL** \$766,08

Atentamente,

Rosario Calderon

Ventas

Rosario Calderin

ALLUC DESIGNER RUC: 1710129469001

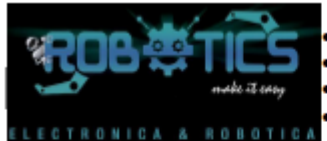

• Venta al por mayor y menor de productos electrónicos e impresión 3D.<br>• Diseño, asesoría y elaboración de proyectos. · Dibujo asistido por computador. · Cursos de robótica e impresión 3D.

## SIMÓN ERNESTO RÍOS HIDALGO RUC: 1722646682001 Quito: Venezuela N11-328 y Julio Matovelle

Contacto: 0984354637

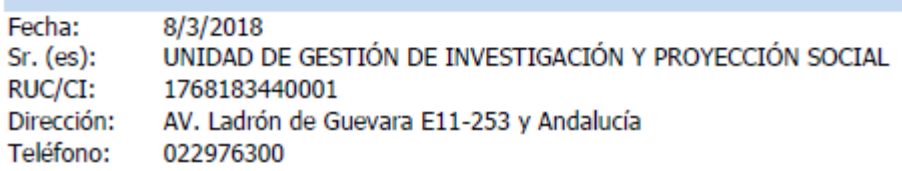

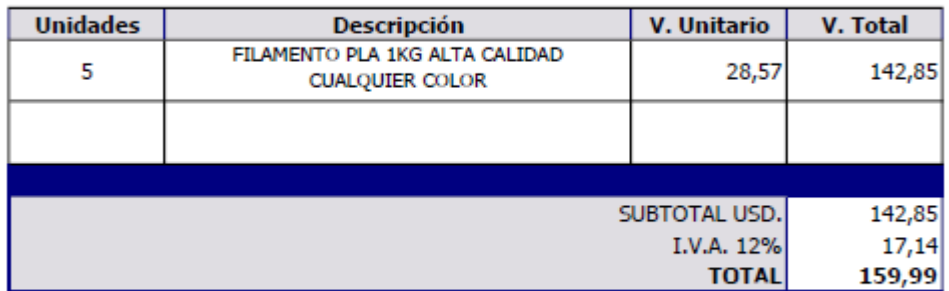

**ENTREGA INMEDIATA** 1 AÑO DE GARANTÍA

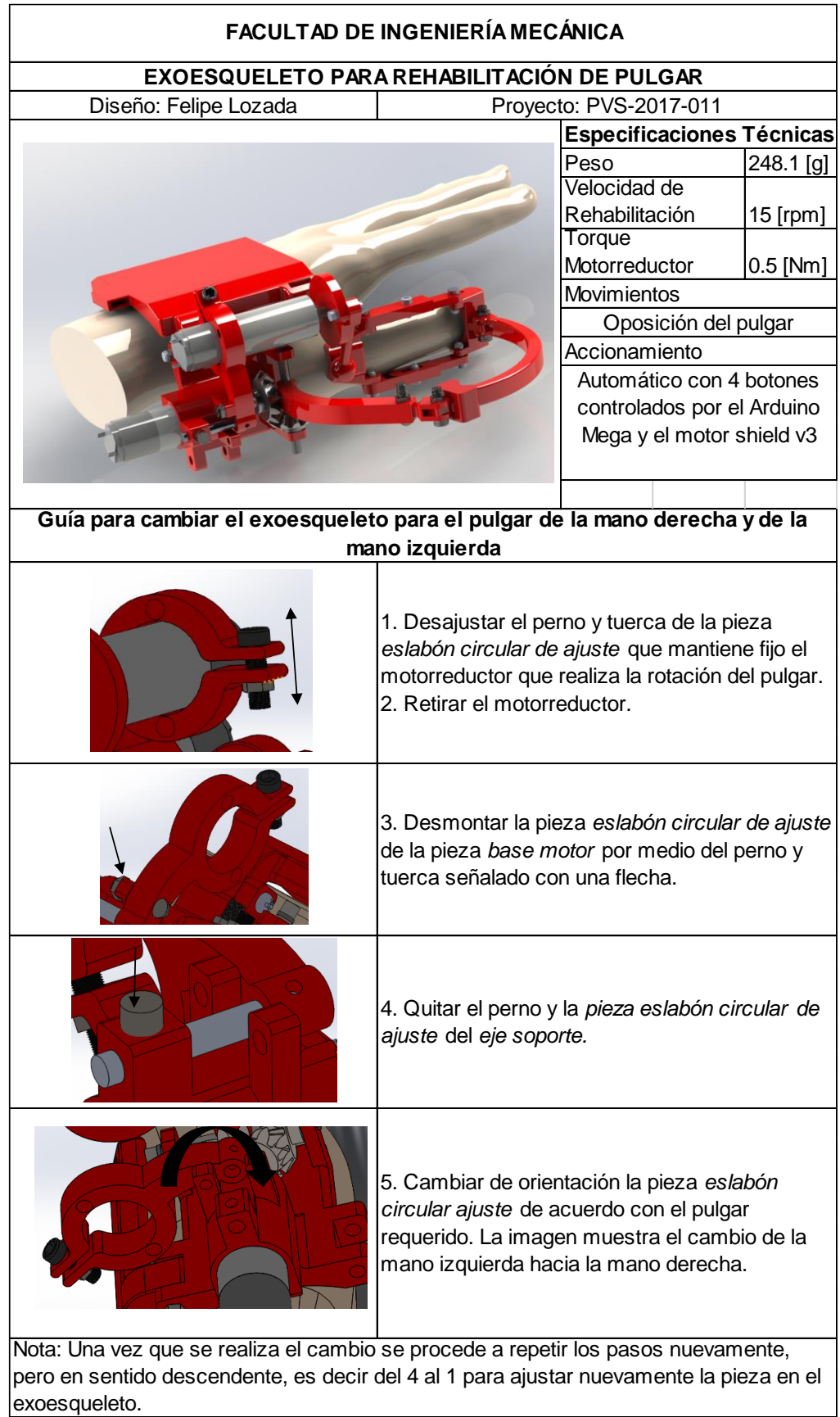

**ANEXO VII:** Guía para cambio de posición de acuerdo con la mano.